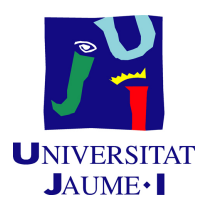

## GRADO EN INGENIERÍA INFORMÁTICA

Trabajo de Final de Grado

# Planificación, análisis y desarrollo de una aplicación para la clasificación de clientes en el ERP Business Central Dynamics 365 de Microsoft

Autor: Pau Gargallo Llorens

Supervisor: Luís Rius Gumbau Tutor académico: Cristina Campos Sancho

Fecha de lectura: 27 de abril de 2023 Curso académico  $2022\backslash 2023$ 

### Resumen

En este documento se describe la planificación, análisis, diseño y desarrollo de un proyecto de creación de una aplicación integrada en el ERP Business Central Dynamics 365 de Microsoft.

Son descritos también todos aquellos requisitos necesarios para que la aplicación sea publicada en la Microsoft Marketplace. Este proyecto ha sido realizado siguiendo una metodología de proyectos estructurada o tradicional, dicha metodolog´ıa permite dividir el proyecto en fases para así obtener un producto final adecuado para los usuarios, así como también la correspondiente documentación y manuales de la aplicación.

La estancia de las prácticas se ha realizado en la empresa Lãberit Sistemas S.L. .

### Palabras clave

Microsoft Business Central, Análisis, Diseño, Desarrollo de una aplicación. Clasificación Clientes. Lenguaje AL.

#### Keywords

Microsoft Business Central. Analysis, Design, Development of an application. Customer Classification. AL Language

# ´ Indice general

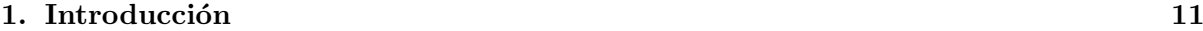

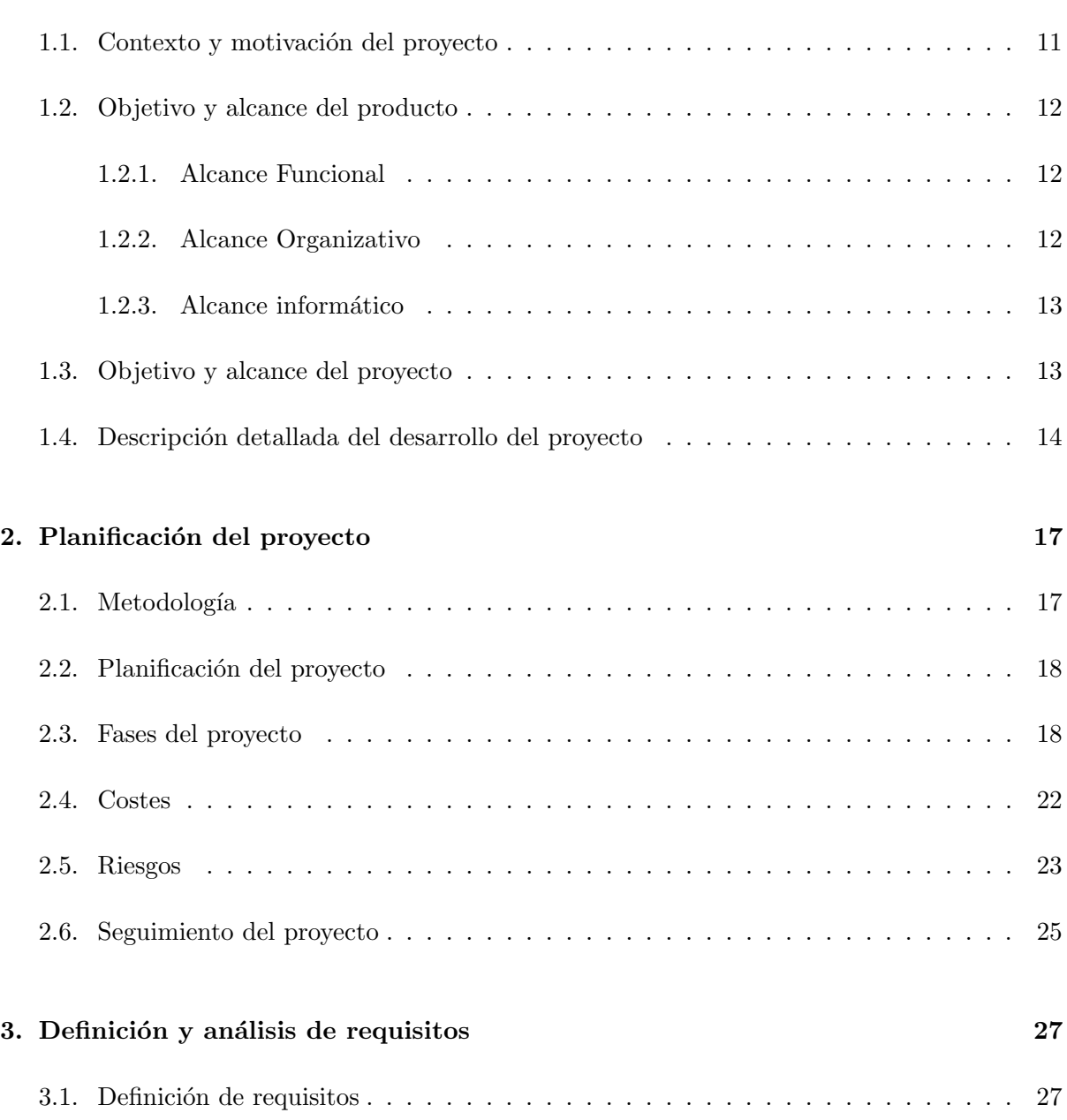

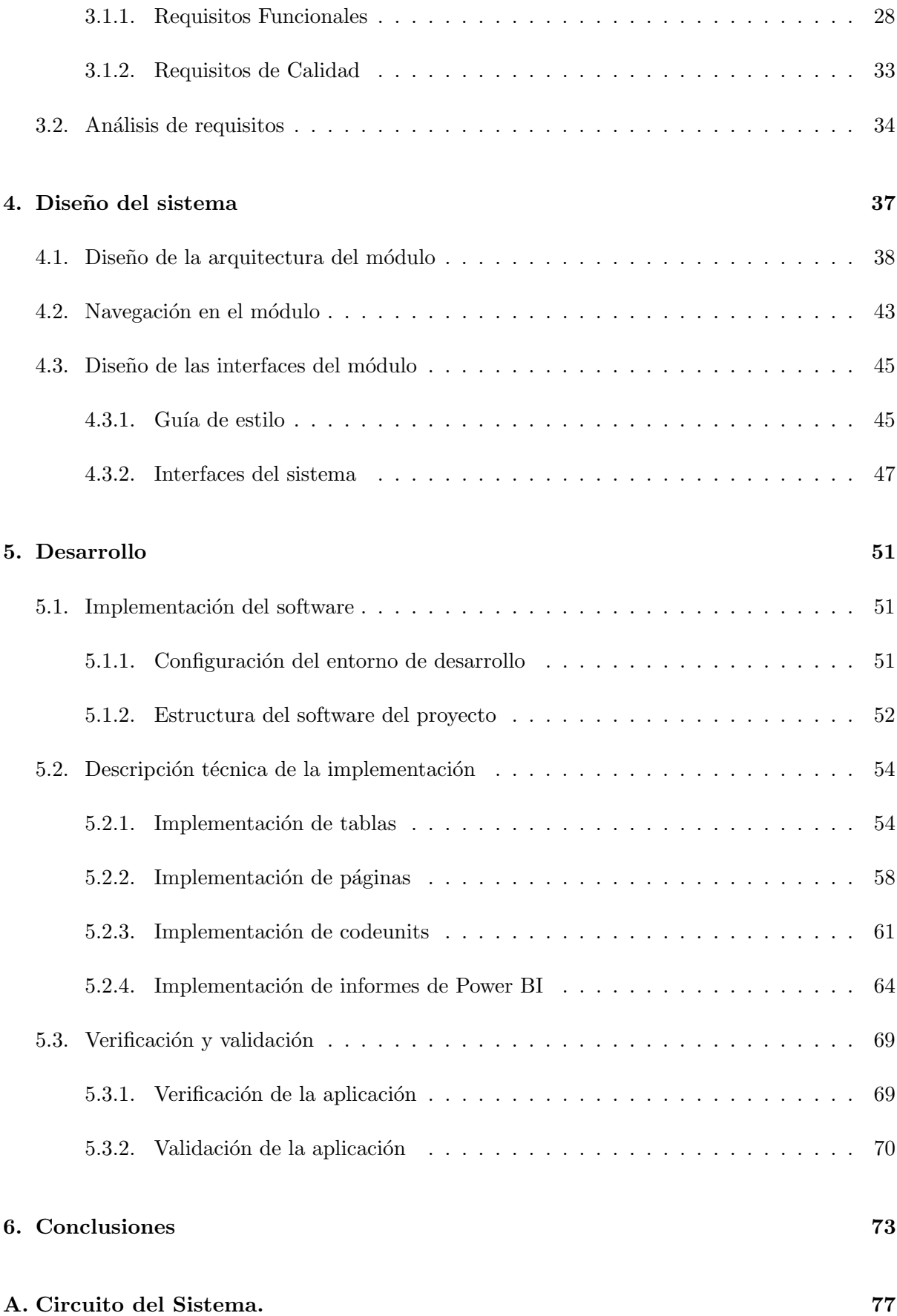

#### [B. Manual de usuario](#page-95-0) 79

# ´ Indice de figuras

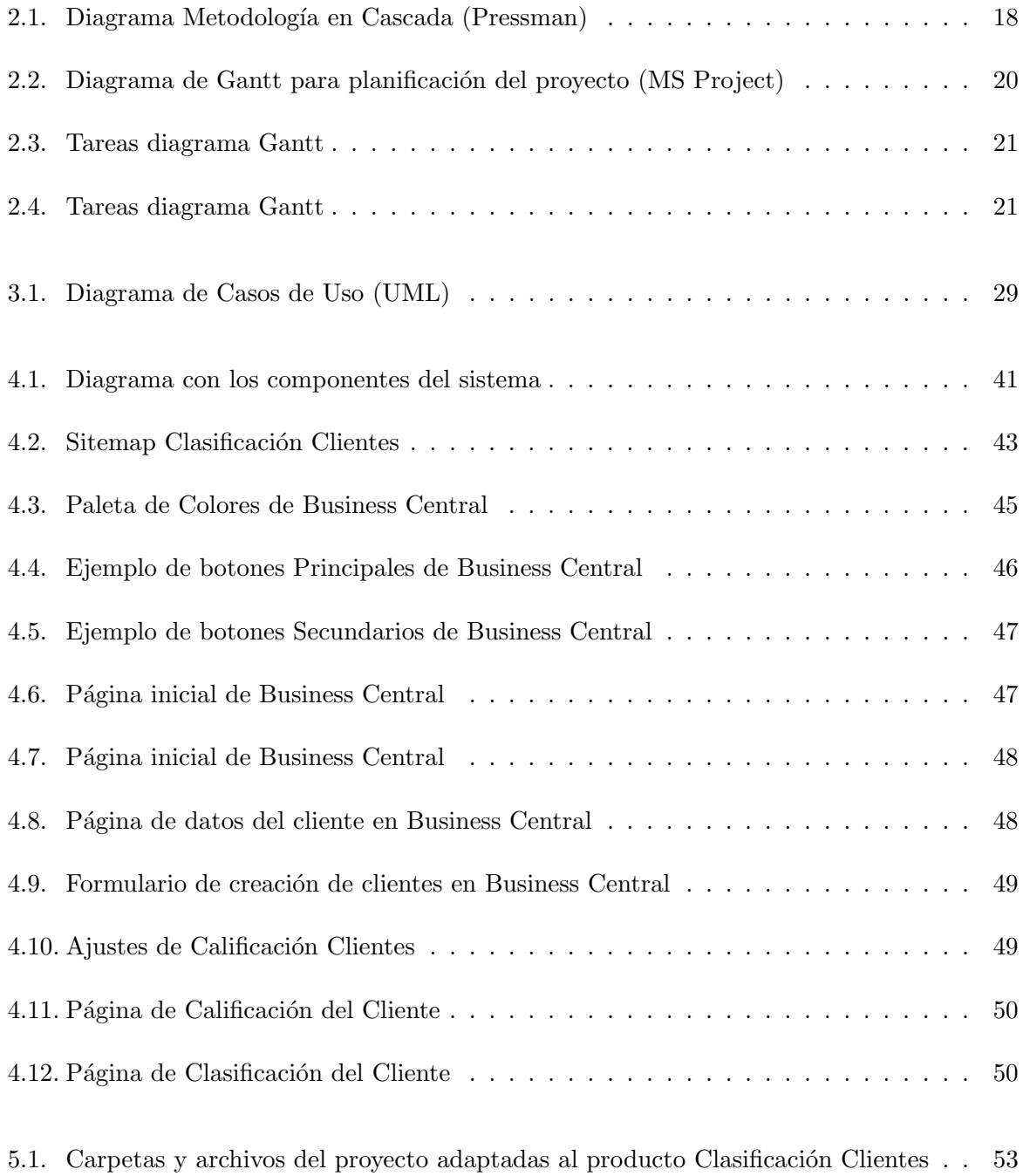

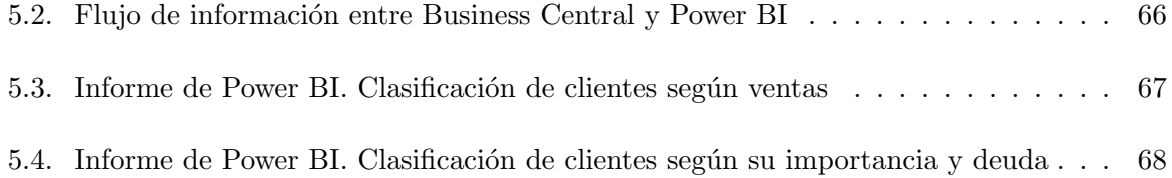

# ´ Indice de cuadros

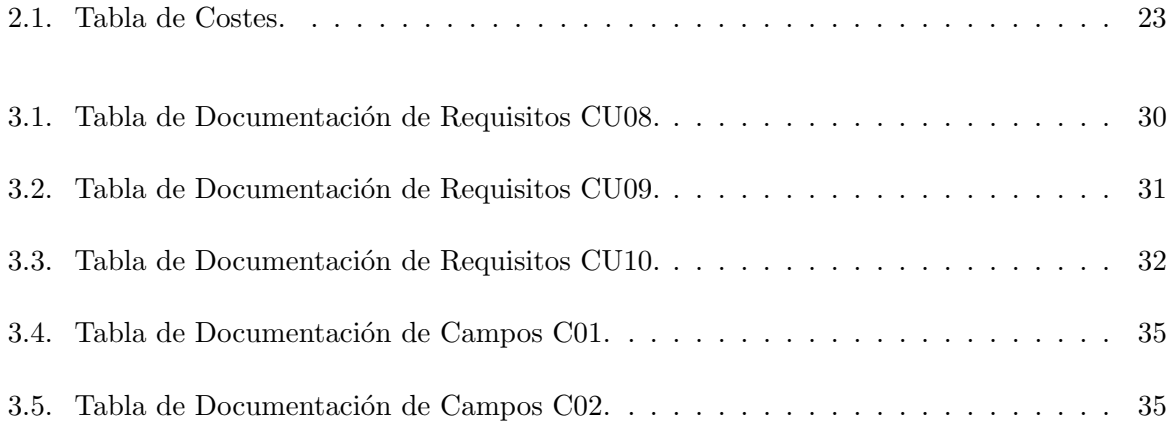

### <span id="page-10-0"></span>Capítulo 1

## Introducción

#### <span id="page-10-1"></span>1.1. Contexto y motivación del proyecto

El proyecto realizado ha sido ofrecido por la compañía Lãberit Sistemas S.L [\[2\]](#page-74-0), en concreto por la unidad de negocio BC PUERTOS situada en Castellón de la Plana y Valencia. Dicha unidad de negocio se encarga del desarrollo, consultoría y soporte de gestión de la actividad portuaria (AAPP) de diferentes puertos estatales.

La empresa Lãberit Sistemas S.L, utiliza software de Microsoft para sus proyectos. Debido a su trayectoria, capacidades, clientes y desarrollo de soluciones, es Microsoft Gold Partner. Uno de los productos m´as utilizado es el ERP (Enterprise Resource Planning) Microsoft Dynamics 365 Business Central, herramienta que será utilizada en el proyecto. Business Central, nombre por el cual será llamada la herramienta a lo largo de la memoria, es una solución informática que conecta los equipos de ventas, servicio técnico, finanzas y operaciones para así alcanzar los objetivos de la empresa. Este ERP puede incluso dar soporte a procesos de fabricación abarcando así la mayor parte de procesos del negocio.

El proyecto busca crear un módulo para Business Central que muestre de forma sencilla mediante informes visuales la importancia de los clientes para la organización, así como también información adicional que sea útil para la toma de decisiones empresariales ayudando así a los procesos de negocio.

#### <span id="page-11-0"></span>1.2. Objetivo y alcance del producto

La toma de decisiones de la empresa es uno de los aspectos más relevantes para los altos cargos de cualquier organización. Como consecuencia de esto, el módulo a desarrollar, llamado Clasificación Clientes, permite la visualización de informes para así analizar a los clientes según su situación financiera y su impacto en la organización. Esto supone que los directivos puedan, mediante la observación de dichos indicadores, mejorar la toma de decisiones. Algunos de los indicadores a utilizar son: ventas globales, importancia del cliente, localización, facturación, margen bruto y situación financiera.

Para desarrollar el módulo, se debe entender el funcionamiento de los ERP. Un ERP (Enterprise Resource Planning) es un programa de software utilizado para la integración y coordinación de la información en los diferentes procesos del negocio [\[10\]](#page-74-1). Más concretamente, se trabaja con el ERP Business Central, producido por Microsoft, el cual ha sido explicado anteriormente.

#### <span id="page-11-1"></span>1.2.1. Alcance Funcional

La funcionalidad que se pretende conseguir con el desarrollo del proyecto es la creación de un módulo/aplicación para el ERP Business Central que permita clasificar los clientes de forma visual y sencilla para así facilitar la toma de decisiones de los directivos de la organización. Para ello serán utilizados tanto datos automáticos extraídos directamente del ERP como pueden ser las ventas globales, localización o el saldo de los clientes. Así como también datos introducidos manualmente por el usuario. Mediante los diferentes datos, se crearán los informes visuales anteriormente citados.

#### <span id="page-11-2"></span>1.2.2. Alcance Organizativo

Las organizaciones implicadas en el proyecto son, por un lado, aquellas a las cuales va dirigidas el módulo, es decir, toda organización que mediante la Marketplace de Microsoft obtenga el m´odulo y lo integre en su Microsoft Dynamics Business Central, ERP para el cual se desarrolla dicho módulo.

Por otro lado, el alcance organizacional externo, es decir aquel que se basa en cómo afecta a los organismos relacionados con la empresa, implica directamente a los clientes de esta, de forma que serán clasificados según el rendimiento que estos generen a la empresa, sus ventas, margen de beneficio, morosidad, localización, etc.

#### <span id="page-12-0"></span>1.2.3. Alcance informático

El producto desarrollado deberá conectarse con tecnologías externas como es la aplicación Power BI de Microsoft. Business Central permite, mediante diferentes tipos de conectores proporcionados por Microsoft, la conexión con diferentes aplicaciones que la compañía proporciona. Uno de estos conectores es el llamado conector de Power BI, que permite el uso de Business Intelligence en el entorno de Business Central.

### <span id="page-12-1"></span>1.3. Objetivo y alcance del proyecto

El objetivo principal del proyecto es el análisis, diseño y desarrollo de una aplicación que analice el peso e impacto de los clientes para la organización mediante informes visuales. Para ello, hay una serie de subobjetivos de interés tanto como para el alumno como para la organización.

1. Conocimiento del desempeño del estudiante para una posible incorporación a la organización.

2. Aprendizaje para el desarrollo del proyecto mediante las herramientas necesarias. Como JIRA, AL, Microsoft Dynamics Bussines Central, DevOps, etc.

- 3. Adaptación a un entorno laboral real.
- 4. Planificación del proyecto
- 5. Analizar el entorno para el cual la aplicación será utilizada.
- 6. Conocer los indicadores de clasificación de los clientes.
- 7. Desarrollo de la aplicación
- 8. Visualizar la clasificación de clientes vía informes y gráficos.

### <span id="page-13-0"></span>1.4. Descripción detallada del desarrollo del proyecto

El proyecto tiene como finalidad la creación del módulo Clasificación Clientes, integrado en Business Central. Por una parte, se utilizan tecnologías propietarias de Microsoft que ayuden al desarrollo de la aplicación. Por otra, aquellas utilizadas para la realización de la planificación, análisis, diseño y documentación del módulo creado. Clasificación clientes busca facilitar a los altos cargos de la compañía la toma de decisiones. Así pues, mediante una metodología en cascada, dividida en diferentes fases que son explicadas en detalle m´as adelante, se busca obtener el producto final. Para llevar a cabo el desarrollo, se utilizan las siguientes tecnologías.

- Visual Studio Code: Editor de código utilizado para el desarrollo de la aplicación. Este es capaz de utilizar las extensiones permitidas para el desarrollo de aplicaciones para Business Central. Será nombrado como VS. Las extensiones utilizadas son:
	- AL CodeActions. Ayuda a la programación en AL mediante atajos de teclado predefinidos.
	- AL Extension Pack [\[3\]](#page-74-2). Contiene las extensiones necesarias para el desarrollo de aplicaciones en lenguaje AL.
	- AL Language Tools. Extensión que ofrece atajos para la creación de objetos en AL agilizando su programación.
	- AL Object Designer. Esta herramienta ayuda a generar Objetos AL mediante una herramienta gráfica Visual. Permite acceder al código fuente de los objetos predefinidos por Business Central para así seguir un estilo de programación similar al establecido por Microsoft.
	- AL Object ID Ninja. Extensión para visualizar los ID's utilizados por los elementos de la aplicación, ayudando a que no se generen repetidos y provoquen errores.
	- AL Test Runner. La extensión ayuda a ejecutar los test de Business Central viendo los resultados en VS Code guardando los resultados si así se requiere.
	- AL XML Documentation. Genera comentarios de documentación XML para el código fuente de AL.
	- AL Variable Helper. Extensión de código VS para manejo de variables en AL.
	- Git Graph. Permite la visualización del repositorio donde está el proyecto, así como las acciones realizadas sobre este.
- Microsoft Dynamics 365 Business Central [\[5\]](#page-74-3). Versión 19.0 del ERP propietario de Microsoft para el cual se desarrolla el módulo. Está formado principalmente de páginas, tablas y codeunits, además estas pueden ser extendidas, utilizándose así también las llamadas extensiones.
	- Páginas. Estos objetos son los encargados de la presentación de los objetos visuales, es decir, las diferentes páginas forman la interfaz gráfica de Business Central. Sus elementos característicos son:
		- ∘ Campos. Muestran la información de la página.
		- Acciones. Suelen ser elementos visuales usados para ejecutar diferentes acciones.
		- ∘ Activadores. Funciones por defecto que contienen las páginas (también las tablas como posteriormente se mostrará).
- Funciones. Funciones utilizadas para el c´alculo de valores, creadas por el usuario.
- Codeunits. Similar a un middleware, se trata de fragmentos de c´odigo, funciones, que pueden ejecutarse por diferentes objetos de Business Central. Se componen de:
	- Eventos. Utilizados com´unmente para modificar valores de los objetos de Business central, facilitan la actualización de la aplicación.
	- Funciones. Fragmentos de c´odigo usados para el c´alculo de valores por parte del usuario.
- Tablas. Tienen como función el almacenamiento de datos y son el objeto principal sobre el cual se basa BC. Estan formadas por:
	- Campos. Elementos que componen la tabla, bien calculados autom´aticamente mediante funciones o manuales.
	- Claves. Indica los campos que forman la clave primaria de la tabla.
	- Activadores. Funciones por defecto de las tablas que son activadas si se realizan diferentes cambios sobre estas.
	- Funciones. C´odigo utilizado por el usuario para el c´alculo de valores.
- Extensiones. Se basan en utilizar los datos de tablas o páginas previamente creadas en otros proyectos, o bien, propias del sistema para así ampliar estas.
- Power BI. Herramienta de Microsoft que permite aplicar conocimientos de Business Intelligence (BI) en la explotación de datos a partir de diferentes fuentes (Business Central en nuestro caso). Este se puede integrar con Business Central mostrando los informes creados.
- Microsoft Word. Procesador avanzado de texto utilizado para la creación de tablas y documentos.
- Microsoft Project: Aplicación de Microsoft utilizada para la planificación de proyectos. En este proyecto ha sido utilizado para su planificación mediante la creación del diagrama de Gantt.

## <span id="page-16-0"></span>Capítulo 2

# Planificación del proyecto

### <span id="page-16-1"></span>2.1. Metodología

La metodología utilizada para el proyecto es llamada metodología estructurada o ciclo de vida clásico [\[8\]](#page-74-4). Este modelo se basa en dividir el proyecto en diferentes fases que se van realizando una detrás de otra, por ello, también se denomina modelo de desarrollo en cascada. Después de cada una de estas divisiones o fases, es realizada una revisión de forma que se comprueba si es posible continuar hacia la siguiente. Las fases del proyecto son:

- Planificación
- **Análisis**
- Diseño
- **Desarrollo**
- **Testing**

En cada fase del proceso, se deben obtener los documentos correspondientes para que así se disponga de una documentación clara y concisa de las fases de desarrollo del producto, cómo han sido realizadas y su finalidad.

#### <span id="page-17-0"></span>2.2. Planificación del proyecto

El proyecto se realizará mediante una metodología estructurada [\[8\]](#page-74-4) (Figura 2.1), la cual divide las actividades en pasos secuenciales los cuales pueden realimentarse. Se seguirá una serie de pasos mediante un enfoque secuencial, el ciclo de vida clásico del desarrollo (Fundamentos de Ingeniería del Software, 2017, 22), de forma que se realicen uno detrás de otro para así alcanzar el objetivo principal y los objetivos secundarios propuestos anteriormente. Las fases, actividades y tareas definidas son:

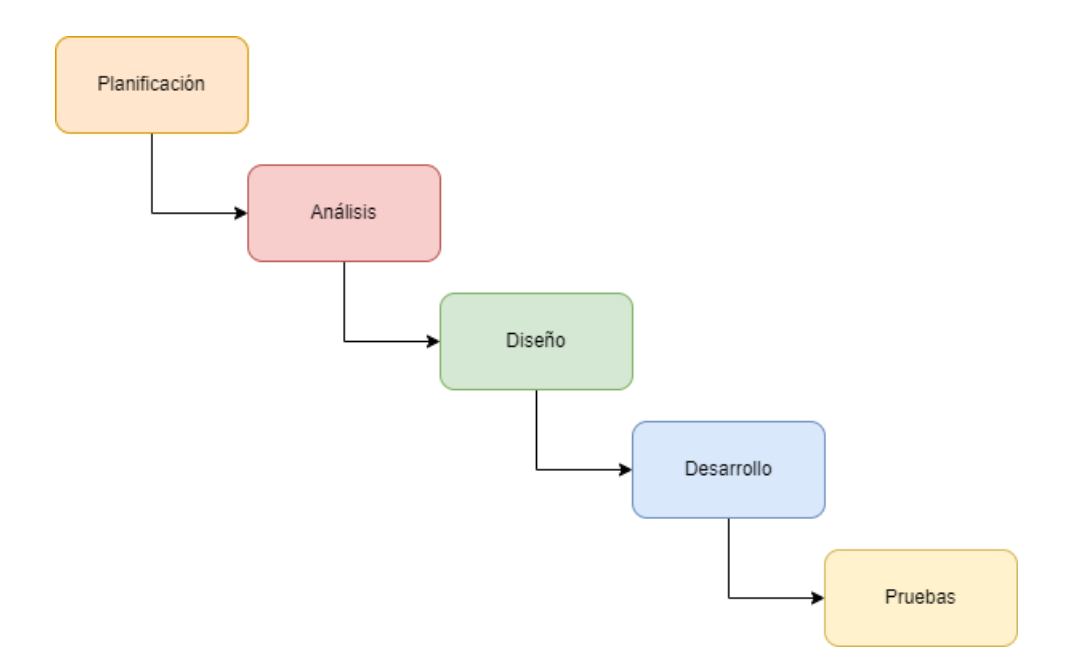

<span id="page-17-2"></span>Figura 2.1: Diagrama Metodología en Cascada (Pressman)

#### <span id="page-17-1"></span>2.3. Fases del proyecto

Previamente a la planificación del proyecto, el alumno debe adaptarse a la empresa, conociendo el funcionamiento de la organización e integrándose en el entorno laboral. Las primeras jornadas est´an destinadas a recibir diferentes formaciones. Por un lado, la parte destinada a las gestiones internas de la organización: Protocolos de conducta, protocolos sanitarios (debido a la situación vivida años anteriores con el COVID-19), ciberseguridad básica en la empresa. Para ello, se realizan una serie de cursos guiados y formaciones impartidas por los propios trabajadores de forma retroactiva, estos aumentan conocimiento en los aspectos dados e imparten estos a los estudiantes en prácticas. Por otro lado, se planificará de forma detallada el proyecto a realizar documentando dicha planificación.

Una vez pasada esta fase inicial, se entra en la fase de An´alisis. Esta se basa en analizar el proyecto a realizar. Para ello, se va a ampliar el trabajo realizado por un compañero en unas prácticas pasadas. Este proyecto se trata de una extensión de Business Central Dynamics. Una vez estudiado el proyecto y analizado, se buscar´an indicadores mediante los cuales se pueda organizar a los clientes los cuales no han sido utilizados en el proyecto anterior. Seguidamente, también se estudiará, investigar cómo poder analizar la información de forma gráfica, ya que en versiones anteriores se utilizaban informes propios de Business Central, pero ahora, el ERP se integra con Power BI para la generación de informes.

En la fase de Diseño, se realizarán diferentes propuestas acerca de la implementación final en Business Central, así pues, se buscará obtener aquellas más útiles para el cliente final. Se realizarán así previamente entrevistas a usuarios de diferentes empresas que pudieran utilizar dicho sistema, llegando así a la conclusión del diseño adecuado ya que buscamos obtener un diseño general para poder subir este a la Marketplace. Una vez diseñado, durante la fase de Desarrollo, buscaremos la obtención de un sistema sólido en cuanto a su código, utilizando los elementos propios de Business Central y su lenguaje AL en el entorno de Visual Studio Code. Para ello, se implementará en un servidor local mediante Docker, en el cual se encuentra una versión de Business Central proporcionada por la compañía.

Después de finalizar el desarrollo, el código y la funcionalidad deberán ser revisados y seguidamente testados de forma que se cumplan los requisitos establecidos para la aplicación, así como los necesarios, establecidos por Microsoft, para su uso en la Marketplace.

Se muestra así el Diagrama de Gantt que refleja la estimación y temporalización, así como también sus respectivas tareas.

<span id="page-19-0"></span>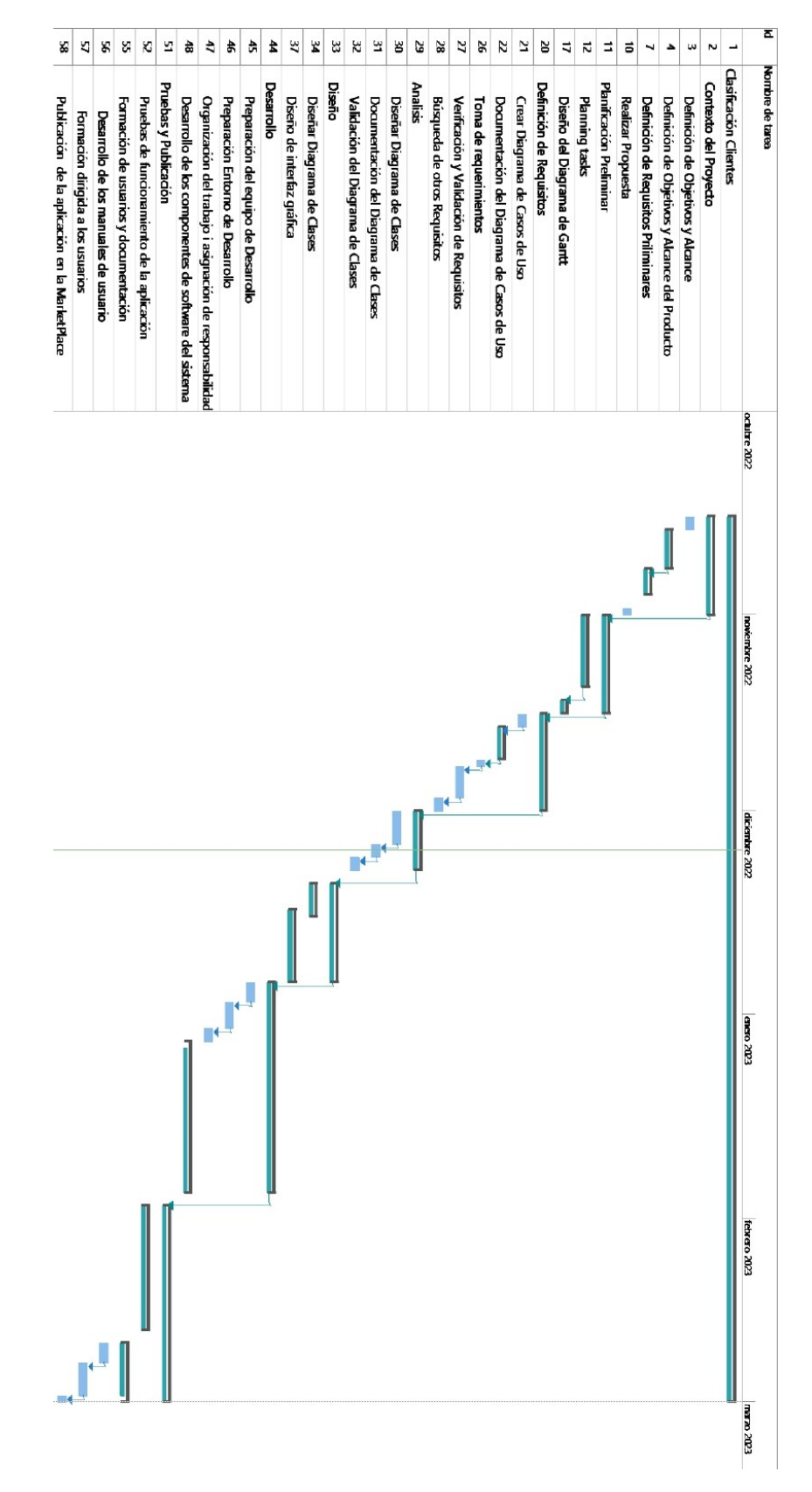

Figura 2.2: Diagrama de Gantt para planificación del proyecto (MS Project)

| $\mathbf{1}$   | <b>4 Clasificación Clientes</b>                    | 98 días? | lun 17/10/22 | mar 28/02/23 |
|----------------|----------------------------------------------------|----------|--------------|--------------|
| $\overline{2}$ | <sup>4</sup> Contexto del Proyecto                 | 11 días? | lun 17/10/22 | lun 31/10/22 |
| 3              | Definición de Objetivos y Alcance                  | 2 días?  | lun 17/10/22 | mar 18/10/22 |
| 4              | - Definición de Obietivos y Alcance del Producto   | 4 días   | mié 19/10/22 | lun 24/10/22 |
| 5              | Definición de objteivos del producto               | 1 día    | mié 19/10/22 | mié 19/10/22 |
| 6              | Definición del Alcance del producto                | 3 días   | jue 20/10/22 | lun 24/10/22 |
| 7              | <sup>4</sup> Definición de Requisitos Priliminares | 4 días   | mar 25/10/22 | vie 28/10/22 |
| 8              | Identificación de Usuarios Potenciales             | 2 días   | mar 25/10/22 | mié 26/10/22 |
| 9              | Roles y Responsabilidades de los Usuarios          | 2 días   | iue 27/10/22 | vie 28/10/22 |
| 10             | <b>Realizar Propuesta</b>                          | 1 día    | lun 31/10/22 | lun 31/10/22 |
| 11             | <b>4 Planificación Preliminar</b>                  | 12 días  | mar 01/11/22 | mar 15/11/22 |
| 12             | <b><i>A</i></b> Planning tasks                     | 10 días  | mar 01/11/22 | vie 11/11/22 |
| 13             | Definición de Actividades y Tareas                 | 3 días   | mar 01/11/22 | jue 03/11/22 |
| 14             | Identificación de Riesgos y Requisitos             | 3 días   | vie 04/11/22 | lun 07/11/22 |
| 15             | Realizar Estimación Temporal                       | 2 días   | mar 08/11/22 | mié 09/11/22 |
| 16             | Creación de una distribución de las Tareas         | 2 días   | iue 10/11/22 | vie 11/11/22 |
| 17             | - Diseño del Diagrama de Gantt                     | 2 días   | lun 14/11/22 | mar 15/11/22 |
| 18             | <b>Clasificar Tareas</b>                           | 1 día    | lun 14/11/22 | lun 14/11/22 |
| 19             | Creación del Diagrama                              | 1 día    | mar 15/11/22 | mar 15/11/22 |
| 20             | <sup>4</sup> Definición de Requisitos              | 11 días? | mié 16/11/22 | mié 30/11/22 |
| 21             | Crear Diagrama de Casos de Uso                     | 2 días?  | mié 16/11/22 | iue 17/11/22 |
| 22             | « Documentación del Diagrama de Casos de Uso       | 3 días   | vie 18/11/22 | mar 22/11/22 |
| 23             | Resumen de Casos de Uso y Actores                  | 1 día    | vie 18/11/22 | vie 18/11/22 |
| 24             | Descripción de los Autores                         | 1 día    | lun 21/11/22 | lun 21/11/22 |
| 25             | Descripción de Casos de Uso                        | 1 día    | mar 22/11/22 | mar 22/11/22 |
| 26             | Toma de requerimientos                             | $1dia$ ? | mié 23/11/22 | mié 23/11/22 |
| 27             | Verificación y Validación de Requisitos            | 3 días?  | iue 24/11/22 | lun 28/11/22 |
| 28             | Búsqueda de otros Requisitos                       | 2 días?  | mar 29/11/22 | mié 30/11/22 |

<span id="page-20-0"></span>Figura 2.3: Tareas diagrama Gantt

| 29 | ▲ Analisis                                                         | 7 días?  | jue 01/12/22 | vie 09/12/22 |
|----|--------------------------------------------------------------------|----------|--------------|--------------|
| 30 | Diseñar Diagrama de Clases                                         | Saalh E  | iue 01/12/22 | lun 05/12/22 |
| 31 | Documentación del Diagrama de Clases                               | 2 días?  | mar 06/12/22 | mié 07/12/22 |
| 32 | Validación del Diagrama de Clases                                  | 2 días?  | jue 08/12/22 | vie 09/12/22 |
| 33 | 4 Diseño                                                           | 11 días? | lun 12/12/22 | lun 26/12/22 |
| 34 | <sup>4</sup> Diseñar Diagrama de Clases                            | 5 días   | lun 12/12/22 | vie 16/12/22 |
| 35 | Definir Contenido del Diagrama de Clases                           | 3 días   | lun 12/12/22 | mié 14/12/22 |
| 36 | Crear Diagrama de Clases                                           | 2 días   | jue 15/12/22 | vie 16/12/22 |
| 37 | <sup>4</sup> Diseño de interfaz gráfica                            | 7 días?  | vie 16/12/22 | lun 26/12/22 |
| 38 | <b>4 Crear Clasificación de Usuarios</b>                           | 1 día    | vie 16/12/22 | vie 16/12/22 |
| 39 | <b>Public</b>                                                      | 1 día    | vie 16/12/22 | vie 16/12/22 |
| 40 | 4 Definir Lista de Interfaces                                      | 1 día    | lun 19/12/22 | lun 19/12/22 |
| 41 | Login                                                              | 1 día    | lun 19/12/22 | lun 19/12/22 |
| 42 | <sup>4</sup> Crear ejemplos gráficos de interfaces                 | 5 días   | mar 20/12/22 | lun 26/12/22 |
| 43 | Prototipado                                                        | 5 días   | mar 20/12/22 | lun 26/12/22 |
| 44 | 4 Desarrollo                                                       | 24 días? | mar 27/12/22 | vie 27/01/23 |
| 45 | Preparación del equipo de Desarrollo                               | 3 días?  | mar 27/12/22 | jue 29/12/22 |
| 46 | Preparación Entorno de Desarrollo                                  | 2 días?  | vie 30/12/22 | lun 02/01/23 |
| 47 | Organización del trabajo i asignación de responsabilidades         | 2 días?  | mar 03/01/23 | mié 04/01/23 |
| 48 | <sup>4</sup> Desarrollo de los componentes de software del sistema | 17 días? | jue 05/01/23 | vie 27/01/23 |
| 49 | Diseño del software y arquitectura                                 | 3 días?  | vie 06/01/23 | mar 10/01/23 |
| 50 | Programación y pruebas específicas                                 | 13 días? | mié 11/01/23 | vie 27/01/23 |
| 51 | <sup>4</sup> Pruebas y Publicación                                 | 22 días? | lun 30/01/23 | mar 28/02/23 |
| 52 | - Pruebas de funcionamiento de la aplicación                       | 15 días? | lun 30/01/23 | vie 17/02/23 |
| 53 | Pruebas de software de Microsoft                                   | 11 días? | lun 30/01/23 | lun 13/02/23 |
|    |                                                                    |          |              |              |
| 54 | Pruebas de funcionalidad                                           | 4 días?  | mar 14/02/23 | vie 17/02/23 |
| 55 | « Formación de usuarios y documentación                            | 7 días?  | lun 20/02/23 | mar 28/02/23 |
| 56 | Desarrollo de los manuales de usuario                              | 3 días?  | lun 20/02/23 | mié 22/02/23 |
| 57 | Formación dirigida a los usuarios                                  | 3 días?  | iue 23/02/23 | lun 27/02/23 |

<span id="page-20-1"></span>Figura 2.4: Tareas diagrama Gantt

#### <span id="page-21-0"></span>2.4. Costes

El cálculo de los costes supone tener en cuenta los cálculos de recursos de software, recursos de hardware y recursos humanos utilizados en el proyecto. En el caso de las prácticas realizadas, la empresa ha proporcionado un portátil con acceso a la intranet de la organización además de los periféricos necesarios para el desarrollo del trabajo. También han sido utilizadas diferentes licencias de software para el programa Business Central, así como también para Microsoft Power BI.

Más específicamente los recursos utilizados han sido:

- Recursos Hardware
	- Ordenador portátil Lenovo con procesador Intel Core i5 y S.O Windows 10. (890€)
	- Monitor Samsung  $24$ ". (100€)
	- Ratón inalámbrico Logitech M185. (10.99€)
	- Cascos con micrófono integrado (34€)
- Recursos Software
	- Licencia Microsoft Dynamics 365 Business Central
	- Licencia Power BI
- Recursos Humanos
	- Formación dada por parte de la empresa
	- $\bullet$  Prácticas remuneradas

Los costes de los diferentes recursos utilizados son vistos seguidamente.

- En cuanto a los costes de software hay que tener en cuenta el coste de la licencia de Business Central Premium utilizada. Para ello, sabiendo que cada licencia de BC Premium cuesta  $84,30\mathfrak{C}$  usuario/mes y que la duración del proyecto es de aproximadamente tres meses establecemos que:
	- Coste de Software = (coste licencia \* usuario/mes) \* duración =  $(84,30)$  \* usuario/mes) \* 3 meses =  $252.9 \text{ } \in$
- En cuanto a los costes de hardware serán los materiales utilizados citados previamente, teniendo en cuenta la estimación media de su duración como material de trabajo, vemos así los resultados:
	- Coste del Hardware = (suma (coste del hardware) / (Años amortización) \*12) \* duración =  $(890\text{€} + 100\text{€} + 10.99\text{€} + 34\text{€}) / (3 * 12) * 3$  meses = 86,42€
- Finalmente, el coste de recursos humanos (RRHH), es decir, el coste humano viene dado por la duración del proyecto, los impuestos al trabajador y el sueldo de este. Así pues, calculamos este mediante la siguiente fórmula:

• Costes de RRHH = (Duración del proyecto \* Salario) \* Impuestos de contratación  $= (3 \text{ meses} * 300 \text{C}) * 1.35 = 1215 \text{C}$ 

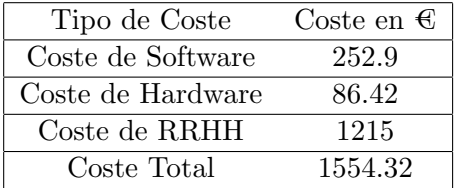

En resumen, podemos afirmar que los costes directos del proyecto vienen dados por:

<span id="page-22-1"></span>Cuadro 2.1: Tabla de Costes.

#### <span id="page-22-0"></span>2.5. Riesgos

Los riesgos de un proyecto de software pueden darse durante cualquiera de las diferentes fases de dicho proyecto, así como también abarcar varias fases. Existen dos tipos de riesgos. Por un lado, existen los riesgos genéricos que afectan a la gran parte de los proyectos de creación de software. Por otro lado, los riesgos específicos del proyecto, definidos por personal capacitado y conocedor de la tecnología y el proyecto a desarrollar.

Los riesgos que pueden afectar al proyecto se clasifican en riesgos generales, es decir, riesgos que se dan en la mayoría de los proyectos de software y, por otro lado, riesgos específicos de este proyecto. También se tratan las posibles medidas paliativas a dichos riesgos propuestos.

Algunos riesgos generales de un proyecto de software son:

- Características del cliente: El proyecto que se busca desarrollar no es específico para ningún cliente en concreto. Esto supone que, al ser utilizado por alguno de estos clientes, no se adaptará de forma total a su finalidad ya que no utilizará todas las características propias del cliente.
- Tamaño del producto: En el diseño del producto, este no tiene un gran tamaño, sin embargo, el cálculo del tamaño del sistema puede variar según diferentes aspectos del entorno. Uno de los factores que más suele afectar es la estimación temporal.
- Riesgos del impacto en el negocio: El proyecto ayuda a la toma de decisiones, esto supone que, una mala interpretación o uso de este, podría afectar a dichas decisiones y como consecuencia, tendría un impacto en la compañía. Por ello, se requiere un usuario que conozca las características del negocio y esté capacitado para esta toma de decisiones.
- Riesgos del proceso: Es importante que el proceso de análisis, diseño y desarrollo del software esté bien definido y documentado. Se debe seguir una metodología clara que establezca las diferentes fases a realizar a medida que avance el proyecto.
- Riesgos de personal: En todo proyecto es importante definir la responsabilidad de los actores que participan en este, para así poder conocer qué es responsabilidad de quién. En este caso, como el proyecto es ´unicamente realizado por un ´unico individuo. La responsabilidad cae sobre él y en parte sobre el supervisor encargado de revisar el proyecto.
- Riesgos de Requisitos: Los requisitos del sistema deben estar bien definidos y analizados para evitar ambigüedades en el sistema. Una buena documentación de estos es necesaria para no cometer errores en el posterior desarrollo.

Los riesgos específicos del presente proyecto son:

- La inexperiencia como estudiante en prácticas, hace que el desconocimiento del entorno y la falta de conocimiento de anteriores proyectos sean un posible riesgo para el proyecto. Una posible solución ante esta situación, es compartir el desarrollo con supervisores, tanto de software, como del producto. De esta forma, se obtiene referencias de otras personas de la organización que sí pueden aportar soluciones a la falta de experiencia.
- Uso de una tecnolog´ıa totalmente nueva. El proceso de estudio de un lenguaje de programación puede suponer no solo la necesidad de tiempo de estudio para asimilar y entender los conceptos de dicho lenguaje, sino también errores una vez se ha lanzado el desarrollo debido al desconocimiento de posibilidades en cuanto a diseño que ofrece dicho lenguaje.

Como posible solución a este riesgo, se recomienda el uso de la documentación de Microsoft. Dicha documentación ofrece tanto cursos prácticos como teóricos que fomentan el uso del lenguaje AL a utilizar y las posibilidades que este ofrece. También se proporciona soporte por parte de desarrolladores de Microsoft, que mediante su conocimiento, publican artículos en github con ejemplos de código para finalidades educativas.

El cliente al cual va dirigido el producto generado es un riesgo presente en este proyecto. Como se ha nombrado en riesgos generales, el cliente es un elemento primordial para conocer c´omo debe desarrollarse el producto. En este caso, el producto debe ser a˜nadido a la tienda de soluciones empresariales de Microsoft, es decir la AppSource. Como consecuencia, el producto no puede estar adaptado a un cliente específico, sino que debe ser de caracter general, ya que debe ser utilizado por cualquier cliente que busque a˜nadir este a su Business Central.

Es complejo buscar una medida paliativa para dicho riesgo, ya que es una característica propia del proyecto. Pese a ello, se deben recoger recomendaciones de diferentes posibles clientes potenciales del producto, conociendo así sus preferencias y desarrollando una solución general, cubriendo la mayor parte de las necesidades posibles en un cómputo general y no específico.

En cuanto a los riesgos generales del proyecto, para mitigarlos, se pueden tomar también ciertas medidas paliativas. En primer lugar, se debe entender los objetivos de la estrategia empresarial entendiendo de forma clara aquello que desea el cliente y cómo la organización puede resolverlo. En segundo lugar, se deben establecer unas expectativas realistas. Un presupuesto adecuado, ni excesivamente alto, ni escaso, para así cubrir las necesidades del proyecto. También, una planificación temporal adecuada, que permita al proyecto desarrollarse adecuadamente y no de forma precipitada o excesivamente lenta.

Otra medida importante, es tener en cuenta, como el proyecto debe adecuarse a los usuarios, y los conocimientos que estos deben tener en la organización para la realización del proyecto. Se deben proporcionar así manuales para el uso de la aplicación (véase el Anexo B) de forma que se establezca claramente qu´e debe hacer el usuario para llevar a cabo las diferentes actividades (dentro del conocimiento que el usuario debe poseer en Business Central).

#### <span id="page-24-0"></span>2.6. Seguimiento del proyecto

El seguimiento y control de proyecto (PMC) se basa en proporcionar conocimiento sobre el progreso del proyecto, para as´ı tomar las medidas correctivas apropiadas, si el rendimiento del proyecto se desv´ıa del plan establecido. [\[9\]](#page-74-5)

Para el seguimiento del proyecto presente, se deben diferenciar dos partes principales. Por un lado, todas aquellas actividades relacionadas con la planificación, análisis y diseño del producto. En este caso, se asigna un supervisor, cuya función es la revisión del material generado y, por consiguiente, quien indica si la documentación del producto, como también el propio producto final, son adecuados para su publicación en la AppSource de Microsoft. Por otro lado, para el desarrollo del software, se asigna otro supervisor diferente. El programador senior, es el encargado de la supervisión del código y de que la funcionalidad del software desarrollado sea acorde con el código generado.

Un vez llevado a cabo el proceso para desarrollar el producto, siguiendo el diagrama de Gantt propuesto en la planificación, con la metodología establecida por la empresa y mediante el seguimiento explicado en el apartado, se han modificado algunas fases de la planificación. Seguidamente se explican las modificaciones realizadas respecto a las actividades planificadas.

- Debido a las caracter´ısticas del software a desarrollar, el diagrama de clases no se adapta bien a su función. Por consiguiente, en vez de realizarse un diagrama de clases, se ha creado un diagrama que refleje los componentes del sistema y como estos se relacionan entre si. Los elementos citados, corresponden a los utilizados en el lenguaje AL, propio de Microsoft. Dichos elementos y lenguaje serán explicados posteriormente. Esto afecta por lo tanto a la fase de análisis así como también a la fase de diseño.
- La publicación de la aplicación en la tienda de soluciones empresariales de Microsoft no se llevará acabo ya que la aplicación tiene un fin educativo y no puede ser utilizada para fines lucrativos.

### <span id="page-26-0"></span>Capítulo 3

## Definición y análisis de requisitos

A lo largo del capítulo se definen los requisitos que debe cumplir el módulo y, seguidamente, el análisis de los requisitos definidos. Para la realización de la toma de requisitos, se tienen en cuenta los requisitos del sistema previamente creado, sobre el cual se trabajar´a, y los requisitos nuevos a definir. Como resultado se obtienen los requisitos que el módulo debe cumplir.

Se debe definir y explicar con detalle cada uno de los elementos del sistema que Business Central ofrece hasta llegar a los campos de datos utilizados en las tablas, ya que estos almacenarán la información utilizada para la clasificación de los clientes.

#### <span id="page-26-1"></span>3.1. Definición de requisitos

En todo sistema es fundamental la recopilación de los requisitos [\[1\]](#page-74-6) para que cumpla con sus objetivos. Para la recopilación de los requisitos, en todo momento se tiene en cuenta, tanto el objetivo principal del producto, es decir, la clasificación de los clientes mediante informes visuales. Como también, el alcance funcional, es decir, la mejora de la toma de decisiones por parte de los directivos de la organización.

Para definir los requisitos, hay que indicar que el módulo es una aplicación que se añade a un sistema mucho mayor que es Business Central, así pues, los requisitos de la aplicación completa cubren una gran parte de los procesos del negocio. Sin embargo, los requisitos del módulo buscan ampliar la funcionalidad de lo que el propio Business Central ofrece a sus usuarios.

Los requisitos del producto se dividen en requisitos funcionales, requisitos de datos y requisitos de calidad.

#### <span id="page-27-0"></span>3.1.1. Requisitos Funcionales

Los requisitos funcionales son aquellos que especifican los servicios que debe proporcionar el sistema. La empresa detalla los requisitos funcionales según dos perspectivas: los datos y el comportamiento.

- Comportamiento: El módulo debe ofrecer información rápidamente interpretable por parte de los usuarios mediante informes visuales y gráficos que reflejen la clasificación de los clientes teniendo en cuenta sus ventas, localización, situación financiera, importancia para empresa y otros indicadores relevantes posteriormente explicados. Los requisitos funcionales que el sistema debe cumplir son:
	- Clasificar clientes según su importancia. Gráficamente y en forma de tabla.
	- Clasificar clientes según deuda. Visualmente y en forma de tabla.
	- Clasificación de los clientes según las ventas mediante informe visual.
	- Clasificación de los clientes mostrando su localización siempre que tengan ventas, mediante un informe visual en forma de mapa.
- Perspectiva de los datos: Para clasificar a los clientes, deben tenerse en cuenta los registros que aportan información relevante. Por un lado, son utilizados campos del estándar pertenecientes a la tabla clientes, los cuales son:
	- $\bullet$  N<sup>o</sup>. Número de identificación del cliente, funciona como un ID.
	- Nombre. Nombre del cliente.
	- Dirección. Ubicación en la cual se encuentra la sede del cliente.
	- Población. Localidad en la cual se sitúa el cliente.
	- Saldo. Cantidad económica que posee el cliente.
	- Ventas. Ventas realizadas por el cliente (globales).
	- Pagos. Pagos realizados por el cliente a la organización.
	- Facturado. Cantidad económica total de objetos facturados por el cliente.
	- Deuda Saldada. Indica el valor total de las facturas ya pagadas por el cliente.
	- Deuda Vencida. Indica el valor total de las facturas que el cliente aún debe pagar y ya han vencido.
	- Deuda en voluntaria. Indica el valor de las facturas que el cliente debe pagar y no han superado su fecha de vencimiento.
- Por otro lado, también son utilizados campos ajenos al estándar, desarrollados a medida, utilizados para la clasificación de los clientes. Estos son:
	- Importancia Global. Su valor será ALTA, MEDIA o BAJA, indicando así la importancia del cliente para la organización. Este será un cálculo realizado dependiendo de las ventas del cliente. Se establecerá un umbral configurable para cada una de las franjas de clasificación y dependiendo del valor del porcentaje de ventas respecto a este, se realizará la clasificación.

• Indicador de Deuda. Indica mediante el indicador SALDADO, DEUDOR EN REGLA o DEUDOR CON RETRASO si el cliente tiene a´un deuda con la empresa, por ello, mediante los campos deuda vencida, deuda saldada y deuda en voluntaria, se calcular´a este campo para cada uno de los clientes.

Para representar la funcionalidad del módulo, se puede utilizar el llamado diagrama de casos de uso. El diagrama en cuestión representa los actores que intervienen en la aplicación y los casos de uso, es decir, la funcionalidad total de este. En este caso, el diagrama de casos de uso refleja toda la funcionalidad relacionada con el módulo desarrollado. Business Central Dynamics 365 es un ERP con una funcionalidad muy grande, por ello, el Diagrama de casos de uso que se centra en la funcionalidad del m´odulo y no el ERP completo debido a que gran parte de la funcionalidad de este, no se ve relacionada con el proyecto. Vemos el diagrama de casos de uso (UCD) propuesto:

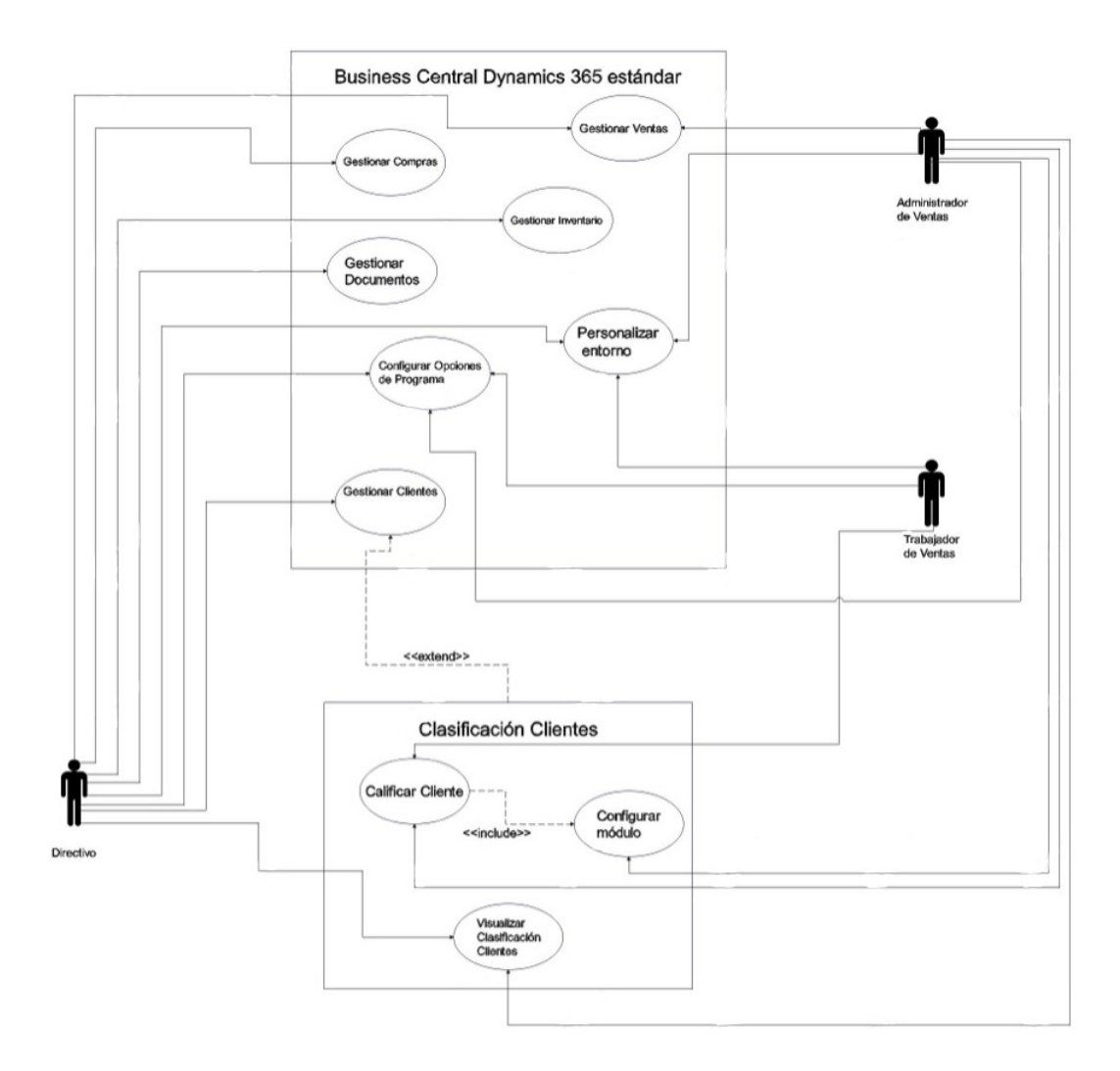

<span id="page-28-0"></span>Figura 3.1: Diagrama de Casos de Uso (UML)

Para cada uno de los casos de uso planteados en el diagrama, se realiza una documentación específica de forma que se describa en detalle el funcionamiento de producto de software una vez implementado. Además, también serán descritos los diferentes actores que intervienen en el sistema. Los casos de uso descritos, son aquellos que pertenecen al módulo, no se incluyen por lo tanto, los originarios de Business Central.

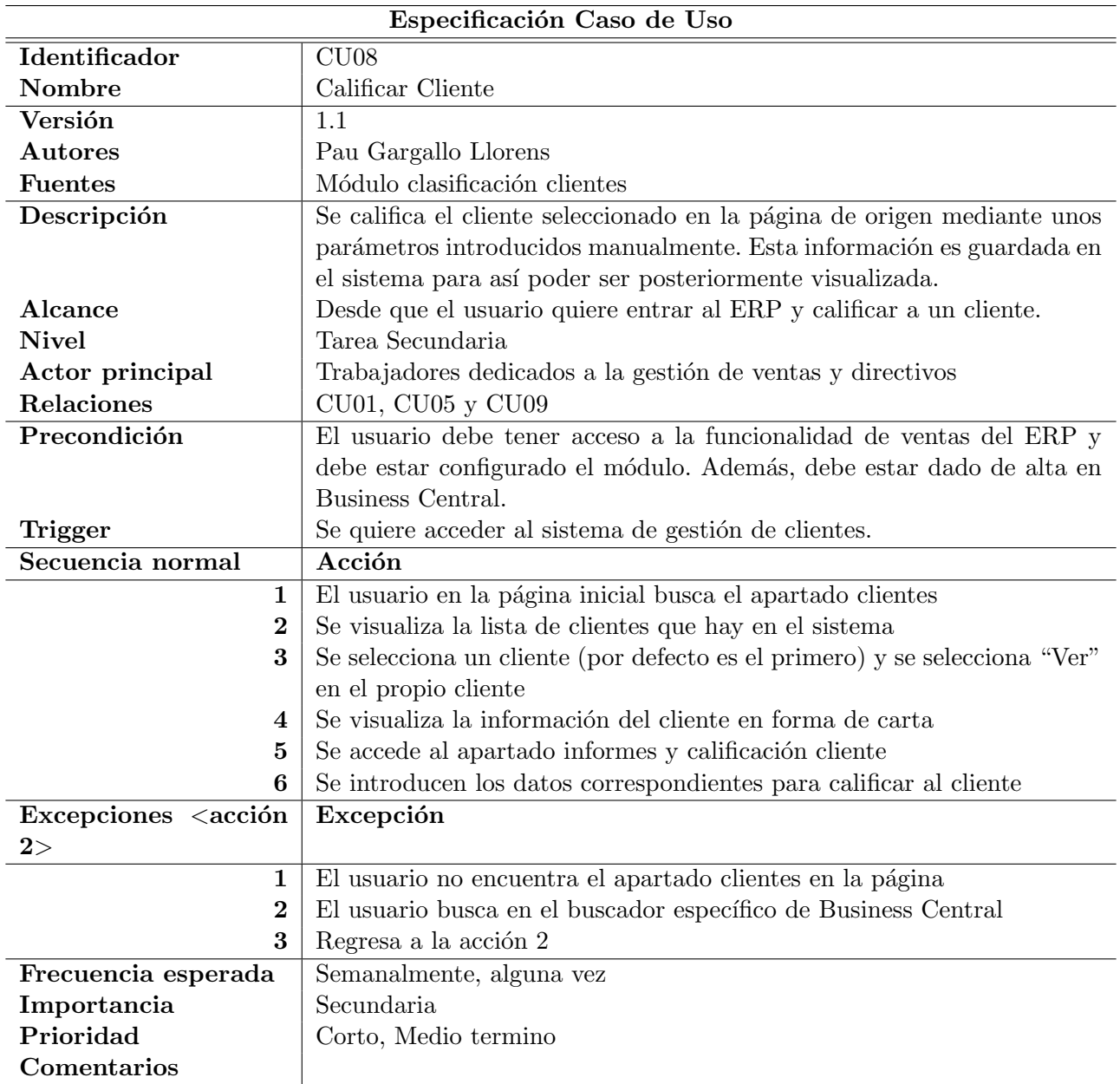

<span id="page-29-0"></span>Cuadro 3.1: Tabla de Documentación de Requisitos CU08.

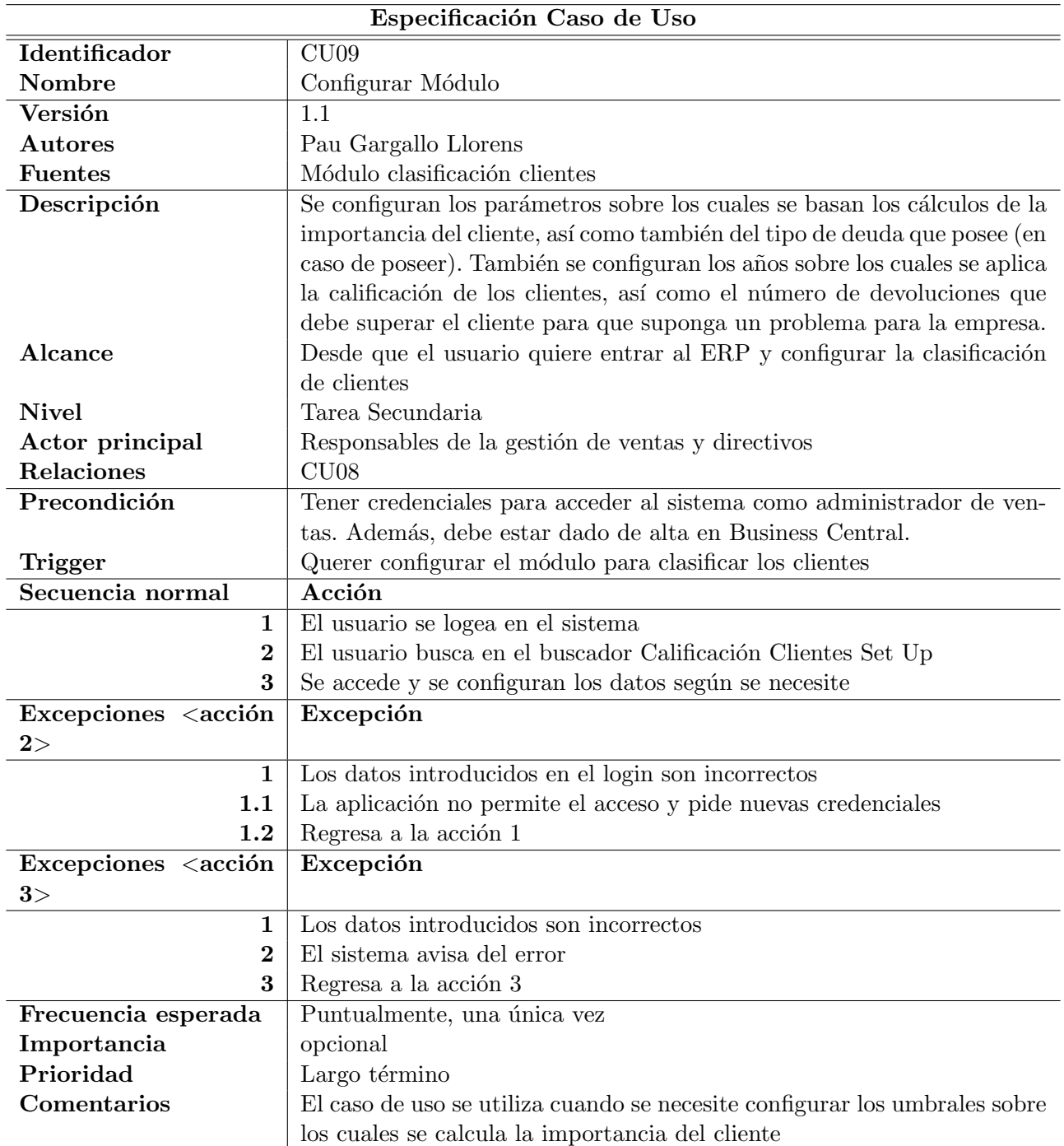

<span id="page-30-0"></span>Cuadro 3.2: Tabla de Documentación de Requisitos CU09.

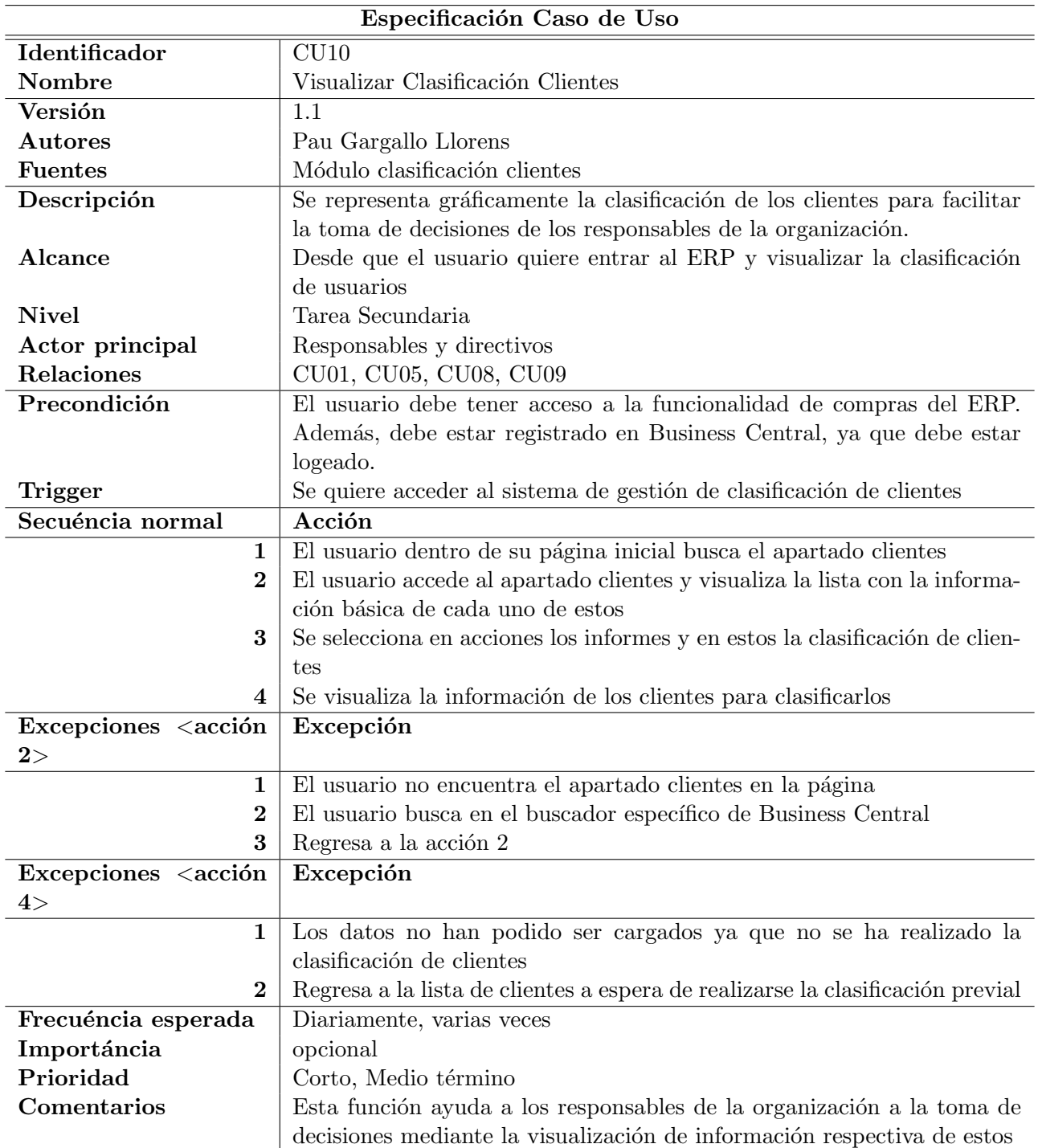

<span id="page-31-0"></span>Cuadro 3.3: Tabla de Documentación de Requisitos CU10.

#### <span id="page-32-0"></span>3.1.2. Requisitos de Calidad

Los requisitos de calidad son aquellos que hacen referencia a si el sistema cumple con la calidad adecuada para sus diferentes componentes. En el caso del módulo Clasificación Clientes se deben tener unos datos fiables, correctamente definidos, a partir de los cuales se seleccionarán los más relevantes para clasificar a estos. Además, los gráficos creados deben ser específicos y claros, sin ninguna ambigüedad que haga malinterpretar su significado. Para establecer los requisitos de calidad, el proyecto ha utilizado la  $ISO/IEC 25000$  [\[6\]](#page-74-7), evaluando así las normas de calidad que el producto debe cumplir.

La calidad del módulo debe permitir a los usuarios moverse con facilidad a través de las diferentes páginas. Como consecuencia, es importante que el módulo sea accesible desde el apartado correcto de la navegación de Business Central.

Adem´as, es importante asegurar la fiabilidad de los datos, obteniendo correctamente estos de las tablas del estándar y, en caso de manipular estos, modificar también los campos del estándar que hacen referencia a dichos campos. Los cálculos de datos que son de nueva creación deben ser eficientes, calculándose de forma rápida y con el mínimo coste de carga.

La visualización de los gráficos debe ser rápida, intentando minimizar los costes computacionales. Se deberá así disponer de una conexión fiable que permita el acceso del ERP a Power BI, ya que será desde su espacio de trabajo desde donde se cargarán los informes. El aspecto de conexión con Power BI será tratado posteriormente y en los manuales de usuario debido a la importancia en el proyecto.

Por último, se deben seguir las pautas marcadas por la AppSource de Microsoft para así poder subir el m´odulo a la plataforma. En primer lugar, se debe crear un paquete de datos que contenga una carpeta con el contenido de la aplicación creada. También se requiere un archivo denominado ContentTypes.xml, que incluye las extensiones utilizadas en el proyecto. Por último, se debe adjuntar una imagen para el icono de la aplicación, con unas ciertas medidas y calidad.

Una vez se hayan realizado estos requisitos, se comprimen en una carpeta y se suben al comprobador de Microsoft quien se encargará de verificarlos y confirmar si el módulo puede subirse a la AppSource.

### <span id="page-33-0"></span>3.2. Análisis de requisitos

En Business Central los datos se obtienen de los campos de las tablas. Mediante las operaciones de Inserción, Borrado, Modificación y Obtención, se manejan los diferentes datos en los diferentes objetos: Páginas, Tablas y Codeunits. Por ello, el conocer el origen de dichos datos, as´ı como la finalidad de cada uno de estos es altamente relevante para el desarrollo del producto final y para que el usuario entienda cómo se utilizan estos y que indican. Los datos qué se añadirán al estándar de Business Central para el desarrollo del producto son:

- Peticiones reiteradas aplazamiento: Indica si el cliente realiza peticiones para aplazar sus pagos. Es de tipo Booleano.
- Moratorias de pago injustificadas: Indica si el cliente demora los pagos a la empresa sin justificarlo previamente. Es de tipo Booleano.
- Alega errores en facturación: De tipo Booleano, indica si el cliente ha alegado errores en la facturación.
- Impagos frecuentes: Indica si el cliente realiza impagos de forma frecuente a la empresa. Es de tipo Booleano.
- Cambios en condiciones de pago: Indica si el cliente ha modificado la manera en la que realiza los pagos en alguna ocasión. Es de tipo Booleano.
- Ventas Globales: Ventas totales realizadas por el cliente. Su tipo es Decimal.
- Ventas a˜no en curso: Ventas del cliente en el presente a˜no. Su tipo es Decimal.
- Ventas a˜no anterior: Ventas del cliente el a˜no pasado. Su tipo es Decimal.
- Cumplimiento de compromisos: Indica si el cliente cumple los compromisos con la organización. Su tipo es Booleano.
- Desfase transitorio tesorería: Dato que representa si el cliente tiene operaciones de tesorería desfasadas y que debe realizar. Su tipo es Booleano.
- Relevo equipo directivo: Indica si el cliente ha cambiado recientemente de equipo directivo. Es de tipo Booleano.
- Concursales y judiciales: De tipo Booleano, indica si el cliente está en una situación de insolvencia.
- Solvencia: Indica el total activos en comparación con el total de pasivos del cliente. Su tipo es una enumeración con los valores Alta, Media, Baja e Instituciones si hace referencia a entidades públicas.
- Origen de Datos: Especifica el origen de los datos de solvencia del cliente. Su tipo es una enumeración cuyas opciones son Inf.Ext o Calc.APV.
- Ultima modificación: Especifica el último instante de tiempo en el que se modificó este cliente. Es de tipo DateTime.
- Comentarios: Comentarios hacia el cliente. Es de tipo Text [300].
- Última modificación de usuario: Especifica el usuario que hizo la última modificación sobre este cliente. Es de tipo Text [50].
- Deuda En Voluntaria: Deuda que el cliente debe a la empresa y se encuentra dentro de plazo. Es de tipo Decimal.
- Calificado: De tipo Booleano, es un indicador que muestra si el cliente ha sido o no calificado.
- Filtro Fecha: Filtro que se aplica dependiendo de la fecha de la configuración. Es de tipo Date.

Los campos de datos que se han detallado con tablas, son relevantes para la aplicación debido a que sobre estos campos se basan los informes visuales de Power BI. De forma que dicha información almacenada en estos campos será la base del producto.

Tipo Deuda: Indica el tipo de deuda que el cliente tiene con la empresa. Su tipo es una enumeración con las opciones Saldada, Deudor en regla y Deudor con Retraso. Vemos, debido a su relevancia en la aplicación, una tabla de datos para dicho campo.

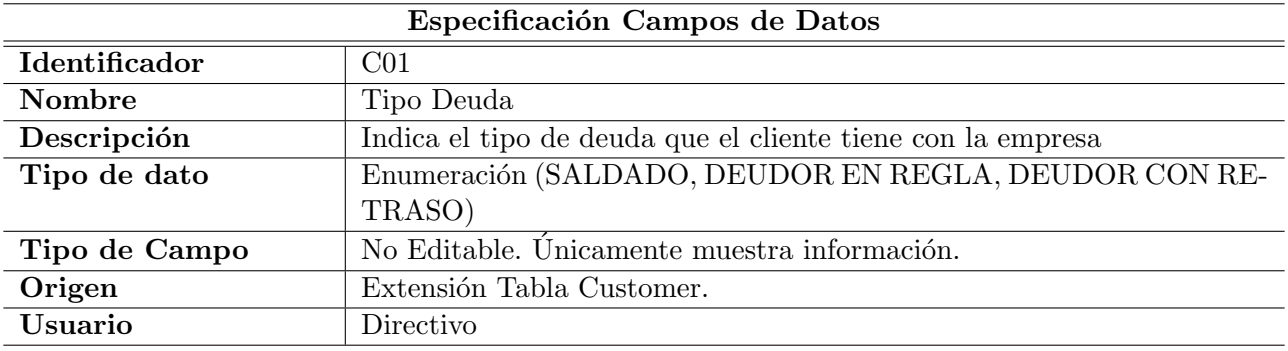

<span id="page-34-0"></span>Cuadro 3.4: Tabla de Documentación de Campos C01.

Importancia Global: Indica la importancia del cliente para la organización según sus ventas. Vemos una tabla de datos para dicho campo debido a su relevancia en el sistema.

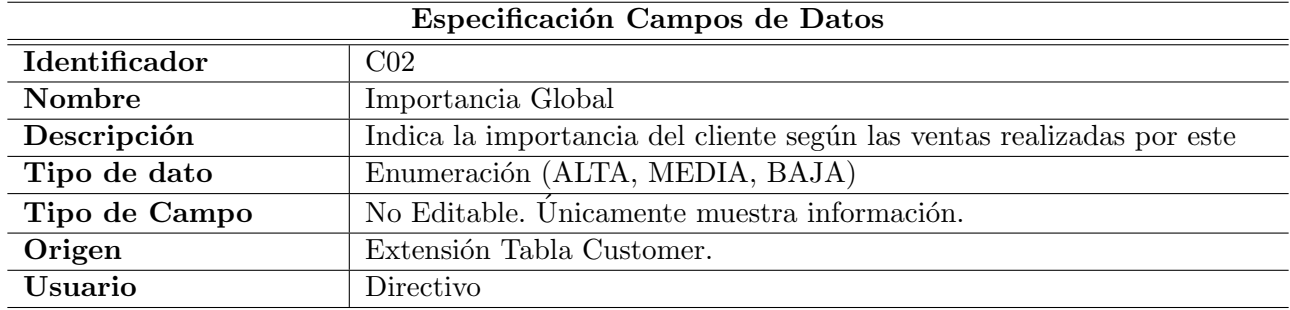

<span id="page-34-1"></span>Cuadro 3.5: Tabla de Documentación de Campos C02.
# Capítulo 4

# Diseño del sistema

El diseño de la aplicación a desarrollar se basa en el estándar de Microsoft Business Central, es decir, el ERP sobre el cual se construirá el módulo. Como consecuencia de esto, el diseño de los datos viene dado, no se debe diseñar desde 0 ya que la mayor parte de datos a utilizar se encuentran en el estándar de Business Central, el resto, han sido definidos y descritos en el anterior apartado del an´alisis. Como anteriormente se ha nombrado, los datos se guardan en tablas las cuales contienen registros (filas) con la información utilizada por los usuarios del ERP. El diseño interno de estas tablas puede ser visualizado por el desarrollador, de forma que se puedan extender los datos, as´ı como mostrar aquellos que se deseen, dependiendo de la finalidad con la cual se quieran utilizar.

La fase de diseño se divide, por un lado, en la arquitectura del módulo, es decir, cómo los diferentes elementos se interrelacionan entre sí en la aplicación, así como la conexión de estos con el est´andar de Business Central (tablas pertenecientes al propio BC), as´ı pues, vemos la navegación entre las diferentes páginas (se detallará en el Anexo A o Circuito del sistema). Por otro lado, la gu´ıa de estilo que sigue el m´odulo y sus caracter´ısticas principales.

# 4.1. Diseño de la arquitectura del módulo

Los sistemas desarrollados con el lenguaje de programación AL se basan en Páginas, Codeunits y Tablas, principalmente. Cada uno de estos objetos contiene diferentes propiedades y funciones para el diseño de la aplicación. La arquitectura del sistema, en cuanto a software, viene dada por la relación entre los objetos. Los diferentes objetos utilizados y sus funciones en el módulo serán clasificados en dos grupos. Aquellos que provienen del estándar de Business Central y los que han sido creados específicamente para el módulo desarrollado.

En cuanto a los elementos utilizados del estándar son:

- **Page Customer**. En esta página, se encuentra la lista de clientes de la base de datos de Business Central. Es una de las p´aginas principales del sistema la cual alberga gran cantidad de subp´aginas y funciones. En este caso interviene en el sistema ya que es el origen desde donde será lanzado el informe de Clasificación Clientes, es decir, el módulo que será desarrollado.
- Customer Table. La lista de clientes o customer list, es la lista sobre la cual se crea la página de los Clientes o Customer Page. Esta contiene la información relativa a los clientes y ser´a utilizada para ser extendida y a˜nadir los campos que necesitemos.
- Page CustomerCard. En esta página se muestra la información detallada del cliente en forma de ficha dentro de la página de clientes.

Por otro lado, los objetos de nueva creación, es decir aquellos creados para la creación del sistema serán clasificados según su tipo son:

- $\blacksquare$  Páginas (Page):
	- CalificacionClientesSetUp.Page.al: contiene los campos relevantes para configurar el umbral sobre el cual se basará el cálculo de la importancia de los clientes. Estos campos son:
		- Porcentaje de Importancia Alta
		- Porcentaje de Importancia Media
		- Porcentaje de Importancia Baja
		- ∘ Años de control. Años de los cuales se quiere obtener la información.
		- N.º de devoluciones. Representa el n´umero de devoluciones que el cliente debe superar para que se active el campo de impagos frecuentes.
	- ClasificacionClientes. Page. al: contiene toda la información respectiva a la calificación de clientes. En esta se visualizan los diferentes campos a completar, así como también los campos precargados que han sido calculados previamente. Los campos que se incluyen en esta página son:
		- Peticiones reiteradas aplazamiento. El cliente realiza peticiones de aplazamiento de pago de manera reiterada.
		- Moratorias pago injustificadas. El cliente retrasa los pagos sin justificaci´on.
		- Alega errores en facturaci´on. El cliente alega errores en facturas.
- Impagos frecuentes. El cliente realiza impagos de manera frecuente.
- Cambios en condiciones de pago. El cliente ha modificado la manera en la que realiza los pagos en alguna ocasión.
- Antig¨uedad relaciones. Indica los a˜nos transcurridos desde la primera venta al cliente y se inició una relación.
- ∘ Importancia global. Importancia del cliente según el porcentaje de facturación que representa para la empresa.
- ∘ Importancia año en curso. Importancia del cliente según el porcentaje de facturación que representa para la empresa durante este año.
- ∘ Importancia año anterior. Importancia del cliente según el porcentaje de facturación que representa para la empresa durante el año anterior.
- Cumplimiento compromisos. Dato que representa si el cliente cumple con los compromisos que tiene con la empresa.
- Desfase transitorio tesorer´ıa. Dato que representa si el cliente tiene operaciones de tesorer´ıa desfasadas y que debe realizar. Es manual y no se encuentra en el ERP.
- Proy exp. sin rentabilidad. Dato que representa si se han realizado proyectos con el cliente y que no han sido rentables.
- Relevo equipo directivo. Dato que indica si el cliente ha tenido alg´un relevo en el equipo directivo durante los años de control indicados en la configuración.
- ⊙ Concursales y judiciales. Indica si el cliente está en una situación de insolvencia.
- ∘ Solvencia. Indica el total activos en comparación con el total de pasivos del cliente.
- Origen de Datos. Especifica el origen de los datos de solvencia del cliente.
- $\circ$  Ultima modificación. Especifica el último instante de tiempo en el que se modificó este cliente, cuando fue modificado (fecha y hora).
- ∘ Usuario que modificó los datos. Especifica el usuario que hizo la última modificación sobre este cliente.
- Comentarios. A˜nadir comentarios adicionales sobre el cliente.
- ClientesClasificados. Page.al: esta página mostrará la información correspondiente a la clasificación de los clientes de la organización. Mediante una vista de árbol que contiene los clientes clasificados según la importancia de estos. Además, para cada cliente, en el panel de información adicional, se mostrarán con detalles los indicadores siguientes:
	- Nombre. Nombre que identifica al cliente.
	- Saldo. Cantidad de dinero que posee el cliente en la organizaci´on.
	- Ventas. Ventas globales del cliente.
	- Ventas a˜no en curso. Ventas del cliente el a˜no actual.
	- Pagos. Total de pagos realizados por el cliente.
	- Deuda de vencimiento. Deuda vencida por el cliente. Deuda que el cliente no ha abonado a la organización y se ha pasado la fecha del plazo acordado.
	- Deuda en Voluntaria. Deuda no saldada por el cliente pero que se encuentra dentro del plazo para ser saldada.

En caso de que el cliente esté calificado por un responsable de ventas, se mostrarán los atributos más relevantes de dicha calificación. Vemos así dichos atributos:

- Cumplimiento compromisos. Dato que representa si el cliente cumple con los compromisos que tiene con la empresa.
- Antig¨uedad relaciones. Indica los a˜nos transcurridos desde la primera venta al cliente y se inició una relación.
- Moratorias pago injustificadas. El cliente retrasa los pagos sin justificaci´on.
- Impagos frecuentes. El cliente realiza impagos de manera frecuente.

Los atributos de Deuda en Voluntaria, Deuda Vencida y Ventas serán indicados mediante una pilas que muestren si hay deuda de forma visual mediante indicadores de colores, destacando as´ı estos indicadores principales de los clientes. El panel de información adicional nombrado se basa en una nueva que será creada para contener los objetos nombrados. Esta p´agina se llama ClasificadosCardPart.Page.al, recibe dicho nombre debido a que es una parte de la página ClientesClasificados.

- CustomerCard.PageExt.al: esta extensión de página se utiliza para añadir la acción correspondiente para así llegar a la calificación de los clientes desde la página que extiende, es decir, la Carta de cliente o Customer Card.
- CustomerList.PageExt.al: añade a la página que contiene la lista de clientes, la acción para así acceder a la página "Clasificación de clientes". Es decir, funciona como el enlace a seguir para llegar al módulo desarrollado.
- Tabla (Table):
	- CalifClientesSetUp.Table.al: tabla sobre la cual se basa la página Calificación Clientes Set Up. Mantiene los registros utilizados para cada cliente respecto a la calificación de este.
	- Customer.TableExt.al: extensión de la tabla Customer que añade los campos correspondientes que se necesitan para la clasificación de los clientes en la tabla customer para guardar así la información respectiva.
- Unidad de Código (Codeunit):
	- CodeunitClasificacion.Codeunit.al: la codeunit contienen todos los procesos (funciones) respectivos a los cálculos para la clasificación y calificación de los clientes
	- CodeunitTablaTemporal.Codeunit.al: la codeunit hace referencia los métodos necesarios para el uso de la tabla temporal. Es decir, contiene los procesos que se ejecutan para completar la tabla temporal que será utilizada.

Los diferentes objetos propuestos anteriormente se relacionan entre sí mediante diferentes tipos de enlace. Vemos así mediante un diagrama, cómo los componentes anteriormente citados se relacionan y organizan en el módulo. El diagrama de componentes realizado, facilita la visión de cómo dichos objetos forman el sistema a desarrollar.

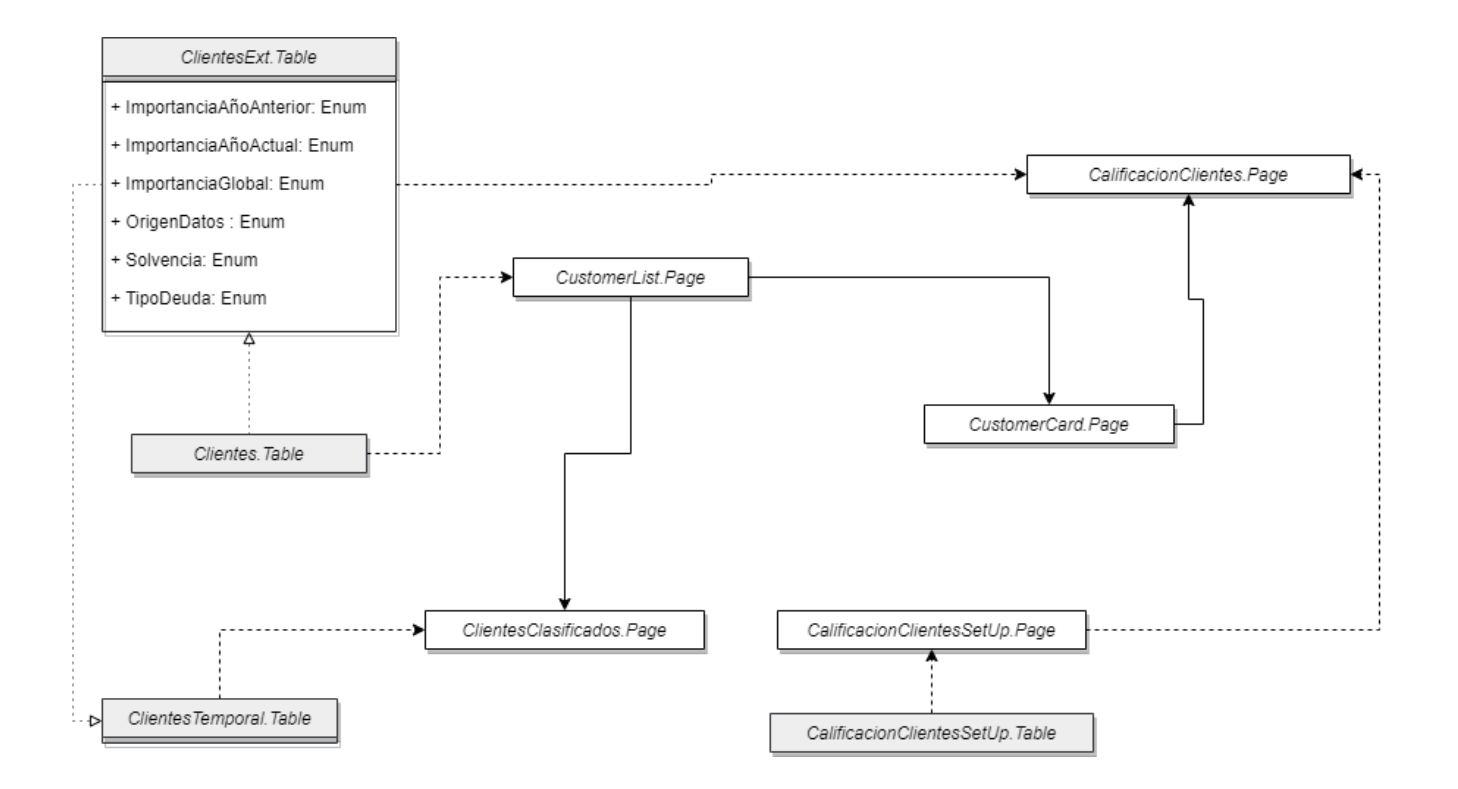

Figura 4.1: Diagrama con los componentes del sistema

En un sistema como el que se pretende desarrollar, el diagrama de componentes se ha orientado hacia la programación de AL propietario de Microsoft, es decir, se utilizan los elementos propios del lenguaje. Se habla así de Páginas (Page) y Tablas (Table). Las páginas son las zonas donde se visualiza la información que contienen las diferentes operaciones a realizar. Las p´aginas pueden tener diferentes formas ya sea en forma de lista (List), carta (Card) u otras opciones variadas. Las tablas son los objetos que contienen los campos que hacen referencia a la información que se muestra, en las cuales se basan las páginas. Por otro lado, las extensiones son objetos basados en otros ya presentes, ya sea en el estándar de business central, o en otro proyecto utilizado como dependencia. En este caso, se utilizan extensiones para la tabla de clientes (ClientesExt.Page) añadiendo más información, que se requiere para calcular campos y calificar a los clientes. Esta extensión utilizará datos de ciertas enumeraciones de nueva creación como se puede observar.

El funcionamiento del sistema se basa por lo tanto en Páginas, que muestran la información, las cuales se obtienen de Tablas, que almacenan parte de la información que las páginas necesitan. Una Página puede mostrar información de diferentes tablas y, por otro lado, la información de una tabla puede ser utilizada por diferentes páginas. En la aplicación la información se obtiene de la tabla clientes, propia del estándar de Business Central, pero, además, para extender, es decir, añadir más campos a esta tabla, se utiliza la tabla de extensión. La tabla proporciona información a todas las páginas relacionadas con el módulo, conteniendo los atributos propios del estándar de clientes de Business Central.

En el caso de la página, Clientes Clasificados, al tener una forma de árbol (tree), debe utilizar una tabla temporal, ya que es un requisito de la programación de este tipo de páginas. Como consecuencia, este tipo de tablas, son tablas que no se almacenan en la base de datos de Business Central. Por ello, se deben formar con atributos nuevos y dicha tabla, debe llenarse previamente a ser utilizada en la p´agina. Una vez utilizada la tabla, al salir de la p´agina, la tabla se destruye, no almacenando datos en el sistema. Más adelante en la fase de diseño, se establecerán los campos de esta tabla y cómo está diseñada.

# 4.2. Navegación en el módulo

La Figura 4.2 muestra las diferentes páginas del módulo y cómo se relacionan entre sí. Solo se accede a los nodos (páginas) utilizadas para explicar el funcionamiento del módulo, el resto son generales. En este caso, el recorrido secuencial común de la aplicación sería:

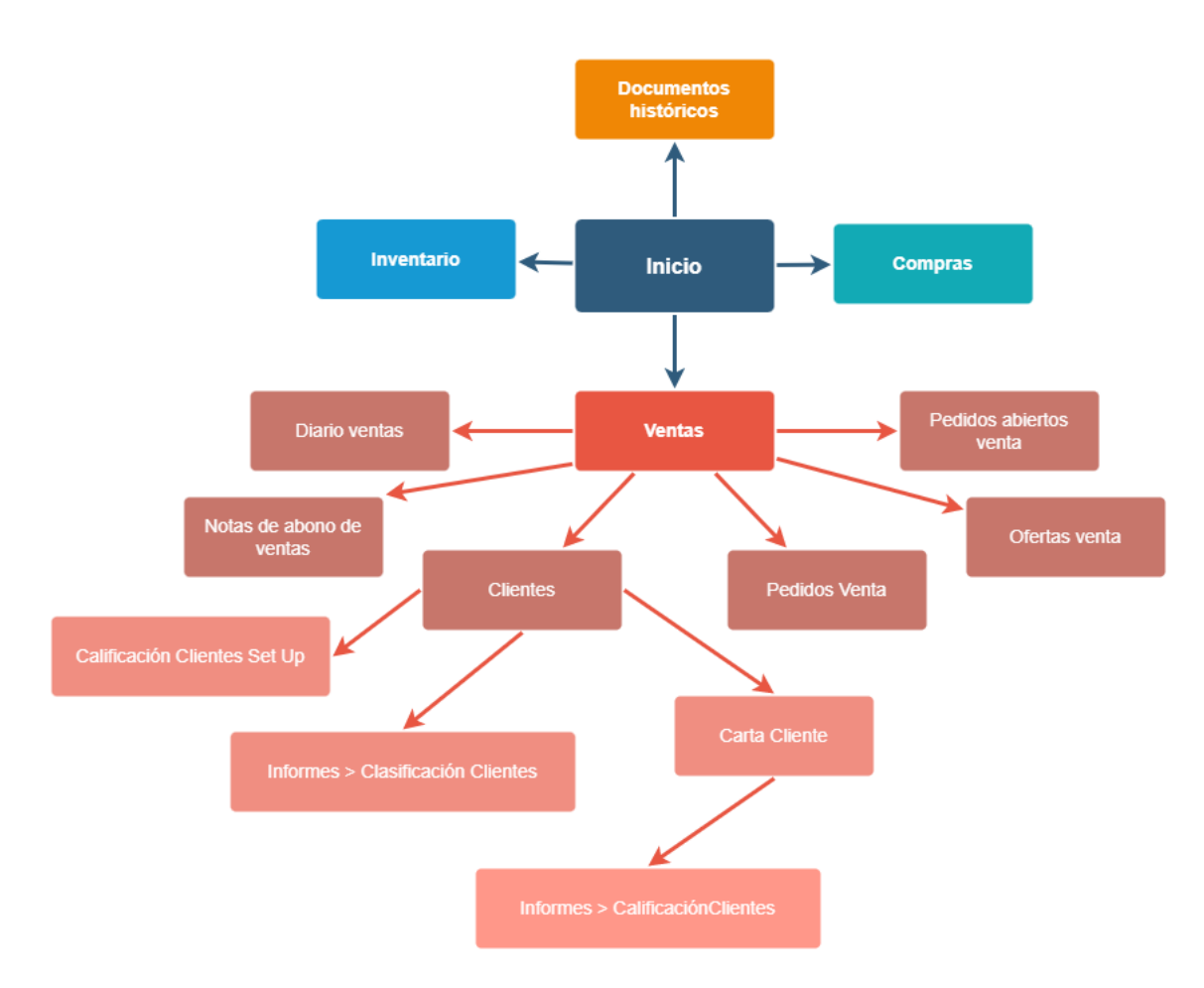

Figura 4.2: Sitemap Clasificación Clientes

- Teniendo en cuenta que el usuario ha debido iniciar sesión en el sistema.
- Ya sea mediante el enlace a la lista de clientes "Clientes" o mediante la b´usqueda de la página clientes en el buscar integrado del sistema, se accede a la lista en la cual se encuentran todos los clientes registrados. (ClientesList.Page).
- En caso de querer clasificar a uno de estos clientes, se debe acceder a sus datos, es decir, a su carta de datos. Para ello, en el propio campo del cliente, se selecciona el menú (tres puntos situados a la derecha del N.º de cliente) y se presiona sobre el enlace "Ver".
- Una vez en la ficha del cliente (CustomerCard.Page) se visualizan los datos del propio cliente. Para poder calificar a este, se accede al apartado informes, desplegándose varias opciones. Entre estas opciones se encuentra la opción "Calificación Clientes", que es la que buscamos realizar.
- Seguidamente, una vez en la calificación del cliente, activamos los campos que necesitemos para realizar la calificación (mediante Radio Buttons). Al salir, los cambios se guardan automáticamente, como ocurre en BC normalmente.
- Por otro lado, al salir, volvemos a la lista de clientes donde previamente estábamos situados, en esta, si queremos ver la clasificación de los diferentes clientes según varios indicadores, seleccionamos el apartado Informes y dentro de este "Clasificación Clientes", accedemos así a la página "ClientesClasificados.Page".
	- Es importante saber que tanto "Calificación Clientes" como "Clasificación Clientes" son módulos de la aplicación en los cuales se califica y clasifica respectivamente a los clientes de la empresa. En cuanto al primero, se accede desde la propia carta del cliente las que son propias de este, el segundo, es general para todos los clientes, ya que la clasificación es global para todos, por ello se accede desde la lista de clientes.
		- o Lista Clientes Ver Carta de cliente Informes Calificación Cliente.
		- Lista Clientes Informes Clasificación Clientes
- En la p´agina se visualizan diferentes datos que ayudan a la toma de decisiones de los directivos de la empresa en cuanto a los clientes.

Previamente a realizar la clasificación de los clientes, y como consecuencia la calificación de estos (ya que para clasificarlos es necesario haberlos previamente calificado), es necesario que el responsable de ventas o de finanzas de la organización se encargue de configurar los parámetros necesarios, es decir, los umbrales a partir de los cuales se calculen los campos para así calificar los clientes según su importancia en la organización. Para ello, el responsable debe acceder mediante el buscador integrado a la página "ClasificacionClientesSetUp.Page", en esta se deben completar los umbrales (porcentajes) a partir de los cuales se calcula la importancia de los clientes según sus ventas (ALTA, MEDIA o BAJA). Si no se configura previamente, no se podrá calificar ya que el umbral sería nulo  $(0)$  y no se daría el cálculo correctamente.

Toda la navegación del módulo, queda detallada en el Anexo A, es decir, en el documento denominado Circuito del Sistema. Este documento permite a los usuarios del módulo conocer los escenarios que se dan con el uso del módulo y el manejo adecuado para su correcta utilización.

# 4.3. Diseño de las interfaces del módulo

## 4.3.1. Guía de estilo

La guía de estilo establece las pautas de diseño de la aplicación, pese a que Microsoft no presenta una gu´ıa de estilo propia publicada, mediante los elementos visibles en el ERP se pueden determinar los diferentes elementos utilizados para el diseño de la aplicación, que serán los mismos, que los del diseño del módulo a desarrollar ya que se deben seguir los estándares proporcionados.

# Paleta de Colores

La paleta de colores utilizada en Business Central es plana y sobria, sin colores excesivamente llamativos que distraigan al usuario. Se busca la comodidad del usuario que utilice la aplicación. Para ello, en general, utiliza tonos que, pese a que se distinguen, no tienen grandes sobresaltos a la vista del usuario. La paleta de colores se basa en un tono blanco de fondo sobre el cual se utilizan verdes y azulados para los diferentes elementos y texto en negro o blanco dependiendo del fondo del texto.

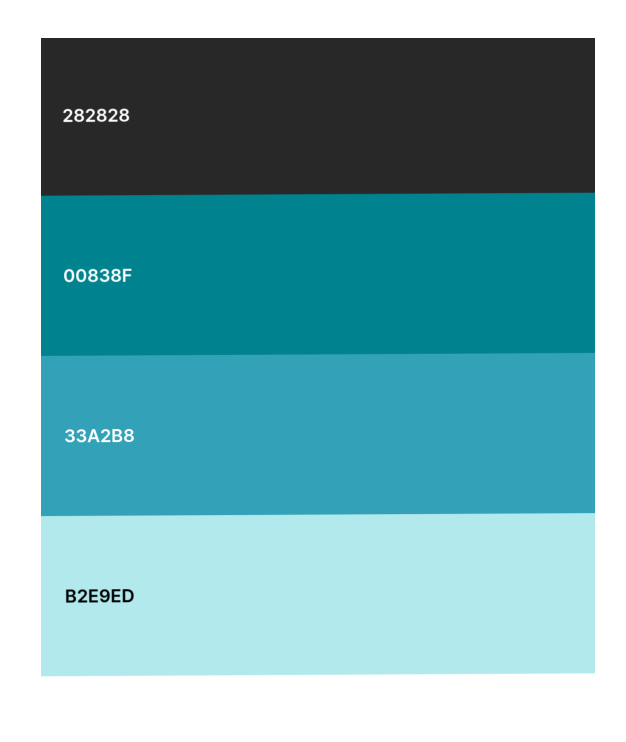

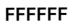

Figura 4.3: Paleta de Colores de Business Central

#### Voz

La voz utilizada para dirigirse a los usuarios es formal pero no excesivamente. Esta pretende dirigirse a los usuarios de forma profesional para así realizar las funciones establecidas por las diferentes acciones (algunas más técnicas que otras). Para ello se utiliza un lenguaje funcional, directo y expresivo para que sea perfectamente comprendido para su funcionalidad. La aplicación busca facilitar las tareas de la organización que la utiliza unificando sus diferentes actividades mediante el ERP. Un ejemplo de voz utilizada en Business Central podría ser:

"Use un pedido de venta cuando envíe o facture parcialmente un pedido y cuando use envíos directos o prepagos. Para ventas que se envían y facturan en su totalidad una sola vez, se suelen utilizar las facturas de venta."

#### Iconografía y Botones

Los iconos deben de ser consistentes con la funcionalidad con la cual se corresponden, ya que permiten al usuario asociar directamente el icono con un objeto o acción sin necesidad de leer las indicaciones escritas. Además, deben estar diseñados acorde los colores y el ambiente de la aplicación.

Los botones, por otro lado, son una parte destacada en las interfaces gráficas de usuario. Estos objetos deben estar correctamente situados y poseer los colores correctos que ayuden a su identificación correcta de forma que se permita al usuario entender su función gracias a sus formas y colores adem´as de por su significado. Vemos los botones m´as comunes utilizados por Business Central, los cuales serán los utilizados por el módulo a desarrollar.

Los botones de acciones comunes vienen diseñados con un color claro de fondo que permita diferenciar el texto de este de forma clara. Además, incluven un icono representativo de la acción que realiza dicho botón. Algunos ejemplos son:

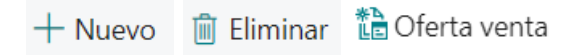

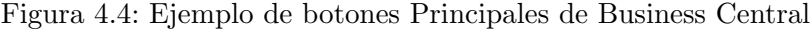

Los botones de confirmación de acciones no contienen iconos, suelen ser planos en blanco con el texto en letra oscura destacando por encima de estos y facilitando su comprensión. Pese a ello, deberían utilizar colores más llamativos para algunas opciones, facilitando la comprensión de estos por parte del usuario. Vemos ejemplos de estos en la figura 4.5.

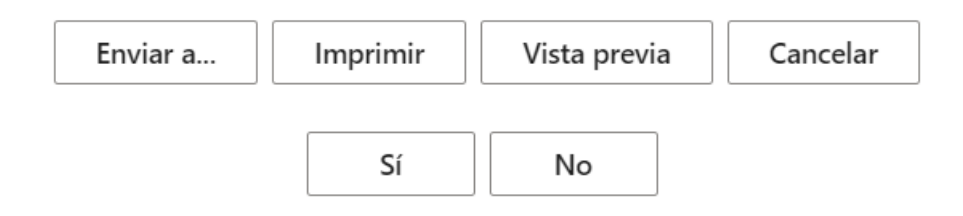

Figura 4.5: Ejemplo de botones Secundarios de Business Central

# 4.3.2. Interfaces del sistema

Las interfaces de usuario son el espacio en el cual el usuario es capaz de comunicarse con la aplicación o el sistema. En primer lugar, se muestran interfaces comunes del propio estándar de Business Central, hay que tener en cuenta que estas son personalizables por los propios usuarios, siendo capaces de adaptarse a los trabajadores según sus funciones, así como sus gustos propios con las opciones de personalización. Después, se mostrarán las interfaces propuestas para el módulo a desarrollar, así como el contenido de estas y su situación propuesta en la página (pese a que esta podría ser modificada con la opción de personalización del propio Business Central).

Algunas de las interfaces del sistema son (teniendo en cuenta que el rol seleccionado en la organizaci´on es de Business Manager):

- Página Inicial: Contiene información visual acerca de indicadores relevantes de la empresa como las ventas al mes, las facturas de ventas vencidas, etc. Contiene también las llamadas pilas que muestran información acerca de diferentes aspectos empresariales. La página inicial puede ser personalizada dependiendo del gusto del usuario, moviendo los diferentes elementos. Vemos un ejemplo de página inicial propuesto:

| <b>Dynamics 365 Business Central</b>                                                                                                    |                                                                                |                                                                           |                                                 |                                    | $\alpha$                     | $\Omega$ | Ô | 7 |
|----------------------------------------------------------------------------------------------------|--------------------------------------------------------------------------------|---------------------------------------------------------------------------|-------------------------------------------------|------------------------------------|------------------------------|----------|---|---|
| CRONUS España S.A.<br>Finanzas $\vee$<br>Tesorería $\sim$<br>Ventas $\vee$<br>Compras $\vee$<br>$\equiv$<br>Cuentas bancarias<br>Plan de cuentas<br>Proveedores<br>Productos<br>Clientes |                                                                                |                                                                           |                                                 |                                    |                              |          | ₽ |   |
| Actividades $\smallsmile$                                                                                                    |                                                                                |                                                                           |                                                 |                                    |                              |          |   |   |
| Ventas de este mes<br>€142<br>>Ver más                                                                                                    | Importe factura ventas<br>vencido<br>>Ver más                                  | Importe factura compra<br>vencido<br>$f^4$<br>>Ver más                    | Sales Invoices Predicted<br>Overdue<br>>Ver más |                                    |                              |          |   |   |
| Ventas en curso<br>Ofertas venta<br>Pedidos venta<br>44                                                                                                    | Compras en curso<br>Facturas venta<br>Pedidos compra<br>21<br>$\left( \right)$ | Facturas de co<br>Facturas compra<br>en curso<br>ana que viene<br>21<br>J | Pagos<br>Pagos sin<br>procesar                  | Días de pago<br>medio<br>28<br>3,9 | Facturas de pr<br>pendientes |          |   |   |
| <b>Digitalizar documentos</b><br>Mis documentos<br>$\Omega$ .<br>entrantes<br>U<br>Crear doc. entra<br>desde câmara<br>$\lambda$                                                         | Movs. SII que faltan<br><b>Documentos entrantes</b><br>Movs. SII que<br>faltan | Días desde la<br>robación de SII                                          |                                                 |                                    |                              |          |   |   |

Figura 4.6: Página inicial de Business Central

- Página con la lista de Clientes: Muestra información acerca de la lista de clientes que tiene la organización. En esta se muestra información básica acerca de los clientes como su número identificativo, nombre, contacto, saldo, etc. Además, contiene los enlaces a las diferentes acciones que se realizan para cada uno de ellos. Un ejemplo podría ser:

| <b>Dynamics 365 Business Central</b> |                                |                         |                |                |                                     |                                        |                       | $\alpha$<br>$\Omega$ | O)   |  |
|--------------------------------------|--------------------------------|-------------------------|----------------|----------------|-------------------------------------|----------------------------------------|-----------------------|----------------------|------|--|
| CRONUS España S.A.                   | Finanzas $\vee$                | Tesorería $\sim$        | Ventas $\vee$  | Compras $\vee$ | $\equiv$                            |                                        |                       |                      |      |  |
| Todo $\vee$<br>Clientes:             | $O$ Buscar<br>$+$ Nuevo        | <b>自 Eliminar</b>       | Proceso $\vee$ | Informe $\vee$ | Nuevo documento ~<br>Cliente $\vee$ | Navegar $\vee$<br>$\sim$ $\sim$ $\sim$ | 岭<br>$\triangledown$  | $\odot$<br>$\equiv$  |      |  |
| N° 1                                 | Nombre                         | Centro<br>responsabilid | Cód. almacén   | Nº teléfono    | Contacto                            | Saldo (DL)                             | Saldo vencido<br>(DL) | Ventas (DL)          |      |  |
| 01121212                             | Spotsmeyer's Furnishings       |                         | <b>GRIS</b>    |                | Mr. Mike Nash                       | 0,00                                   | 0,00                  |                      | 0,00 |  |
| 01445544                             | Progressive Home Furnishings   |                         | <b>GRIS</b>    |                | Mr. Scott Mitchell                  | 0.00                                   | 0.00                  |                      | 0.00 |  |
| 01454545                             | New Concepts Furniture         |                         | <b>GRIS</b>    |                | Ms. Tammy L. McDonald               | 344.207,60                             | 0.00                  |                      | 0.00 |  |
| 01905893                             | Candoxy Canada Inc.            |                         | <b>GRIS</b>    |                | Mr. Rob Young                       | 0.00                                   | 0.00                  |                      | 0.00 |  |
| 01905899                             | <b>Elkhorn Airport</b>         |                         | <b>GRIS</b>    |                | Mr. Ryan Danner                     | 0.00                                   | 0.00                  |                      | 0.00 |  |
| 01905902                             | London Candoxy Storage Cam     |                         | <b>GRIS</b>    |                | Mr. John Kane                       | 0,00                                   | 0,00                  |                      | 0,00 |  |
| 10000                                | GDE Distribución S.A.          | <b>BARCELONA</b>        | <b>AZUL</b>    |                | Sr. Humberto Acevedo                | 239,467,81                             | 0,00                  | 25.972.86            |      |  |
| 20000                                | Sellafrio S.L.                 |                         |                |                | Sr. Mark McArthur                   | 154.428,24                             | 80.386,00             | 10.009,43            |      |  |
| 20309920                             | Metatorad Malaysia Sdn Bhd     |                         | <b>GRIS</b>    |                | Mrs. Azleen Samat                   | 0.00                                   | 0.00                  |                      | 0.00 |  |
| 20312912                             | Highlights Electronics Sdn Bhd |                         | <b>VERDE</b>   |                | Mr. Mark Darrell Boland             | 0.00                                   | 0.00                  |                      | 0.00 |  |
| 20339921                             | <b>TraxTonic Sdn Bhd</b>       |                         | <b>GRIS</b>    |                | Mrs. Rubina Usman                   | 0.00                                   | 0.00                  |                      | 0.00 |  |
| 21233572                             | Somadis                        |                         | <b>GRIS</b>    |                | M. Syed ABBAS                       | 0,00                                   | 0,00                  |                      | 0,00 |  |
| 21245278                             | Maronegoce                     |                         | <b>AZUL</b>    |                | Mme, Fadoua AIT MOUSSA              | 0.00                                   | 0.00                  |                      | 0.00 |  |
| 21252947                             | ElectroMAROC                   |                         | <b>GRIS</b>    |                |                                     | 0,00                                   | 0,00                  |                      | 0,00 |  |
| 27090917                             | Zanlan Corp.                   |                         | GRIS           |                | Mr. Derik Stenerson                 | 0.00                                   | 0.00                  |                      | 0,00 |  |

Figura 4.7: Página inicial de Business Central

Carta de cliente: En la página, se visualiza acerca del cliente seleccionado por el usuario, es decir, el registro de la lista anterior desde la cual se accede. Esta información es más amplia y específica en respecto a la de la lista de clientes. Además, desde esta página se puede modificar la información del cliente (siempre que se tenga autorización para ello). La página de Carta de cliente podría ser:

|                       | <b>CRONUS España</b> | $\leftarrow$ | Ficha cliente   Fecha de trabajo: 26/01/2023 |                       | 0                             |                              | ď                                                                                                    | ╱      |                              |
|-----------------------|----------------------|--------------|----------------------------------------------|-----------------------|-------------------------------|------------------------------|----------------------------------------------------------------------------------------------------|--------|------------------------------|
| Clientes: Todo $\vee$ |                      |              |                                              |                       | 10000 · GDE Distribución S.A. |                              |                                                                                                    |        | $\odot$ $\prime$<br>$\equiv$ |
| N°1                   | No                   |              |                                              |                       |                               |                              |                                                                                                    |        | Ventas (DL)                  |
|                       |                      |              |                                              |                       |                               |                              | X Vista - Ficha cliente - 10000 · GDE Distribución S.A.: El título Filtro fecha resulta ambiquo entre varios campos de la ta | $\vee$ |                              |
| 01121212              | Sp                   | Nuevo        | Nuevo documento                              | Aprobar               | Solicitar aprobación          | Precios y descuentos         | Navegar<br>Cliente                                                                                                    | ന      | 0.00                         |
| 01445544              | Pro                  |              |                                              |                       |                               |                              |                                                                                                    |        | 0.00                         |
| 01454545              | Ne                   | General      |                                              |                       |                               |                              | Mostrar menos                                                                                                    |        | 0.00                         |
| 01905893              | Cа                   |              |                                              |                       |                               |                              |                                                                                                    |        | 0.00                         |
| 01905899              | FIk                  |              | Nº                                           | 10000                 | $\cdots$                      | Cód. zona servicio ······· C |                                                                                                    |        | 0.00                         |
| 01905902              |                      |              | Nombre                                       | GDE Distribución S.A. |                               | Perfil de envío de do        |                                                                                                    |        | 0.00                         |
| 10000                 |                      |              | Código socio IC ·······                      |                       |                               | Total ventas                 | 0,00                                                                                                    |        | 5.972.86                     |
| 20000                 | ςa                   |              | Saldo (DL)                                   |                       | 239.467,81                    | Costes (DL)                  | 0,00                                                                                                    |        | 10.009,43                    |
| 20309920              | Me                   |              | Saldo vencido (DL)                           |                       | 0.00                          | Bf <sup>o</sup> bruto (DL)   | 0,00                                                                                                    |        | 0.00                         |
| 20312912              | Hit                  |              | Crédito máximo (DL) ···                      |                       | 0.00                          | % Bfº bruto                  | 0,0                                                                                                    |        | 0.00                         |
| 20339921              | Tra                  |              | Bloqueado                                    |                       |                               | Fecha últ. modificación -    | 07/12/2021                                                                                                    |        | 0.00                         |
| 21233572              | So                   |              | Privacidad bloqueada                         | <b>O</b>              |                               | Deshabilitar la búsqu .      |                                                                                                    |        | 0.00                         |
| 21245278              | Ma                   |              | Cód, vendedor                                | CM.                   |                               | No está en la AEAT ····· ·   |                                                                                                    |        | 0.00                         |
| 21252947              | Ele                  |              |                                              |                       |                               |                              |                                                                                                    |        | 0.00                         |
| 27090917              | 7a                   |              | Centro responsabilidad                       | BARCELONA             |                               |                              |                                                                                                    |        | 0.00                         |
|                       |                      |              | Dirección y contacto                         |                       |                               |                              | Mostrar menos                                                                                                    |        |                              |

Figura 4.8: Página de datos del cliente en Business Central

Creación de un nuevo Cliente: Página que contiene el formulario a rellenar con los campos del cliente. Esta p´agina, funciona como la de editar y es similar a la carta del cliente, pese a ello, inicialmente est´a en blanco ya que se trata de un cliente nuevo a a˜nadir en el sistema. Vemos cómo podría ser la página:

| <b>NUS España</b> | $\leftarrow$   | Ficha cliente   Fecha de trabajo: 26/01/2023                | 俞<br>ロノ<br>$\checkmark$ Guardado                |                       |
|-------------------|----------------|-------------------------------------------------------------|-------------------------------------------------|-----------------------|
| i25               | Todo $\vee$    | C00020                                                      |                                                 | $\odot$ $\prime$<br>三 |
|                   | No             | Nuevo documento<br>Aprobar<br>Solicitar aprobación<br>Nuevo | Precios y descuentos<br>Cliente<br>⋒<br>Navegar | Ventas (DL)           |
| 212               | Sp             |                                                             |                                                 | 0.00                  |
| 544               | Pro            | General                                                     | Mostrar menos                                   | 0,00                  |
| 1545              | Ne             | C00020<br>Nº<br>                                            | Cód, zona servicio ·····<br>$\checkmark$        | 0.00                  |
| 893               | Ca             | Nombre  *                                                   | Perfil de envío de do<br>$\checkmark$           | 0.00                  |
| 899               | EI             | Código socio IC · · · · · · ·<br>$\checkmark$               | 0,00<br>Total ventas                            | 0.00                  |
| 302               |                | Saldo (DL)<br>0,00                                          | 0.00<br>Costes (DL)                             | 0.00                  |
|                   |                | Saldo vencido (DL)<br>0.00                                  | Bf <sup>o</sup> bruto (DL)<br>0.00              | 5,972.86<br>10.009,43 |
| 920               | Me             | Crédito máximo (DL) ···<br>0,00                             | 0.0<br>% Bfº bruto                              | 0.00                  |
| .912              | Hi             | Bloqueado<br>$\checkmark$                                   | Fecha últ. modificación · 23/11/2022            | 0.00                  |
| 921               | Tra            | Privacidad bloqueada                                        | Deshabilitar la búsqu · · ·                     | 0.00                  |
| 3572              | So             | Cód, vendedor ········<br>$\checkmark$                      | No está en la AEAT ····· (                      | 0.00                  |
| 278               | M <sub>2</sub> | Centro responsabilidad<br>$\checkmark$                      |                                                 | 0.00                  |
| 1947              | Ele            |                                                             |                                                 | 0.00                  |
| )917              | Za             | Dirección y contacto                                        | Mostrar menos                                   | 0.00                  |
|                   |                | Dirección                                                   | N.º teléfono móvil · · · · ·                    |                       |

Figura 4.9: Formulario de creación de clientes en Business Central

As´ı pues, se han visto diferentes interfaces relacionadas sobre todo con la parte de clientes de la empresa que utiliza en ERP, ya que el módulo a desarrollar está ligado con esta parte de la organización. Seguidamente, se muestra como se ha nombrado, la propuesta de diseño y los elementos de las interfaces gráficas del módulo Clasificación Clientes. Las páginas mostradas son simplemente diseños posibles o fases previas del diseño final de la aplicación. No se corresponden con el diseño final que será presentado posteriormente. Vemos así estas:

• Calificación Clientes Set Up: La página contiene campos a programar para así poder realizar los cálculos de clasificación de los clientes (los umbrales de cálculo de importancia, así como también los de deuda). Vemos como podría ser esta:

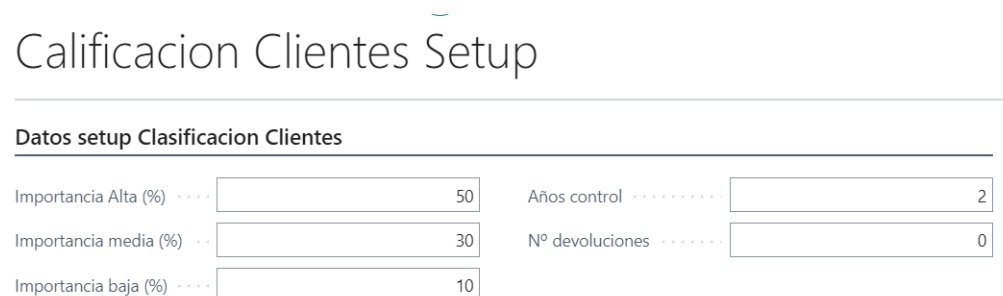

Figura 4.10: Ajustes de Calificación Clientes

Calificaci´on Clientes: Esta p´agina muestra los campos a seleccionar para calificar a los clientes según diferentes indicadores como se ve en la imagen siguiente:

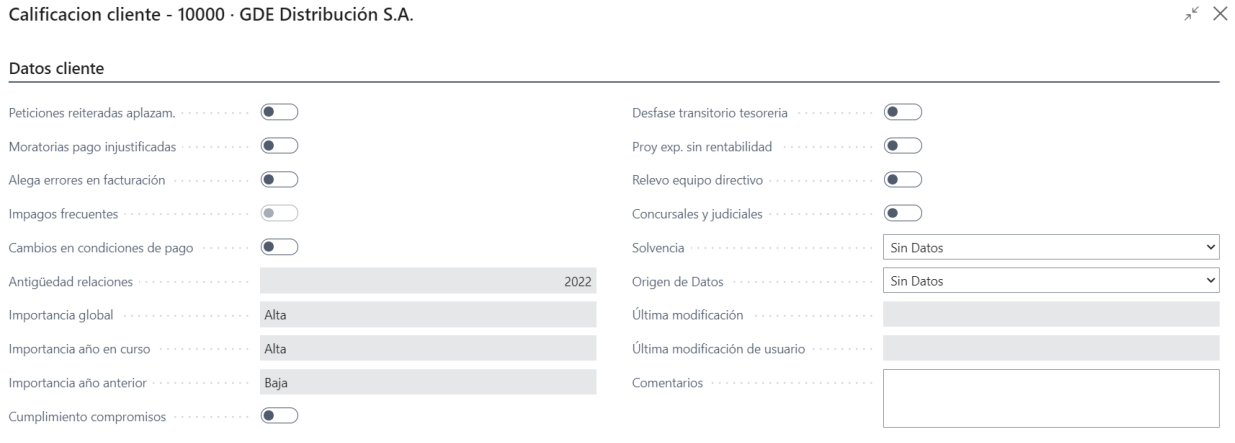

Figura 4.11: Página de Calificación del Cliente

• Clasificación Clientes: Esta página contiene informes gráficos e información para organizar a los clientes según indicadores como las ventas, situación fiscal o importancia, entre otros. Vemos un ejemplo de cómo podría visualizarse la página:

| <b>Clasificación de los clientes</b> $\Box \oslash \vee \Box$ Editar lista $\cdots$ |                                         |                                     |                                |                                              |                |                                                                     | $\bullet$ $\cdot^{\kappa}$ $\times$ |
|-------------------------------------------------------------------------------------|-----------------------------------------|-------------------------------------|--------------------------------|----------------------------------------------|----------------|---------------------------------------------------------------------|-------------------------------------|
| Datos del cliente                                                                   |                                         |                                     |                                |                                              |                | Imagen del cliente $\smallsmile$                                    |                                     |
| Nombre                                                                              | Progressive Home Furnishings            |                                     | Dirección                      | 3000 Roosevelt Blvd.                         |                |                                                                     |                                     |
| Nº Identificador                                                                    | 01445544                                |                                     |                                | Baja<br>Importancia Global Andrew March 1999 |                |                                                                     |                                     |
| Tipo de Deuda                                                                       | Deuda Saldada                           |                                     |                                |                                              |                |                                                                     |                                     |
| Clientes según su Importancia para la compañia                                      |                                         |                                     |                                |                                              |                |                                                                     |                                     |
|                                                                                     |                                         |                                     |                                |                                              |                | Estadísticas del cliente                                            |                                     |
| ☆ Importanci Global<br>baja                                                         | Nombre<br>condon candoxy storage campus | Nº Identificador<br><b>SUECUEIU</b> | Tipo de Deuda<br>Deuga Salgaga | Dirección<br>rzo weiington ka.               | Ventas<br>U,UU | 0,00<br>0,00                                                        | 0.00                                |
| Baja                                                                                | Sellafrio S.L.                          | 20000                               | Deudor en Regla                | Rambla de Teruel 153                         | 10.009,43      |                                                                     |                                     |
| Baja                                                                                | Metatorad Malaysia Sdn Bhd              | 20309920                            | Deuda Saldada                  | No 16M Jalan SS22                            | 0.00           | <b>Deuda</b><br>involuntaria<br>Deuda vencida Ventas                |                                     |
| Baja                                                                                | <b>Highlights Electronics Sdn Bhd</b>   | 20312912                            | Deuda Saldada                  | 28 Ground Floor, 1 Jalan 3/26                | 0.00           |                                                                     |                                     |
| Baja                                                                                | <b>TraxTonic Sdn Bhd</b>                | 20339921                            | Deuda Saldada                  | Sama Jaya Free Industrial Zone               | 0.00           | <b>Estadísticas del Cliente</b><br>Nom Progressive Home Furnishings |                                     |
| Baja                                                                                | <b>Somadis</b>                          | 21233572                            | Deuda Saldada                  | 37. Rue El Wahda                             | 0.00           | Saldo                                                               | ÷                                   |
| Baja                                                                                | Maronegoce                              | 21245278                            | Deuda Saldada                  | 21, Boulevard de la Nation                   | 0,00           | Ventas                                                              | 0.00                                |
| Dais                                                                                | ElectrickAADOC                          | 31303047                            | Daniels Califords              | <b>11. August dec FAD</b>                    | $0.00$ $*$     | Ventas año en curso                                                 | 0,00                                |
|                                                                                     |                                         |                                     |                                |                                              |                | Pagos                                                               | 0,00                                |
| Clasificación de clientes                                                           |                                         |                                     |                                |                                              |                | Deuda de vencimiento<br>Deuda involuntaria                          | 0.00<br>0.00                        |
|                                                                                     |                                         |                                     |                                |                                              |                |                                                                     |                                     |
| Power BI Reports $\vee$                                                             |                                         |                                     | Power BI Reports $\vee$        |                                              |                | Calificación del Cliente                                            |                                     |
|                                                                                     |                                         |                                     |                                |                                              |                | Cumplimiento de                                                     |                                     |
|                                                                                     |                                         |                                     |                                |                                              |                | Antiqüedad de r                                                     |                                     |
|                                                                                     |                                         |                                     |                                |                                              |                | <b>Aceptar</b>                                                      | Cancelar                            |
|                                                                                     |                                         |                                     |                                |                                              |                |                                                                     |                                     |

Figura 4.12: Página de Clasificación del Cliente

# Capítulo 5

# Desarrollo

Durante este capítulo, se explica cómo se ha configurado el entorno de desarrollo para el provecto, los aspectos relevantes de la implementación y posteriormente, las pruebas correspondientes para el correcto funcionamiento del módulo de BC a desarrollar y la documentación que este necesita. Para la creación de código, el desarrollo del producto estará supervisado por un trabajador de la empresa con el cual se realizarán reuniones en las cuales se presentarán las dudas y los problemas del desarrollo e irán solventándose estas. Además, como ha sido comentado en la introducción del proyecto, se utilizará Git como sistema de control de versiones, manteniéndose el código actualizado y almacenándose el repositorio en el Azure DevOps proporcionado por la compañía.

# 5.1. Implementación del software

La estructura del proyecto de software viene dada por la jerarquía de archivos utilizados, así como las diferentes tecnologías que se utilizan para el desarrollo del módulo de Business Central. Se explica así en los apartados siguientes, cómo se estructura y configura el entorno de programación y también las tecnologías utilizadas para ello.

#### 5.1.1. Configuración del entorno de desarrollo

Explicadas anteriormente las tecnologías con las cuales se desarrolla el producto de software, se debe recordar que, el sistema de desarrollo de Microsoft Business Central, está basado en un lenguaje propietario denominado AL [\[4\]](#page-74-0), aunque anteriormente, BC constaba con su propio entorno de desarrollo, actualmente como se ha comentado, se utiliza Visual Studio juntamente con extensiones para programar en AL.

Para albergar el contenido de Business Central, se utilizará un contenedor de Docker proporcionado por la compañía que será creado mediante unos scripts de configuración. En este se contiene la versión de Business Central utilizada para el desarrollo de la aplicación. Los scripts de instalación y configuración de Docker y su instancia de Business Central son:

- InstallOrUpdateDockerEngine.ps1: instala o actualiza la versión más reciente de Docker en el ordenador. Esta realizado para su instalación en Windows 10.
- InstallPortainerForDocker.ps1: instala o actualiza el contenedor "portainer.io" indicando el puerto correspondiente sobre el cual trabajará.
- InstallUpGradeBcContainerHelper.ps1: instala si no está instalado y si no actualiza los comandos para la instalación de Business Central.
- SetupBCContainerLocalContainerNameBC19v2.ps1: este script crea un nuevo contenedor de Business Central sobre el cual se trabajará. Para ello se debe indicar la versión de Business Central a descargar y el tipo de BC (online o local). Se requiere también una licencia para este la configuración de dicho contenedor.

Una vez creados los scripts y ejecutados, se genera el contenedor que contiene Business Central local utilizado para el desarrollo y pruebas del módulo.

Con el contenedor de Docker en el cual se tiene una versión de Business Central instalado y Visual Studio Code configurado para el desarrollo de AL preparado con las extensiones correspondientes, se puede empezar el desarrollo del proyecto.

# 5.1.2. Estructura del software del proyecto

Los proyectos desarrollados por la organización deben seguir una estructura determinada para as´ı unificar los diferentes m´odulos que se crean para Business Central. Como consecuencia, en primer lugar, se debe crear un nuevo proyecto la base del cual viene dada por la empresa según la configuración siguiente:

- Proyecto: fichero que contiene todo el contenido del proyecto, el ´area de trabajo sobre el cual se genera el proyecto.
	- Carpeta de implementación: esta carpeta contiene la información respectiva acerca del desarrollo de la aplicación. Los ficheros de AL, los símbolos del sistema necesarios respectivos a la versión de BC, etc.
		- .alpackages: carpeta que se crea al descargar los s´ımbolos del sistema cuando se conecta por primera vez el entorno de desarrollo con Business Central. El contenido de la carpeta son los símbolos del sistema nombrados y estos varían según la versión de Business Central utilizada.
		- .snapshots
		- .vscode: carpeta cuyo contenido son los ficheros de configuraci´on del proyecto. Entre los ficheros destacados, el m´as relevante es el llamado launch.json que contiene la información de conexión con el contenedor de Business Central instalado. En este se debe indicar la dirección del servidor, la instancia del servidor, etc.
		- ⊙ src: contiene los diferentes objetos creados para la aplicación, es decir, en esta carpeta se encuentran los archivos creados en el desarrollo: tablas, páginas, unidades de código, etc.
- Translations: carpeta que contiene archivos xlf. Estos archivos son utilizados para indicar el tipo de lengua sobre la cual está diseñado el módulo. Por defecto se encuentran los archivos en US (inglés) y ES (español). Añadiendo un nuevo archivo xlf con su configuración adecuada, se podrían añadir más idiomas.
- app.json: este es el fichero de configuraci´on principal del proyecto. En este fichero se indica la información de la aplicación a desarrollar como su identificador, nombre, versión, quién lo publica o las dependencias en caso de poseer.
- Carpeta de test: el contenido de la carpeta hace referencia a las subcarpetas y ficheros utilizados para los test requeridos para la aplicación. Esta carpeta contiene la estructura de ficheros y carpetas idéntica a la carpeta de implementación, sin embargo, posee ciertas diferencias. Vemos qué diferencias se dan entre ambas:
	- ∘ src: contiene el código desarrollado para los test de la aplicación.
	- ⊙ app.json: contiene información acerca de los test e la aplicación. En ciertas ocasiones se añaden dependencias utilizadas para la realización de dichos test.

| $\vee$ ClasificacionClientes                                             |
|--------------------------------------------------------------------------|
| $>$ .alpackages                                                          |
| $\geq$ .snapshots                                                        |
| $\sum$ vscode                                                            |
| $>$ src                                                                  |
| $\sum$ Translations                                                      |
| {} app.json                                                              |
| ≡ Datanet Consultores S.L._ClasificacionClientes_1.0.0.0.app             |
| ■ Datanet Consultores S.L._ClasificacionClientes_1.0.0.1.app             |
| a extensionsPermissionSet.xml                                            |
| $\vee$ ClasificacionClientes-test                                        |
| $\geq$ .alpackages                                                       |
| $\geq$ .snapshots                                                        |
| $>$ .vscode                                                              |
| $>$ src                                                                  |
| $\ge$ test                                                               |
| $\sum$ Translations                                                      |
| $\{\}$ app.json                                                          |
| <b>E</b> Datanet Consultores S.L. ClasificacionClientes-Test_1.0.0.0.app |
| E Datanet Consultores S.L. ClasificacionClientes-Test_1.0.0.0.dep.app    |
| a extensionsPermissionSet.xml                                            |

Figura 5.1: Carpetas y archivos del proyecto adaptadas al producto Clasificación Clientes

Al crearse la estructura del despliegue adaptada al módulo a desarrollar, como se ha visto en las im´agenes anteriores, se deben descargar las extensiones de AL necesarias para el desarrollo. Las extensiones principales para utilizar son: AL Extension Pack, AL Language Tools, AL Object Designer y Git Graph.

Laberit proporciona un contenedor en Azure DevOps en el cual se encuentran los proyectos realizados en la unidad de negocio. En NAVPUERTOS\Repos\Files\ClasificacionClientes. Mediante el uso de Git, se mantendrán las versiones de la aplicación actualizadas y seguras en la nube a lo largo del desarrollo y mantenimiento del módulo. Se clonará el proyecto de Clasificación Clientes y se creará una nueva rama de trabajo denominada pgargallo, de esta forma, se trabajará sobre esta rama y se realizarán peticiones de forma que el supervisor del proyecto las apruebe y se modifique la rama principal.

Una vez creado y configurado el entorno y el control de versiones, se deberá probar la configuración mediante la publicación de este en BC. Para ello, se crea un programa de prueba y se realiza la función "Publish without Debugging" compilándose el código y subiendo la extensión a Business Central donde será ya accesible.

# 5.2. Descripción técnica de la implementación

La implementación del módulo "Clasificación Clientes" se basa en la documentación de análisis realizada. Por ello, se deben seguir los requisitos establecidos en al apartado del análisis, así como también el diseño creado para el módulo. Durante la descripción técnica de la implementación se describe cómo se han desarrollado los diferentes elementos necesarios para el módulo mediante el lenguaje AL propio del ERP de Microsoft. Se ve así, como se crean las tablas, páginas y codeunits que posee la aplicación, los elementos propios sobre los cuales se basa el lenguaje utilizado.

## 5.2.1. Implementación de tablas

Las tablas son uno de los elementos principales del lenguaje AL y de Business Central. Estos objetos contienen la información que utiliza el sistema para su funcionamiento. Visualmente, contienen una cabecera para cada una de las columnas de la tabla y las filas siguientes, contienen la información almacenada por dicha tabla. En esta sección se explica la estructura de las tablas en Business Central y posteriormente, las tablas desarrolladas para el producto de software.

En cuanto a su implementación las tablas están separadas por cuatro secciones diferentes. Vemos qué función corresponde a cada una de las partes:

- Bloque de metadatos. Contiene la información respectiva que definirá los aspectos generales de la tabla (descripción, tipo, clasificación, etc.).
- Bloque de campos de la tabla. Esta sección de la tabla contiene la información respectiva a los campos de la tabla, es decir, la información que va a almacenar la tabla. Para cada

campo, hay diferentes atributos que pueden especificarse como el nombre de la columna que se mostrar´a, el tipo de datos que se almacena en dicha columna, etc.

- Bloque de claves. Contiene las claves de la tabla, entre las cuales se debe especificar la clave primaria (clustered).
- El último bloque, es el de los activadores. Este bloque contiene las funciones que se ejecutan según las diferentes acciones.

Una vez se han visto las diferentes partes para implementar una tabla, se definen las tablas que contiene el sistema en las siguientes secciones del documento.

#### Implementación de tabla de configuración

La tabla de configuración o "CalifClientesSetUp" contiene información acerca de la configuración del módulo, de forma que almacena los umbrales para el cálculo de la importancia de los clientes, así como los años de control. Solo contienen un registro (línea) y no son accesibles por los usuarios comunes que utilizan el sistema.

En el primer bloque de la tabla, donde se indican los metadatos de esta vemos la siguiente información:

- $\blacksquare$  Caption: título de la tabla.
- $\blacksquare$  Description: descripción de la tabla.
- DataClassification: permite clasificar el tipo de la tabla. Puede indicarse o no mediante el valor "ToBeClassified", de forma que no reciba una clasificación dicha tabla.

En el segundo bloque, donde se encuentran los campos que va a contener la tabla, se utilizan las propiedades de:

- Caption: título del campo de la tabla.
- DataClassification: clasifica el tipo de campo de la tabla. Se utiliza "ToBeClassified", de forma que no se a clasificado aún.

Cada campo está formado por la estructura siguiente:

f i e l d ( i d ; MyField ; Blob ) { // I n f o rm a ci o n a c e r c a d el campo }

Como se puede observar cada campo debe tener un id único dentro de la tabla en la cual se encuentra (id), así como también un nombre (MyField) y el tipo de datos que contiene (Blob).

Los campos de la tabla de configuración son:

- Código. Código que identifica a la tabla de configuración. Su tipo es Code [20].
- Importancia Alta. Valor que representa el umbral de la importancia alta. Su tipo es Integer.
- Importancia Media. Valor que representa el umbral de la importancia media. Su tipo es Integer.
- Importancia Baja. Valor que representa el umbral de la importancia baja. Su tipo es Integer.
- Años Control. Número Entero que representa los años sobre los cuales se aplican los cálculos. Su tipo es Integer.
- $\mathbb{N}^{\mathbb{Q}}$  devoluciones. Número entero, su tipo es Integer, representa el número de veces que un cliente debe realizar un rechazo para que se considere Impagos frecuentes activado.

En tercer lugar, la zona de las claves, en la cual se especifica la clave primaria de la tabla. Las claves también siguen una estructura definida en la cual se especifica un identificador y el tipo de dato al que hace referencia. En caso de ser la clave primaria, se especifica la propiedad "Clustered" con valor "true". Un ejemplo de estructura para las claves primarias sería:

$$
\begin{array}{ll}\n\text{key} & (\text{MyKey}; \text{ MyField}) \\
\{\text{Clustered} = \text{true}; \end{array}
$$

En MyKey se especificaría el identificador para la clave y, por otro lado, en MyField, se haría referencia al campo al cual hace referencia la tabla.

### Implementación de tabla temporal de clientes

La tabla "ClientesTemporal" es una tabla que contiene información temporal para ser visualizada en la página principal del módulo. Esta tabla es temporal debido a que su información no persiste en el sistema, es decir, es información utilizada simplemente para ser visualizada en una p´agina en forma de ´arbol, no para ser almacenada en el sistema. La tabla es creada en el momento que se utiliza y posteriormente eliminada.

En primer lugar, la primera sección de la tabla utiliza los atributos:

- DataClassification. Se utiliza "SystemMetadata", indicando que la información que utiliza esta tabla se crea al ser usada y no es accesible en otro momento.
- TableType. El tipo de tabla es Temporal, "Temporary", es decir, que no persiste en el sistema.

Caption. El título de la tabla, en este caso "Lista de clientes".

Por otro lado, los campos que contiene la tabla hacen referencia a los campos de la tabla clientes u otras tablas que contienen información acerca de las ventas de los clientes o su situación financiera. Los campos que tiene la tabla temporal son:

- No. Número que identifica al cliente en el sistema. Su tipo es Code [20].
- Identation. Número entero que se utiliza para crear las vistas en forma de árbol, columna sobre la cual cuelga el resto de las columnas de la vista.
- Name. Nombre del cliente. Su tipo es Text [100].
- $\blacksquare$  Address. Dirección del cliente. Su tipo es Text [100].
- Deuda. Campo calculado que informa sobre la deuda del cliente. Su tipo es Decimal.
- Ventas Globales. Especifica las ventas totales del cliente. Su tipo es Decimal.
- Tipo de Deuda. Indica el tipo de deuda del cliente. Su tipo es una enumeración cuyos valores son Saldada, Deudor con retraso o Deudor en regla, dependiendo de la deuda que posee el cliente.
- $\blacksquare$  Importancia Global. Indica la importancia que tiene el cliente. Su tipo es una enumeración, cuyos valores son Alta, Media o Baja, según las ventas del cliente.
- Entry. Indica la entrada del registro, es decir, el n´umero correspondiente al orden de inserción.

En cuanto a la clave de la tabla, solamente posee como clave primaria la que también es clave primaria en la tabla clientes, de la cual obtendr´a los datos. Esta clave es el c´odigo de cliente, es decir, el campo "No.".

Por último, la tabla no contiene ningún tipo de activadores, sin embargo, al ser una tabla temporal, tiene ciertas peculiaridades que se deben conocer.

Las tablas temporales, son tablas que no persisten en el sistema, es decir, únicamente son creadas y utilizadas para suministrar cierta información a alguna de las páginas del sistema. En este caso concreto, la tabla suministra información a la página de "ClientesClasificados", de forma que dicha información sea estructurada en forma de árbol. Como consecuencia de esto, la tabla debe ordenarse correctamente, así como también se deben realizar las inserciones de los diferentes registros de forma correcta para crear la vista de ´arbol como se ha planificado.

Para realizar las inserciones y ordenar la tabla, se deben crear una serie de métodos los cuales serán posteriormente explicados al documentar cómo han sido desarrolladas las codeunits del sistema. En este caso, la tabla y sus m´etodos utilizan la codeunit llamada "CodeunitTabla-Temporal".

### Implementación de la extensión de la tabla clientes

Ciertas tablas son muy utilizadas debido a la necesidad de acceso a sus campos, adem´as de esto, en muchas ocasiones, se deben añadir campos a tablas ya creadas en el sistema, aumentando así su definición. Para adaptar la tabla de clientes proporcionada por el estándar de Business Central, se crea la extensión de la tabla clientes, mediante la cual se añaden los campos requeridos para el producto, los cuales se han explicado en la fase de análisis detalladamente.

Las extensiones de tabla no definen claves primarias ni utilizan metadatos debido a que heredan esta información de la tabla a la cual extienden (la tabla clientes en este caso en concreto). Para indicar que es una extensión, se debe añadir en la declaración que su tipo es "tableextension" en vez de "table" y la tabla de la cual extiende. De forma que la declaración de la tabla sería:

```
tableextension 50000 "CC Customer" extends Customer
    {
            fields
            {
                     //Campos de la tabla que se extiende
            }
    }
```
### 5.2.2. Implementación de páginas

Partiendo de la explicación dada en el análisis para las páginas, se explica la estructura básica de estas en el desarrollo AL y también, el contenido de las tablas que han sido creadas para el desarrollo del producto.

En el lenguaje AL, las páginas se dividen en tres secciones, vemos la funcionalidad de cada una de estas secciones:

- Bloque de metadatos. Este bloque contiene los datos que forman la estructura de la página. Cabe destacar entre diferentes metadatos posibles el tipo de página, que definirá la forma en la cual se visualiza la información. ("Card", "List", "RoleCenter", etc.).
- En segundo lugar, se encuentra el bloque dónde se contienen los datos a mostrar y dónde mostrarlos. Es decir, se define d´onde se muestran los datos, su orden y de donde se obtienen dichos datos a visualizar.
- Por último, se sitúa el bloque de funciones, dónde se contienen la funcionalidad de la página. Se sitúan los Trigger o activadores cuyas funciones cumplen diferentes propósitos sobre la página. Por ejemplo, al iniciar la página con "OnInit ()" o al modificar un registro con "OnModifyRecord ()".

El desarrollo de las páginas depende mucho del tipo de página a desarrollar, y los datos que estas contienen. Seguidamente se explicarán las características de las diferentes páginas utilizadas en el sistema, así como la información que contiene al indicarse la tabla de la cual obtienen los datos.

#### Implementación de la página de configuración de clientes

La página de configuración de clientes muestra los datos utilizados para la configuración del m´odulo. Esta p´agina como consecuencia, utiliza la tabla de "CalificacionClientesSetUp" la cual se encargará de almacenar estos datos de configuración que sean añadidos en dicha página.

Es una página básica, de tipo "Card", a la cual se accede buscando en el explorador integrado de Business Central. Solo debe ejecutarse una vez a menos que se quiera posteriormente, cambiar la configuración para que los clientes sean calificados y clasificados.

#### Implementación de la página de calificación de clientes

La página de "ClasificacionClientes" contiene los diferentes parámetros a modificar, así como también información relevante del cliente a visualizar. Como consecuencia, la tabla obtiene como origen de datos la tabla clientes sobre la cual almacena los datos introducidos por el usuario al utilizar la página.

Es una página común, de tipo "Card". Esta es accesible desde los Informes de la Card clientes, ya que está ligada al cliente desde la cual se ejecuta. Contiene dos zonas principales, una editable que contiene los datos a introducir por el operario que utiliza la página, y otra que no es editable, los datos de la cual son precalculados y sirven como información para quien utilice la página.

Para el cálculo de algunos de los datos, se utilizan algunas funciones que están contenidas en la codeunit "CodeunitClasificacion". Mediante estos m´etodos se obtienen las ventas, si el cliente está o no calificado con anterioridad, las importancias globales, el tipo de deuda, la antigüedad de las relaciones, si hay impagos frecuentes o no, y las importancias del a˜no actual y pasadas. En la documentación de la codeunit se verán los métodos con detalle.

#### Implementación de la página de clasificación de clientes

La página de clasificación de clientes está basada en una tabla en forma de árbol que se encuentra en la parte central de la página. Por consiguiente, debido a dicha tabla, así como al uso de diferentes informes de Power BI que contiene e información detallada de los clientes, tiene una mayor complejidad de programación que las páginas vistas anteriormente.

La página "Clientes Clasificados" obtiene los datos desde una tabla fuente temporal, es decir, una tabla que únicamente es utilizada para la creación de la propia página y que dichos datos sean visualizados, la tabla, cuya estructura se ha visto en el apartado de tablas es "Clientes Temporal" y sus datos se cargarán con la codeunit referente a dicha tabla "CodeunitTablaTemporal". Mediante la tabla nombrada, la página recibe los datos ordenados y estructurados para así poder ser mostrados en forma de árbol según su importancia, es decir, los diferentes clientes quedan ordenados en diferentes grupos seg´un su importancia sea Alta, Media o Baja.

Para cada cliente seleccionado en la tabla, en la parte superior de la página se visualizará más información acerca de este, para que así, el usuario que utilice la página sepa de forma rápida el cliente sobre el cual se está trabajando, es decir, el que está seleccionado en la tabla. Además de esto, en caso de que se requiera conocer más información acerca del cliente, la página posee información adicional mediante las llamadas "CardPart", es decir, sectores que se despliegan de la página principal y añaden información a esta. En este caso concreto, la página posee una página secundaria denominada "ClasificadosCardPart", una subpágina que muestra información más detallada acerca del cliente seleccionado en la tabla. Entre esta información, se encuentra, en caso de haber sido calificado el cliente, la obtenida de la página "ClasificacionClientes" que esta almacenada en la tabla de clientes del estándar.

Por último, es importante destacar, que la página se estructura en tres grupos principales. El primero que muestra información general del cliente seleccionado en la tabla. En segundo lugar, se muestra la tabla nombrada anteriormente. Finalmente, se sitúan los informes de Power BI del sistema, los cuales serán explicados más adelante en el documento. Además de esto, como información secundaria, en un desplegable que aparece desde la parte derecha de la pantalla, aparece la "CardPart" explicada anteriormente.

#### Implementación de la página de servicio web

A diferencia de las páginas comunes utilizadas en Business Central, las páginas de servicio web no son páginas creadas para la visualización de la información. Este tipo de páginas son usadas para la publicación de los datos y su acceso desde aplicaciones externas a Business Central.

El uso de informes de Power BI es una de las características del módulo, pero, comúnmente, Power Bi obtiene los datos mediante un protocolo denominado OData (ODataV4 en este caso), por ello, el ERP Business Central, publica algunas páginas en forma de páginas de servicio. Este tipo de páginas únicamente contienen campos con información acerca de aquello que se busca publicar, por ello, la página que se ha desarrollado estará únicamente formada por ciertos datos los cuales ser´an accesibles externamente mediante las llamadas url de Odata.

En el apartado de informes de Power BI, se explicará cómo se realiza dicha conexión, cómo son publicados los servicios de Odata, y como Power BI y Business Central se intercambian los flujos de datos para la creación de informes y obtención de la información.

# 5.2.3. Implementación de codeunits

Las llamadas "Codeunits" o bien unidades de código, son contenedores de código AL utilizados en diferentes objetos de la aplicación. Como se ha visto anteriormente, la programación de Business Central en AL está basada en el uso de tablas y páginas (objetos) los cuales dan forma a los datos y la visualización de estos. Por otro lado, las codeunits se encargan, comúnmente, de los procesos de negocio de la organización.

En este proyecto han sido creadas dos codeunits, separando estas por la funcionalidad que aportan al sistema. Por un lado, la codeunit "CodeunitClasificacion" que contienen los m´etodos necesarios para la clasificación de los clientes. Por otro lado, la codeunit "CodeunitTablaTemporal", con los métodos referentes a la tabla temporal que es usada en el módulo.

Las codeunits se declaran mediante su nombre e identificador y en su interior contienen las variables (globales si son requeridas) y los m´etodos que se utilizaran mediante dicha codeunit.

> Codeunit 50000 Codeunit Clasificacion {  $//$ Metodos y variables }

Se muestra así en las siguientes secciones los diferentes métodos que contiene cada codeunit y las funciones que estos realizan en la aplicación desarrollada.

#### Implementación de la codeunit de clasificación clientes

La codeunit "CodeunitClasificacion" contiene diferentes métodos referentes a cómo son clasificados los clientes en el módulo desarrollado. Las codeunits son instanciadas en las páginas o tablas que utilizan alguno de sus métodos de forma que sus métodos hagan la función correspondiente. En este caso, la codeunit se ejecutará desde las páginas "ClientesClasificados". "CalificacionClientesSetUp" y "ClasificacionClientes", es decir, aquellas con más relevancia para el módulo.

Los métodos de "CodeunitClasificacion" son explicados seguidamente. Cabe comentar, que algunos de los métodos se encontraban creados en un módulo previamente creado, como se informa en su descripción a continuación, pese a ello, la mayoría han sido modificados para adaptarse al sistema desarrollado.

- SetupCalificacion. Este m´etodo obtiene los datos que han sido almacenados en la tabla de "CalifClientesSetUp", introducidos previamente por un operario. Por ello, previamente al uso del m´odulo, se debe configurar el sistema con los datos necesarios, como se explica en el manual de usuario del anexo I. Ya existía su creación.
- CalcVentas. Método ya creado previamente, utilizado para el cálculo de las ventas, ya sean estas globales, actuales o del año anterior. Para su funcionamiento, se utiliza la función

"CalcSums ()", a esta se le pasa por argumento el nombre las l´ıneas que deben sumarse y previamente se aplica un filtro para as´ı diferenciar entre las fechas deseadas.

- AntiguedadRelaciones. Es un método ya creado, utilizado para calcular la antigüedad de las relaciones entre el cliente y la organización. Recibe como parámetro el número de cliente y busca entre sus movimientos, el m´as antiguo, de forma que devuelve como salida la fecha de primera relación que se tiene con el cliente.
- CalcImpagosFrecuentes. Recibe como parámetro el número de identificación del cliente y mediante este, y devuelve una variable Booleana que indica si el cliente realiza impagos frecuentemente. Para determinar esto, comprueba el n´umero de devoluciones realizadas por el cliente, si es superior al límite establecido en la configuración, devolverá "true".
- CalculoImportanciasGlobales. Método utilizado para calcular la importancia para todos los clientes del ERP. Es uno de los métodos más relevantes del sistema y se basa en un m´etodo local llamado "CalcImportanciaGlobal" en el cual se calcula la importancia para el cliente pasado por parámetro (vía número de identificación). El método principal ordena por ventas de mayor a menor (muy importante ya que se utiliza como cálculo el método Pareto) y para cada cliente, llama al método local que modifica o inserta en la tabla de clientes la Importancia de este, ya sea Alta, Media o Baja, según lo calculado.

El m´etodo Pareto, aplicado a las ventas, se basa en que se ordenan los clientes de mayor a menor seg´un sus ventas. Los que posean el umbral entre 0 y el indicado en importancia alta, tendrán una importancia alta. Los clientes que se encuentren entre la suma del umbral de importancia alta y el umbral de importancia media serán calificados como media. El resto serán calificados con importancia baja.

- CalcImportanciaAñoAnterior. Utilizando el mismo método que en el método explicado anteriormente, se calcula la importancia del cliente en concreto pasado por argumento vía número de cliente. Se tienen en cuenta únicamente las ventas del año anterior.
- CalcImportanciaAñoEnCurso. Mediante el cálculo con el sistema Pareto, al igual que los otros c´alculos de Importancia, se calcula la importancia de los clientes pasado por argumento según las ventas del año presente únicamente.
- Calc tipo deuda. Para cada cliente, calcula el indicador que muestra el tipo de deuda. Si no posee deuda, se asigna el valor de "Saldada" si posee deuda vencida, se asigna el valor "Deudor con retraso" y si no, "Deudor en Regla", es decir, solo posee deuda en voluntaria (dentro de los plazos de pago establecidos).
- EstaCalificado. El m´etodo indica si el cliente ha sido o no previamente calificado. Para ello, se comprueba mediante un valor Booleano que se activa al ser calificado un cliente. El método informa al usuario mediante un mensaje al acceder a la página, sabiendo así si es la primera vez que se califica a un cliente o ya ha sido calificado previamente.
- NoDebeCalificarse. Método que devuelve true si el cliente ha sido calificado y false si no lo ha sido. Similar al anterior, pero el anterior utiliza un sistema de mensajes para avisar al usuario. Este es utilizado para gestión interna.
- ClienteEscogido. Este método devuelve el cliente el cual esta seleccionado en un registro, es decir, al llamarse, devuelve los datos del cliente (un registro de cliente) que está seleccionado en la lista de clientes (por defecto es el primero si no se selecciona ninguno previamente).

#### Implementación de la codeunit de la tabla temporal

La codeunit "CodeunitTablaTemporal" contiene los métodos que hacen referencia al uso de la tabla temporal, así como la gestión de su información. Las tablas temporales son tablas peculiares que no est´an almacenadas indefinidamente en el sistema, es decir, son eliminadas después de ser utilizadas por la página a la cual están ligadas. En este caso particular, la tabla utilizada "ClientesTemporal" contiene ciertos datos acerca de los clientes del sistema, pero, no toda la tabla de clientes, ya que solamente se requerían unos pocos datos y, debido a que tenía que usarse una vista de árbol para facilitar la visualización de la información, se debía tener una tabla buffer o tabla temporal que proporcionara los datos a dicha vista. Los datos de la tabla temporal provienen de la tabla clientes del estándar, pese a esto, para ser utilizada, deben cargarse a la tabla previamente a su utilización, es decir, al ser abierta la página en el método "OpenPage ()" o "OnInit ()" de dicha página.

En la página "ClientesClasificados" se llama al método "CreateOrderEntries()" de la codeunit "CodeunitTablaTemporal" el cual se encarga de llenar la tabla temporal con los campos correspondientes de la tabla clientes y después, visualizarse correctamente en la página.

Para ello el método obtiene los datos de la importancia de los clientes y los ordena según esta, para así añadirse en el orden indicado a la tabla temporal. Para ello, se utilizan dos métodos locales. El primero de ellos "CreateLevel0" se encarga de crear las cabeceras de la tabla árbol, de las cuales cuelgan el resto de las cabeceras. El segundo, "CreateLevel1" se encarga de a˜nadir al resto de líneas a su nivel dentro de la estructura de árbol.

Las vistas en forma de árbol requieren, como se ha comentado, una estructura especial, en las cuales, la tabla origen que contiene los datos, debe tener un campo llamado "Identation" el cual estructure los niveles de la vista. El valor de dicho campo será "0" para las cabeceras y "1" para aquellos campos que cuelguen de estas, deben ser números enteros. Además, los elementos, para que sean visualizados en el orden correspondiente, deben ordenarse por un campo, denominado en este caso "Entry" que cuenta la posición en la cual se ha insertado el campo. Así pues, después de crear la tabla, como por defecto los clientes se ordenan por número de cliente en las páginas (aspecto que supone un problema al ordenar por importancia), se debe ordenar por "Entry" de forma que as´ı, conserva el orden correspondiente que se desea, es decir, según su importancia.

## 5.2.4. Implementación de informes de Power BI

En versiones anteriores de Business Central, as´ı como en Navision (ERP previo a Business Central), los informes gráficos no utilizaban Power BI. Microsoft, en las últimas versiones de Business Central, ha incorporado una serie de servicios propios de forma que estos sean utilizados dentro del propio ERP, ya sea mediante conexión API o por el protocolo Odata. Business Central permite conexión con Power Apps. Power Automate, Excel, Word, Teams, etc. En este proyecto, se utilizará una herramienta de Microsoft cuya función es la Inteligencia del Negocio, muy utilizada para la creación de informes interactivos en tiempo real que obtienen datos de diferentes fuentes y procesan y muestran estos para ser interpretados. En cuanto a la implementación de Power BI en Business Central, se debe tener en cuenta que es necesario un conjunto de requisitos previos. Los requisitos básicos para poder conectar la aplicación externa al ERP son:

- Una licencia de Business Central Dynamics 365, 19.0 o superior.
- Una cuenta de Power BI. La cuenta de Power BI podría ser gratuita o de pago, dependiendo de las necesidades de uso de Power BI en el ERP.
- Cuenta de Azure con su respectivo Azure Active Directory y permisos para el uso de Power BI. Se debe autorizar el uso de Power BI solo una única vez al configurarse el sistema (o en caso de cambio de claves).

Una vez con los requisitos básicos de Power BI en el sistema, se debe proceder a la configuración de este. En primer lugar, para alojar un informe de Power BI en una p´agina de Business Central, se debe indicar que es un espacio en concreto de dicha página, se sitúa uno de los informes. En este caso, son dos los informes utilizados, por ello, las instrucciones utilizadas son:

```
part ("Power BI Report Spinner Part"; "PowerBIReportSpinnerPart")
{
    ApplicationArea = Basic, Suite;
    \text{Caption} = \text{'Power BI Reports'};
}
part ("Power BI Report Spinner Part 2"; "PowerBIReportSpinnerPart")
{
    ApplicationArea = Basic, Suite;
    Caption = 'Power BI Reports';
}
```
De esta forma indicamos, dentro de un "group" los informes de Power BI que se van a utilizar en la página.

Una vez se indiquen dónde van a ser utilizados, se debe configurar el contenido de dichos espacios, es decir, se debe configurar Power BI en la aplicación. Hay que diferenciar entre Business Central online o local, ya que, dependiendo del tipo de ERP que se está utilizando las conexiones ser´an diferentes, es decir, utilizar´an protocolos diferentes.

En el caso que se presenta, el contenedor utilizado con Business Central es local, esto supone que la funcionalidad de Power BI se verá reducida en ciertos aspectos. Por ejemplo, los informes que se visualicen en la página no podrán ser modificados (editados por el usuario) dentro del mismo Business Central. Sin embargo, como realmente, el m´odulo se centra en la toma de decisiones a partir de datos e información proporcionada, la relevancia es la visualización de los datos, por ello, no se requiere el uso de la versión online.

Para conectar Power Bi con Business Central se debe simplemente, seguir el asistente de configuración que proporciona el propio ERP, pese a esto, se requieren saber datos para que se realice la conexión. Estos datos requeridos son los que permitirán la autorización de los servicios de Azure en el sistema. Se debe conocer el id de la aplicación en el Active Directory de Azure, la url de conexión, así como también la denominada clave secreta, creada únicamente una vez para autorizar el uso de Power BI (secreto del cliente). Una vez realizado el proceso de configuración, en el apartado integrado de Power BI en Business Central se visualizarán los informes que estén en el espacio de trabajo del usuario de Power BI registrado. En el caso de la cuenta gratuita de Power BI solamente se podrá usar un espacio de trabajo (es posible crear varios informes en un mismo espacio de trabajo), con cuentas Profesionales, son utilizados m´ultiples espacios de trabajo con múltiples informes.

Una vez conectado el espacio (o los espacios) de trabajo de Power Bi con Business Central, se debe, en Power BI (ya sea online o la aplicación de escritorio) obtener los datos del ERP para poder elaborar los informes a partir de dichos datos. Para ello, se utiliza, al tratarse de Business Central Local, el protocolo Odata (OdataV4 más concretamente). Mediante este protocolo, Business Central publica diferentes páginas, las cuales son denominadas "web Services". Estos servicios son accesibles desde el exterior del ERP, como, por ejemplo, por Power BI. Una vez en Power BI, solo debemos conocer la url de Odata utilizada por los apartados de Power BI en BC, y simplemente, obtener las páginas deseadas en la aplicación externa. Dichas páginas contendrán los datos que serán utilizados para la creación de los informes. Las páginas pueden ser publicadas por Business Central y, además, se pueden crear nuevas páginas y publicarse, como se realiza con "ClasificacionWebServiceDate", nombrada anteriormente en el apartado de implementación de páginas.

Después de crear los informes y de conectar Business Central con Power BI, y viceversa, los informes podrán ser visualizados en el ERP. Se muestra seguidamente la figura que representa la conexión entre el ERP y Power BI.

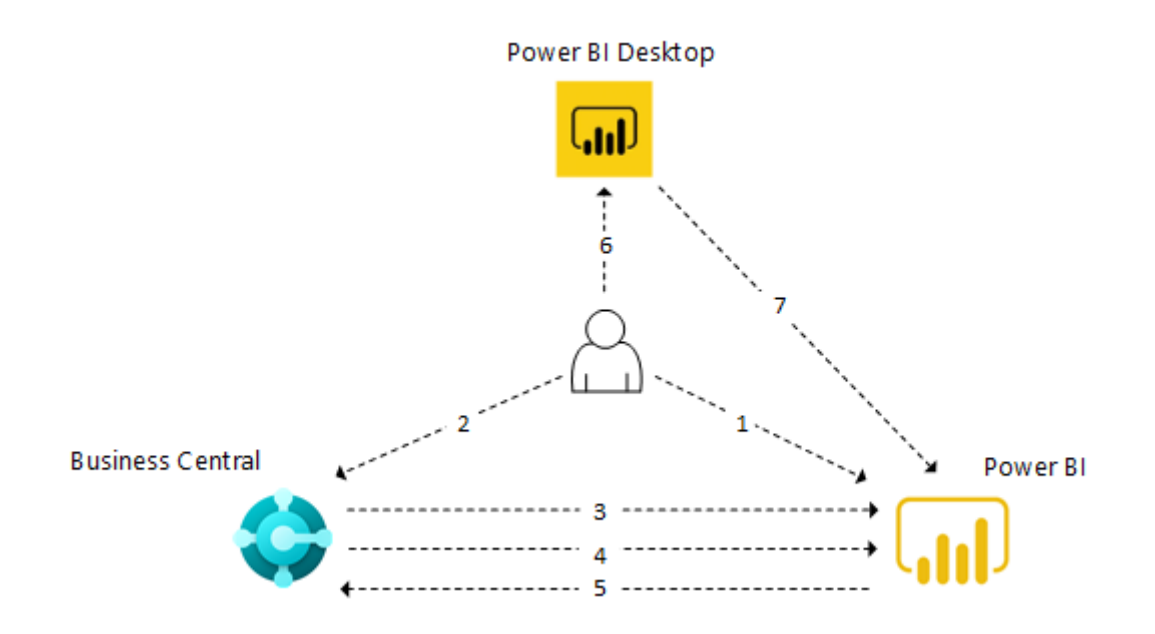

Figura 5.2: Flujo de información entre Business Central y Power BI

## Implementación de Informe de Power BI. Clasificación de clientes según ventas

El primer informe de Power BI que se utiliza en el sistema, se encarga de la clasificación de los clientes de la organización según las ventas de estos. Son utilizados datos que Business Central tiene publicados en diferentes "web service". Las páginas que se obtienen en el informe de Power BI, publicadas por Business Central son:

- "TopCustomersOverview"
- "ItemSalesByCustomer"
- "Power BI Customer List"

Así pues, los servicios que se utilizan proporcionan información acerca de las ventas de los clientes y de los propios clientes, para así ser utilizada está en los informes creados. El informe contiene diferentes gráficos interconectados entre sí. En primer lugar, un gráfico de barras que clasifica los clientes seg´un sus ventas. En este, solo se muestran aquellos clientes que poseen ventas, de forma que se establece un filtro para aquellos cuyas ventas sean iguales a 0. En segundo lugar, un informe geográfico, que muestra, al seleccionar uno de los clientes, la localización de su sede. Por último, un gráfico de sectores, cuya función es organizar los clientes según el número de artículos vendidos. Se ve así la diferencia entre el número de artículos vendido y la cantidad económica de las ventas para cada cliente con ventas del sistema. Se muestra a continuación, el gráfico descrito.

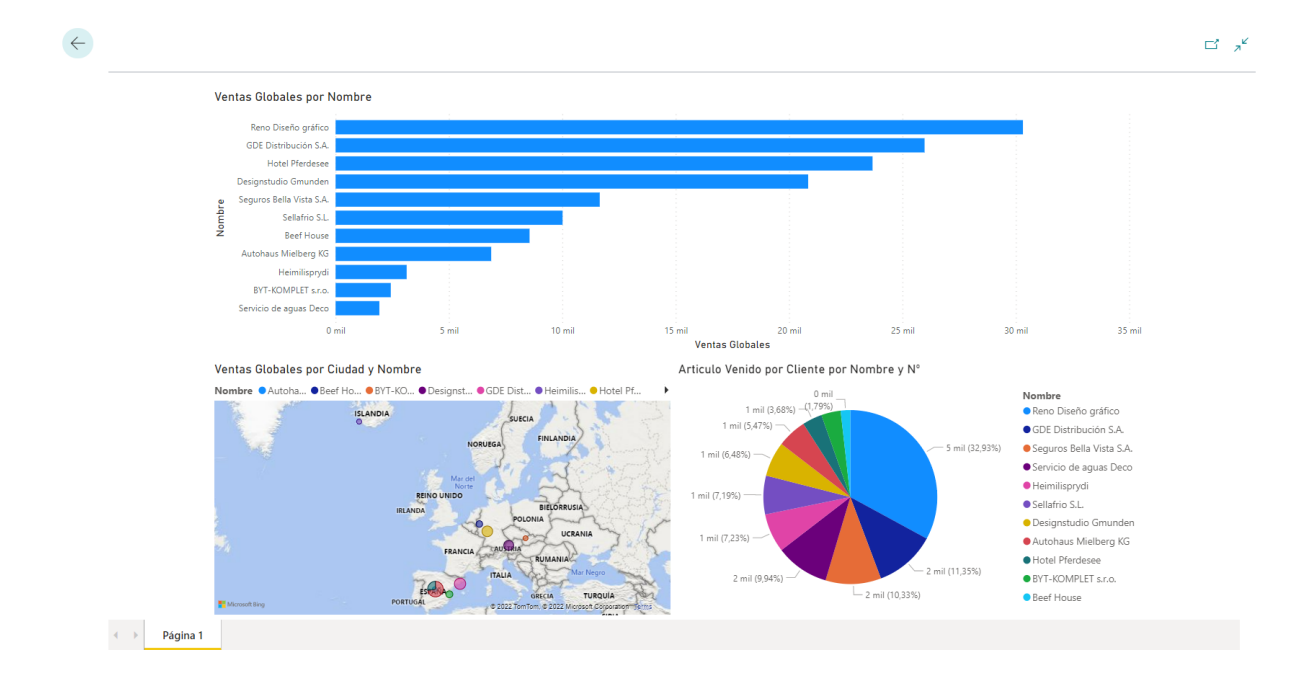

Figura 5.3: Informe de Power BI. Clasificación de clientes según ventas

# Implementación de Informe de Power BI. Clasificación de clientes según deuda e importancia

El segundo informe de Power BI, utiliza datos que no son publicados por Business Central por defecto. Esto supone, la creación de una página, cuya función es la publicación de dichos datos vía servicio web. La página, como se ha documentado anteriormente, es "Clasificacion-WebServiceDate" y contiene datos acerca de la importancia de los clientes, así como también los tipos de deuda, nombre, número de identificación, etc.

Una vez se obtienen los datos desde BC (después de publicar la página como servicio web), se crean los gráficos en Power BI Desktop. El gráfico principal del sistema clasifica los clientes según la importancia de estos, es decir, es un gráfico de sectores, en el cual los clientes se agrupan en tres sectores según su importancia sea Alta, Media o Baja. Por otro lado, se muestran también dos gráficos de barras en la parte superior. Estos gráficos hacen referencia a la deuda de los clientes. Por un lado, se tiene en cuenta la deuda en voluntaria, es decir, deuda que el cliente tiene con la organización y no ha saldado. Por otro, la deuda vencida, deuda que el cliente tiene con la organización y no ha saldado y, además, se ha vencido el plazo de pago acordado.

Por último, el informe contiene una tabla de información en la cual se visualizan los clientes seleccionados (nombre, número de cliente y ventas) y una sección de preguntas, en la cual, se pueden realizar cuestiones realizadas con los campos del informe como promedio de ventas, venta máxima, etc.

El informe de Power BI se basa en seleccionar, en el gráfico de sectores, uno de los sectores según la importancia que desea estudiarse. En el resto de los gráficos, se visualizarán las correspondientes deudas de dichos clientes y en la tabla la información básica de los clientes seleccionados. Se muestra en la siguiente figura cómo, seleccionando el sector de importancia Baja, se visualizan sus usuarios y deudas. Además, se ve también como la sección de preguntas del informe, muestra el promedio de ventas para dicha sección de clientes con importancia Baja.

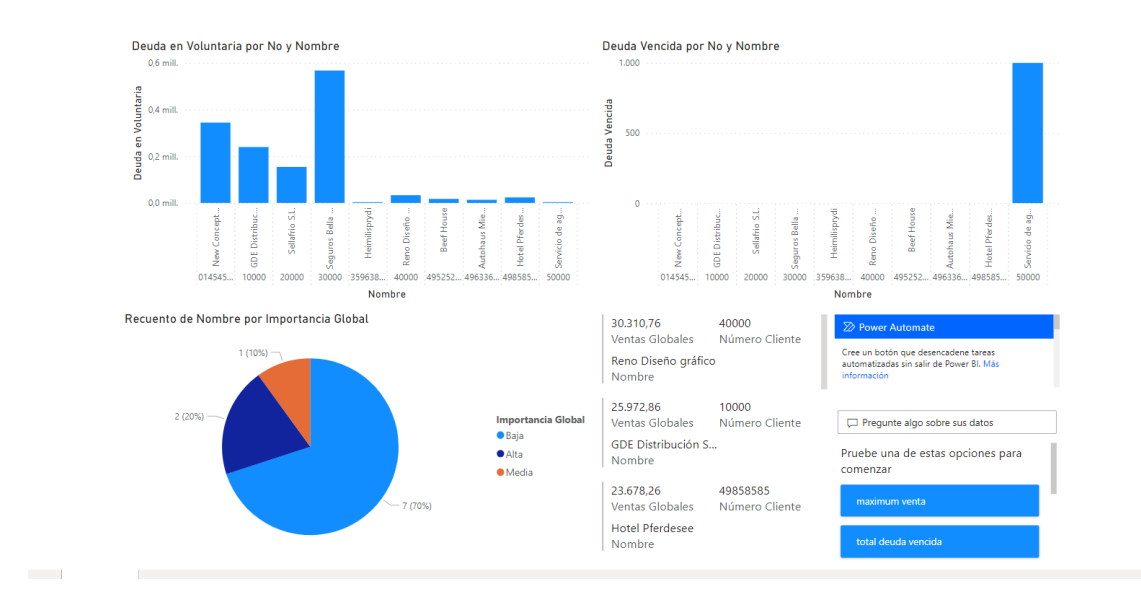

Figura 5.4: Informe de Power BI. Clasificación de clientes según su importancia y deuda

# 5.3. Verificación y validación

Todo desarrollo de software, una vez realizado, debe ser estrictamente verificado y validado [\[7\]](#page-74-1). Se debe así distinguir entre ambos conceptos. Por un lado, la verificación del software hace referencia a si el sistema se está construyendo de la forma adecuada. Por otro lado, la validación, hace referencia a si se está construyendo el sistema correcto, es decir, si el sistema es útil para aquello para lo que se requiere. Por consiguiente, durante esta fase, se estudia, por un lado, si el producto del desarrollo cumple las condiciones las cuales se han establecido para este. Y, por otro lado, si el producto, satisface las necesidades de los usuarios que lo utilizan. Se observa as´ı respectivamente, las fases de verificación y validación de la aplicación.

### 5.3.1. Verificación de la aplicación

La verificación es una de las últimas fases del desarrollo del producto. Ya sea incluida dentro de la fase de desarrollo o bien en una fase posterior, es necesario comprobar si el sistema se ha construido de forma adecuada, si cumple las condiciones en las cuales se basa el proyecto. Por consiguiente, en la fase de especificaci´on de requisitos, sobre la cual se basan los principios del proyecto, es decir, donde se establecen las bases que el proyecto debe seguir para su desarrollo, se han verificado diferentes aspectos básicos para poder llevar a cabo este.

Las propiedades más destacadas que se han tenido en cuenta en la fase de definición de los requisitos son; por un lado, la comprensibilidad, buscando así que los requisitos sean entendibles f´acilmente por los usuarios y clientes del m´odulo desarrollado. Ligada a esta propiedad, se encuentra la redundancia, buscando evitar así la repetición de datos innecesarios. También, se ha tenido en cuenta que los requisitos definidos no sean ambiguos, no den lugar a error y estén correctamente definidos, expresando aquello que deben expresar de forma clara y concreta. Finalmente, al documentar los requisitos del proyecto, también se ha debido tener en cuenta la estructura del documento, cómo los diferentes requisitos han sido documentados conforme a las normas establecidas y utilizando técnicas universales como el modelado UML y la especificación de requisitos.

Esta verificación de requisitos, se ha realizado en la fase de definición y análisis de requisitos vista anteriormente. Una vez terminada y revisada, se ha podido realizar el diseño y construcción que da lugar a la aplicación. Cuando la aplicación ha sido desarrollada, se han verificado los siguientes aspectos que debe cumplir el software:

- El software se compila correctamente y sin errores ni warnings.
- El software cumple con los est´andares establecidos por la tienda AppSource de Microsoft y el ERP Business Central.
- El software contiene la documentación adecuada para su utilización e implantación.
- El software se puede instalar correctamente en el ERP Business Central de Microsoft.
- El software es accesible desde las páginas del estándar de Business Central.

El software se conecta correctamente al servicio externo de Power BI que Microsoft proporciona para Business Central.

Al realizar la verificación, se ha comprobado que el software desarrollado cumple con las condiciones especificadas y si no, se ha corregido para que así sea.

## 5.3.2. Validación de la aplicación

La validación de un producto o sistema de software, se basa en, como anteriormente se ha indicado, comprobar si el software desarrollado cumple con las necesidades de los clientes hacia los cuales va dirigido. Para ello, debido a que la aplicación no va dirigida específicamente a un cliente, si no que va a ser subida a la AppSource de Microsoft, una de las pruebas básicas de la validación que sería las pruebas realizadas por el propio cliente, no van a poder ser realizadas de forma directa. Pese a esto, una vez la publicación de la aplicación se realice, los clientes podrán realizar sus calificaciones en la propia tienda de Microsoft de forma que se reciba el "feedback" proporcionado por estos y se puedan realizar mejoras para futuras versiones del m´odulo.

Se ha validado por consiguiente que se cumplen los requisitos establecidos anteriormente para el producto desarrollado. Una vez desarrollado, se ha probado mediante las pruebas de software que:

- $\blacksquare$  El sistema ofrece información clara y de fácil interpretación para los usuarios.
- El sistema permite visualizar la clasificación de los clientes mediante su importancia para la empresa.
- El sistema permite visualizar en los informes de Power BI los clientes según el tipo de deuda con la empresa.
- El sistema permite al usuario introducir datos para la calificación de cada uno de los clientes. Además, permite visualizar si el cliente está o no calificado previamente.
- $\blacksquare$  El sistema realiza los cálculos de forma eficiente y por ello, no supone tiempo de espera para el usuario.
- La aplicación se integra correctamente con Power BI, permitiendo al usuario acceder, siempre que se posea la licencia correspondiente, a los informes que la propia aplicación posee para su visualización e interacción.
- La aplicación tiene un rendimiento adecuado con diferentes grupos de clientes.

Para la realización de las pruebas indicadas, se ha utilizado una simulación de datos no reales que contenían para una empresa propietaria de la aplicación y del ERP Dynamics 365 Business Central diferentes clientes con diferentes características en cuanto a ventas, deuda, importancia, etc. Con este conjunto de datos de gran tama˜no se ha visto como el sistema es capaz de realizar los requisitos que se han utilizado para su desarrollo y que por lo tanto, cumple con aquello para lo cual ha sido desarrollado.

Algunos aspectos clave de la validación, se relacionan también con la seguridad del sistema ya sea por la información tratado, como también por la integración con sistemas internos. Al pertenecer a el ERP Business Central, es el propio ERP quien se encarga de gestionar el tratamiento de la seguridad y encriptado de los datos e información sensible, así como también de asegurar que los conectores con servicios externos sean seguros y puedan ser utilizados.
#### Capítulo 6

## Conclusiones

En primer lugar, después de haber realizado las prácticas en Lãberit Sistemas S.L, he podido constatar c´omo se trabaja en un entorno real de desarrollo de software, un entorno en el cual se establecen diferentes jerarquías y se sigue una metodología sobre la cual se basan los diferentes proyectos de la organización.

En un principio, los primeros periodos de las prácticas se basan en el aprendizaje, mediante diferentes formaciones y la ayuda de los compañeros, se da una adaptación al entorno de trabajo que ayuda posteriormente al desarrollo del proyecto. A medida que pasa el tiempo, y hay una adaptación al entorno, se va aprendiendo cómo se trabaja en la organización, así como los aspectos técnicos requeridos para poder llevar a cabo el proyecto asignado, ya sea mediante la documentación y guías proporcionadas por la organización, como también, la ayuda de los programadores y trabajadores de la organización.

Conocer un nuevo lenguaje, así como aspectos técnicos de un entorno desconocido previamente y una forma de trabajar en equipo en un entorno laboral son principios básicos que ayudarán en una futura inserción laboral y fomentan el crecimiento del alumno para la finalización de los estudios y la incorporación al mundo real de trabajo. El proyecto, gracias a esto, se ha podido realizar satisfactoriamente y acorde a la planificación inicial, siguiendo las pautas marcadas por la empresa.

Finalmente, como agradecimiento personal, agradecer a la compañía Lãberit Sistemas S.L por aceptarme como estudiante para la realización de las prácticas curriculares en su organización. Desde un primer momento, con la realización de la entrevista, hasta el último, me ayudaron en todo aquello que necesité para conseguir aquello que me iba proponiendo con el proyecto. Empezando por el supervisor del proyecto, as´ı como los programadores y comerciales de la oficina de Castell´on, que brindaron ayuda en todo aquello que fui necesitando.

## **Bibliografía**

- [1] L.Debrauwer F.Van der Heyde. Modelado de Requisitos, chapter 4.6, pages 37–56. eni, 2020.
- [2] Laberit. Laberit sistemas, 2022.
- [3] Microsoft. Development and administration for dynamics 365 business central, 2020.
- [4] Microsoft. Development and administration for dynamics 365 business central, 2022.
- [5] Microsoft. Dynamics 365 business central, 2022.
- [6] International Standarization Organization. Iso/iec 25000, 2022.
- [7] Reyes Grangel Seguer. *Validación y trazabilidad de requisitos*, chapter 1.1.6, pages 39–42. Departamento de Lenguajes y Sistemas Informáticos - UJI, 2017.
- [8] Roger S.Pressman. Modelos de proceso prescriptivo, chapter 2.3, pages 33–43. Mccgraw-Hill, 2010.
- [9] Mario G. Piattini Velthuis. Seguimiento y control de proyecto (PMC), chapter 4.16, pages 350–400. Ra-Ma, 2005.
- [10] Ellen F.Monk Bret J. Wagner. Business Functions and Business Processes, chapter 1, pages 3–20. Course Technology, 2009.

# Anexo A

Circuito del Sistema.

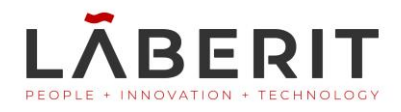

# **Clasificación Clientes**

Circuito del sistema

Microsoft Dynamics 365 Business Central

Lãberit Sistemas, S.L.

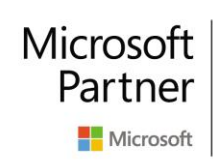

**Gold Data Analytics Gold Enterprise Resource Planning** Silver Cloud Platform Silver Small and Midmarket Cloud Solutions

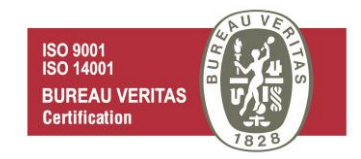

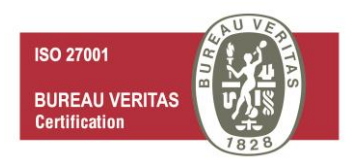

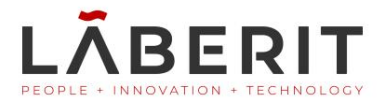

#### Tabla de contenido

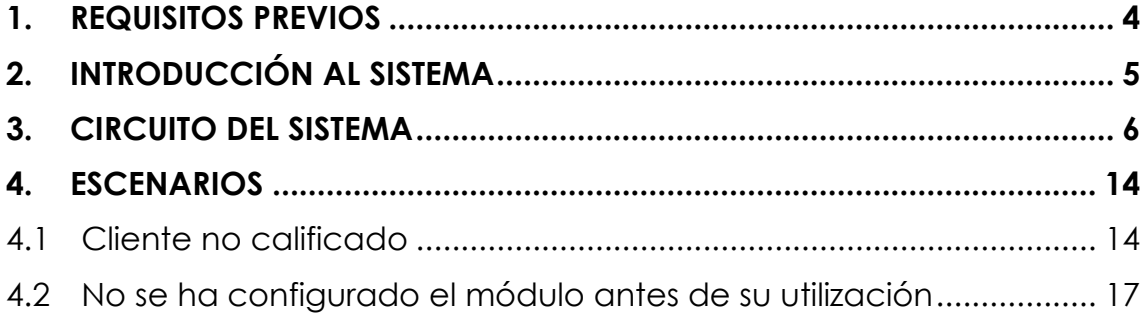

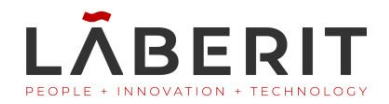

#### Tabla de figuras

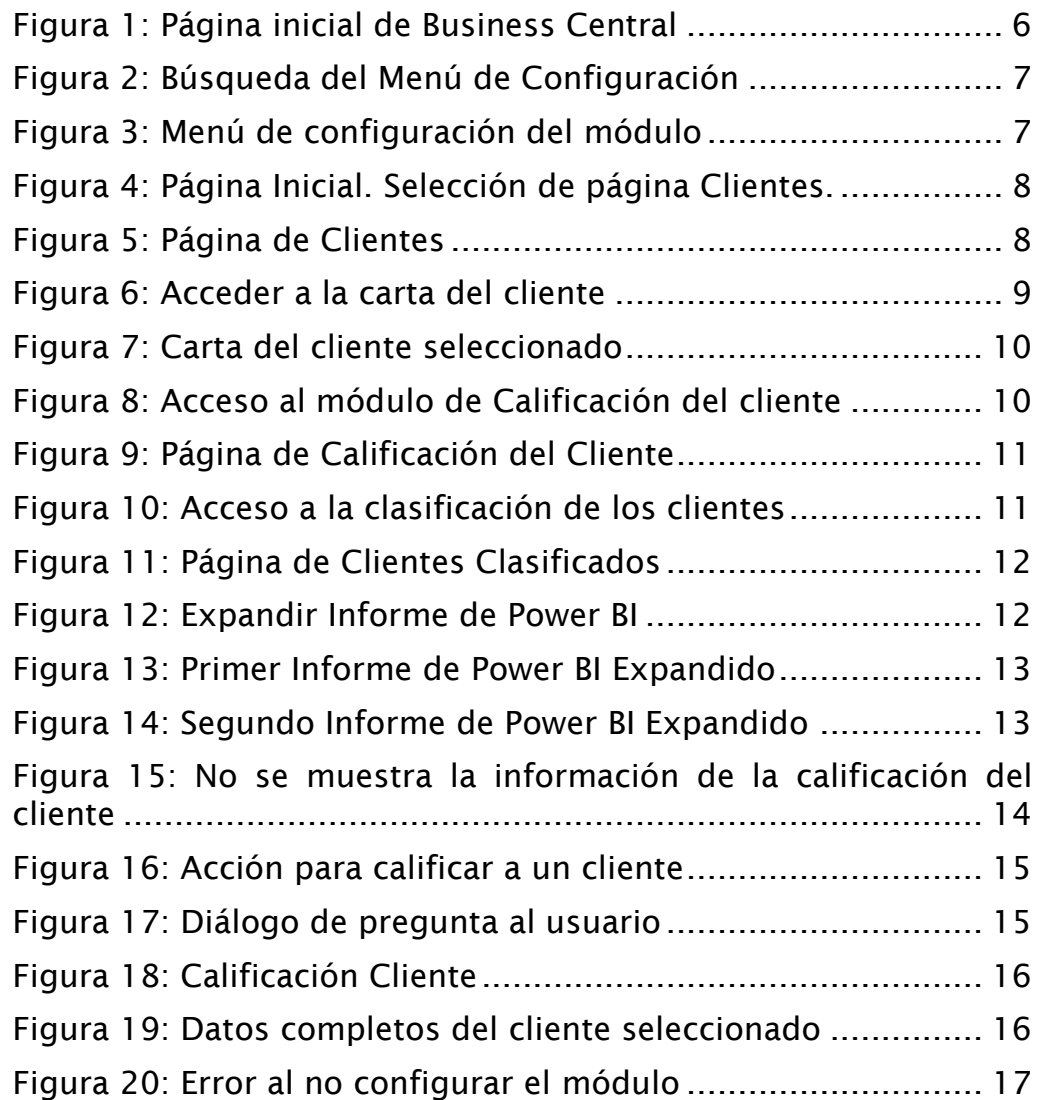

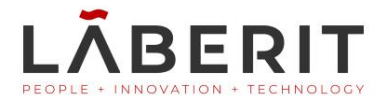

## <span id="page-80-0"></span>**1. Requisitos previos**

Este software requiere disponer de la aplicación Microsoft Dynamics 365 Business Central correctamente desplegada y la extensión Clasificación Clientes instalada en un entorno donde pueda ser ejecutada correctamente. También se requiere de conexión a internet para poder utilizar el sistema de Power BI integrado en Business Central.

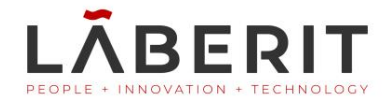

## <span id="page-81-0"></span>**2. Introducción al Sistema**

La toma de decisiones en las organizaciones es un proceso de alto nivel en el cual se tiene en cuenta gran cantidad de información y datos para así decidir correctamente la estrategia para alcanzar los objetivos que la empresa pretende alcanzar.

El módulo "Clasificación clientes", desarrollado por Lãberit Sistemas S.L. pretende, de una forma sencilla y rápida, ofrecer una visión acerca de cómo los clientes están clasificados para la organización según una serie de indicadores. Para ello, se utilizarán gráficos que permitan la visualización de cómo están organizados los clientes, así como diferentes indicadores relevantes de dichos clientes.

El módulo "Clasificación clientes", está integrado en el área de clientes de la aplicación y utiliza información del módulo "Calificación clientes", también desarrollado por Lãberit Sistemas S.L. Además, dicho módulo utiliza aplicaciones externas propias de Microsoft como Power BI.

En el presente documento se va a realizar el circuito clásico de la aplicación, es decir, la secuencia de páginas y pasos a seguir y realizar para el correcto uso del módulo implementado en el ERP Business Central Dynamics 365.

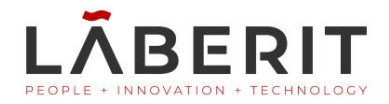

### <span id="page-82-0"></span>**3. Circuito del Sistema**

En primer lugar, se accede a la página principal, es decir, la llamada página de bienvenida del ERP. Véase la [Figura 1: Página inicial de](#page-82-1)  [Business Central.](#page-82-1)

| <b>Dynamics 365 Business Central</b>                        |                                                                                                    |                                                     |                                              |                                                         |                                                         | $\alpha$                | ◎<br>$\Omega$                    | 7                   | N          |
|-------------------------------------------------------------|----------------------------------------------------------------------------------------------------|-----------------------------------------------------|----------------------------------------------|---------------------------------------------------------|---------------------------------------------------------|-------------------------|----------------------------------|---------------------|------------|
| CRONUS España S.A.                                          | Ventas $\vee$<br>Compras $\vee$                                                                             | Documentos históricos v<br>Inventario $\smallsmile$ | $\equiv$                                     |                                                         |                                                         |                         |                                  |                     |            |
| Pedidos venta<br>Productos                                  | Diarios de productos<br>Clientes                                                                            | Diarios de ventas                                   | Diarios de recibo de efectivo                | Pedidos de transferencia                                |                                                         |                         |                                  | $\pi^{\mathbf{k}'}$ |            |
| Cabecera                                                    |                                                                                                    |                                                     | Acciones                                     |                                                         |                                                         |                         |                                  |                     |            |
|                                                             | ¿Quiere saber más sobre                                                                                     |                                                     | $+$ Oferta venta                             | $+$ Pedido venta                                        | $+$ Abono venta<br>$+$ Devolución venta > Tareas        | > Ventas                | > Historial                      |                     |            |
|                                                             |                                                                                                    |                                                     | $+$ Factura venta                            |                                                         |                                                         | $>$ Informes            |                                  |                     |            |
| <b>Business Central?</b>                                    |                                                                                                    |                                                     |                                              |                                                         |                                                         |                         |                                  |                     |            |
|                                                             |                                                                                                    |                                                     |                                              |                                                         |                                                         |                         |                                  |                     |            |
| Actividades $\vee$                                          |                                                                                                    |                                                     |                                              |                                                         |                                                         |                         |                                  |                     |            |
| Para lanzamiento                                            | Pedidos venta lanzados no enviados                                                                          |                                                     |                                              | <b>Devoluciones</b>                                     |                                                         | Movs. SII que faltan    |                                  |                     |            |
| Ofertas venta -<br><b>Abiertas</b><br><b>Abiertos</b><br>20 | Pedidos venta -<br><b>Enviados</b><br>Listos para<br>parcialmente<br>enviar<br>6<br>U                       | Retrasados<br>16                                    | Nº de días pro<br>de retraso<br>8,0          | Devoluciones v.<br><b>Abiertas</b>                      | Notas de abon<br>venta - Abiertas<br>╭<br>$\mathcal{L}$ | Movs. SII que<br>faltan | Días desde la<br>robación de SII |                     |            |
|                                                             |                                                                                                    |                                                     |                                              |                                                         |                                                         |                         |                                  |                     |            |
| Tareas de usuario                                           | <b>Email Status</b>                                                                                         |                                                     | <b>Aprobaciones</b>                          |                                                         |                                                         |                         |                                  |                     |            |
| Mis tareas de usuario                                       | <b>Email Activities</b>                                                                                     |                                                     | Aprobaciones pendientes                      |                                                         |                                                         |                         |                                  |                     |            |
| Tareas de usua<br>pendientes<br>$\sim$                      | <b>Failed Emails in</b><br><b>Draft Emails in</b><br>Outbox<br>Outbox<br>$\overline{\phantom{1}}$<br>$\sim$ | <b>Sent Emails Last</b><br>30 Days<br>$\sim$        | Solicitudes env<br>para aprobación<br>$\sim$ | Solicitudes para<br>aprobar<br>$\overline{\phantom{1}}$ |                                                         |                         |                                  |                     | $\check{}$ |

**Figura 1: Página inicial de Business Central**

<span id="page-82-1"></span>Una vez en la página inicial del sistema, se debe configurar el módulo, es decir, acceder a la página de configuración del módulo y rellenar los datos requeridos para el correcto funcionamiento de la aplicación. Esta acción debe ser realizada por un responsable con conocimientos sobre cómo se deben clasificar los clientes, ya que se configuran los umbrales para la clasificación de estos.

Vemos así en las siguientes Figuras. [Figura 2: Búsqueda del Menú de](#page-83-0)  [Configuración](#page-83-0) y [Figura 3: Menú de configuración del módulo,](#page-83-1) el proceso nombrado anteriormente.

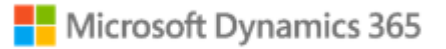

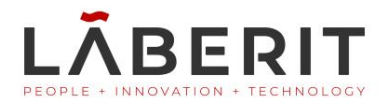

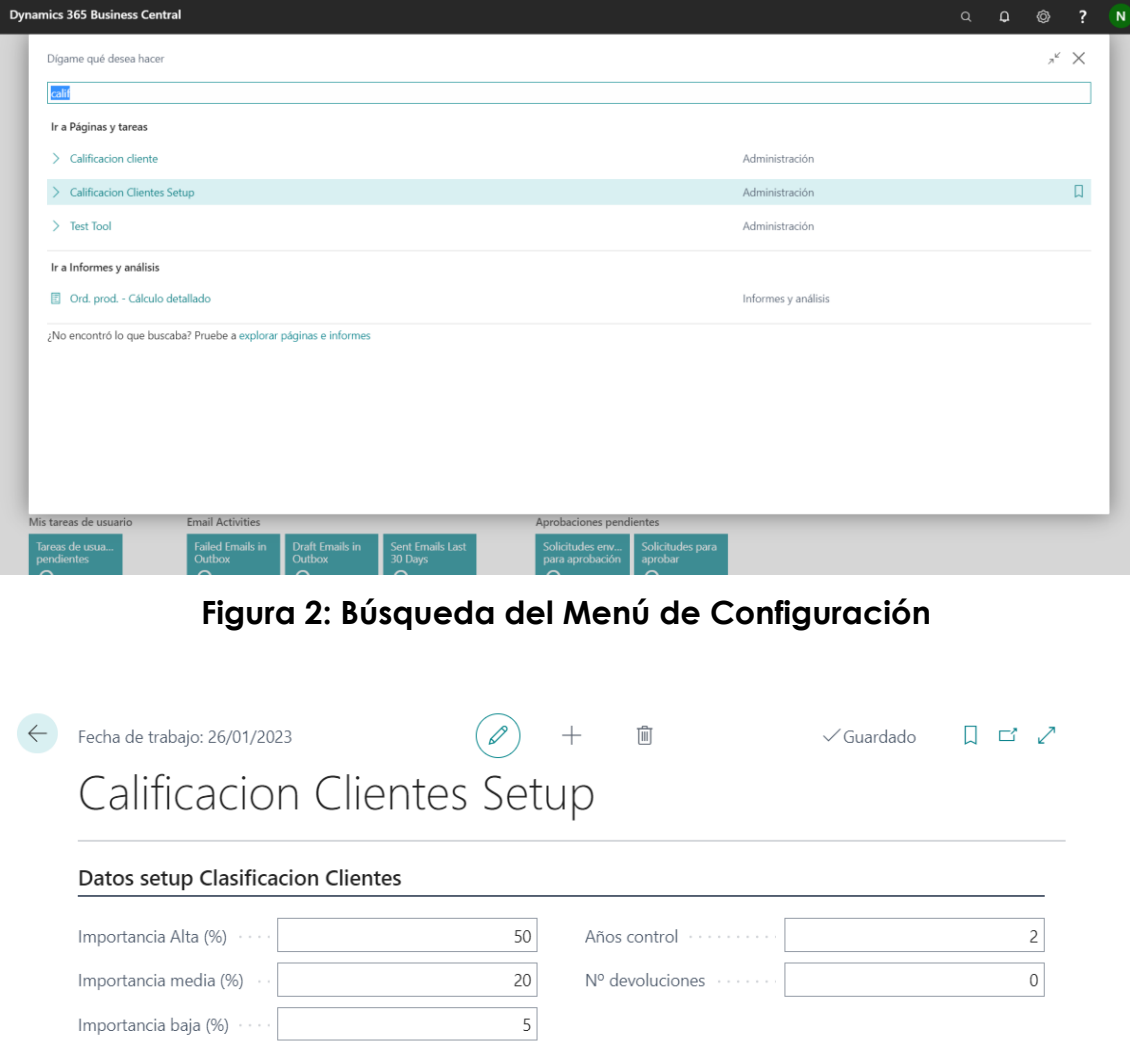

#### <span id="page-83-0"></span>**Figura 3: Menú de configuración del módulo**

<span id="page-83-1"></span>Una vez se ha configurado el sistema, es decir, se han introducido los datos correspondientes requeridos por la página de configuración, el sistema se encarga de almacenar dicha información en una tabla para ser utilizad en los cálculos de calificación de los clientes.

Al salir, se regresa a la página inicial desde donde se accederá a la página de clientes. Esta página es la que muestra los datos de los diferentes clientes del sistema. Es una página existente en el estándar de la aplicación y desde la cual se ejecutarán las diferentes acciones integradas en el módulo.

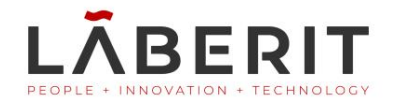

Para acceder a la página de clientes, se puede buscar mediante el buscador integrado en el ERP o bien, acceder desde el menú disponible, como se observa en la [Figura 4: Página Inicial. Selección de página](#page-84-0)  [Clientes.](#page-84-0) Posteriormente, se accede a la página de clientes, como se ve en la [Figura 5: Página de Clientes.](#page-84-1)

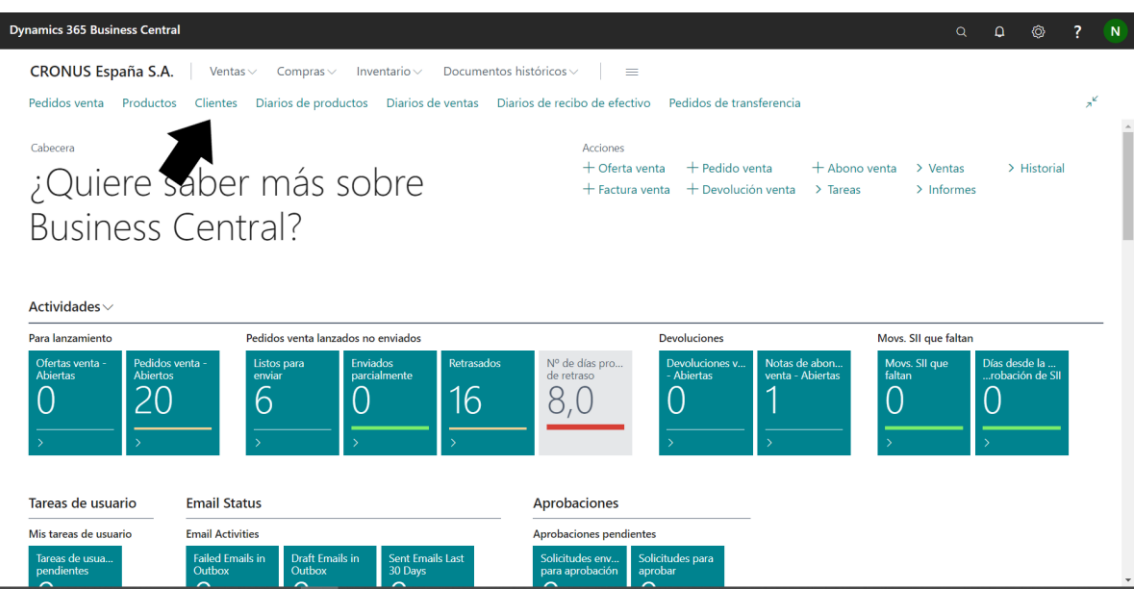

#### **Figura 4: Página Inicial. Selección de página Clientes.**

<span id="page-84-0"></span>

| <b>Dynamics 365 Business Central</b> |                                |                         |                          |                |                                          |                              |                       | $\Omega$<br>$\alpha$       | 7<br>Ø |
|--------------------------------------|--------------------------------|-------------------------|--------------------------|----------------|------------------------------------------|------------------------------|-----------------------|----------------------------|--------|
| CRONUS España S.A.                   | Ventas $\vee$                  | Compras $\vee$          | Inventario $\smallsmile$ |                | Documentos históricos $\vee$<br>$\equiv$ |                              |                       |                            |        |
| Todo $\vee$<br><b>Clientes:</b>      | $O$ Buscar<br>$+$ Nuevo        | 间 Eliminar              | Proceso $\vee$           | Informe $\vee$ | Nuevo documento ~<br>Cliente $\vee$      | Navegar $\vee$<br>$\sim$ 100 | 岭<br>$\triangledown$  | $\odot$<br>$\equiv$<br>↗ ∎ |        |
| N° 1                                 | Nombre                         | Centro<br>responsabilid | Cód, almacén             | Nº teléfono    | $\vee$ Contacto                          | Saldo (DL)                   | Saldo vencido<br>(DL) | Ventas (DL)                |        |
| 01121212                             | Spotsmeyer's Furnishings       |                         | <b>GRIS</b>              |                | Mr. Mike Nash                            | 0.00                         | 0.00                  | 0.00                       |        |
| 01445544                             | Progressive Home Furnishings   |                         | <b>GRIS</b>              |                | Mr. Scott Mitchell                       | 0.00                         | 0.00                  | 0,00                       |        |
| 01454545                             | New Concepts Furniture         |                         | <b>GRIS</b>              |                | Ms. Tammy L. McDonald                    | 344.207,60                   | 0,00                  | 0.00                       |        |
| 01905893                             | Candoxy Canada Inc.            |                         | <b>GRIS</b>              |                | Mr. Rob Young                            | 0.00                         | 0.00                  | 0.00                       |        |
| 01905899                             | <b>Elkhorn Airport</b>         |                         | <b>GRIS</b>              |                | Mr. Ryan Danner                          | 0,00                         | 0,00                  | 0.00                       |        |
| 01905902                             | London Candoxy Storage Cam     |                         | <b>GRIS</b>              |                | Mr. John Kane                            | 0.00                         | 0,00                  | 0.00                       |        |
| 10000                                | GDE Distribución S.A.          | <b>BARCELONA</b>        | <b>AZUL</b>              |                | Sr. Humberto Acevedo                     | 239,467.81                   | 0.00                  | 25,972.86                  |        |
| 20000                                | Sellafrio S.L.                 |                         |                          |                | Sr. Mark McArthur                        | 154,428,24                   | 80,386,00             | 10,009.43                  |        |
| 20309920                             | Metatorad Malaysia Sdn Bhd     |                         | <b>GRIS</b>              |                | Mrs. Azleen Samat                        | 0.00                         | 0.00                  | 0.00                       |        |
| 20312912                             | Highlights Electronics Sdn Bhd |                         | <b>VERDE</b>             |                | Mr. Mark Darrell Boland                  | 0.00                         | 0.00                  | 0.00                       |        |
| 20339921                             | TraxTonic Sdn Bhd              |                         | <b>GRIS</b>              |                | Mrs. Rubina Usman                        | 0.00                         | 0,00                  | 0.00                       |        |
| 21233572                             | Somadis                        |                         | <b>GRIS</b>              |                | M. Syed ABBAS                            | 0.00                         | 0,00                  | 0,00                       |        |
|                                      | Maronegoce                     |                         | <b>AZUL</b>              |                | Mme, Fadoua AIT MOUSSA                   | 0.00                         | 0.00                  | 0.00                       |        |
| 21245278                             |                                |                         |                          |                |                                          |                              |                       |                            |        |

<span id="page-84-1"></span>**Figura 5: Página de Clientes**

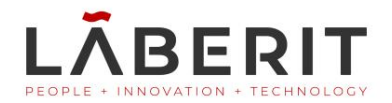

Una vez en la página de los clientes, se podría utilizar el módulo para calificar un cliente o bien para ver la clasificación general de los clientes. En primer lugar, se verá la secuencia de pasos a realizar para la calificación de uno de los clientes del sistema. Después, se mostrará como se accede a la clasificación de los clientes del sistema.

Para calificar un cliente, en primer lugar, se debe acceder a sus datos, para ello, en cada registro (fila) de la tabla clientes, se observa un menú (tres puntos situados al lado del código de cliente al ser seleccionado). Una vez se selecciona el menú, como se ve en la [Figura 6: Acceder a la](#page-85-0)  [carta del cliente](#page-85-0), se debe acceder al apartado "Ver", de forma que se despliegue una nueva ventana. Esta ventana contiene los datos del cliente el cual se ha seleccionado [\(Figura 7: Carta del cliente](#page-86-0)  [seleccionado\)](#page-86-0). Dentro de esta ventana, para acceder a la calificación de los clientes, se debe ir a las acciones de la página y seleccionar el apartado Informes y luego Calificación Clientes [\(Figura 8: Acceso al](#page-86-1)  [módulo de Calificación del cliente\)](#page-86-1).

Se abre así una nueva página en la cual se visualizan ciertos datos fiscales del cliente [\(Figura 9: Página de Calificación del Cliente\)](#page-87-0), así como también datos manuales a rellenar por el operario para calificar al cliente. Al salir de la página se regresa a la lista de clientes.

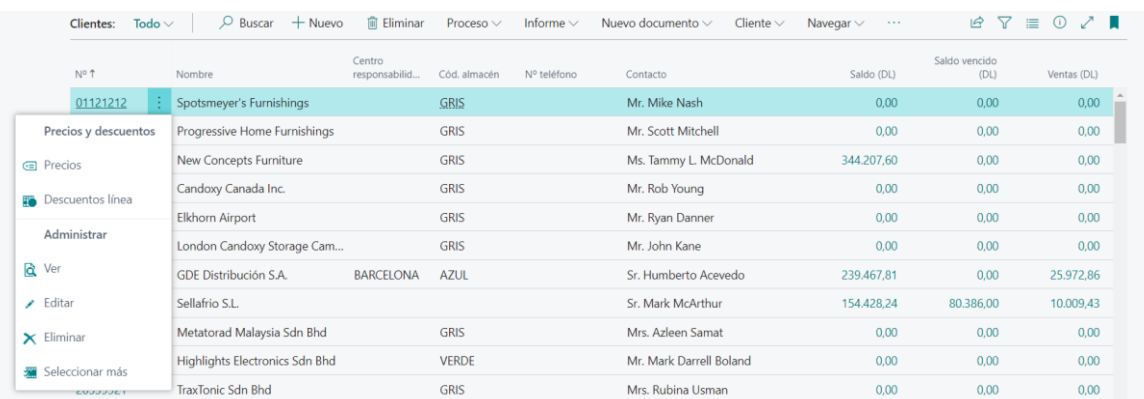

<span id="page-85-0"></span>**Figura 6: Acceder a la carta del cliente**

#### Microsoft Dynamics 365

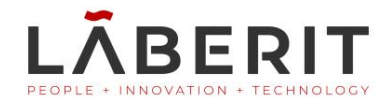

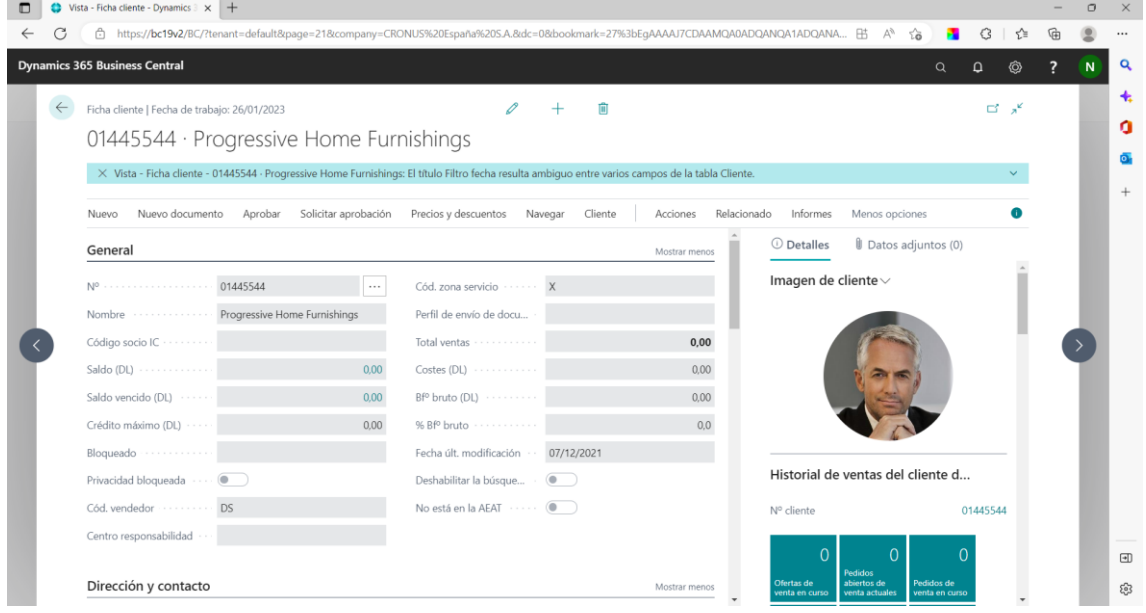

**Figura 7: Carta del cliente seleccionado**

<span id="page-86-0"></span>

|              | <b>Dynamics 365 Business Central</b>           |                      |                                              |                     |                                                | $\alpha$                                                                        | ⁄ର       |   |
|--------------|------------------------------------------------|----------------------|----------------------------------------------|---------------------|------------------------------------------------|---------------------------------------------------------------------------------|----------|---|
| $\leftarrow$ | Ficha cliente   Fecha de trabajo: 26/01/2023   |                      |                                              | 间                   |                                                |                                                                                 | ロデ       |   |
|              | 01445544 · Progressive Home Furnishings        |                      |                                              |                     |                                                |                                                                                 |          |   |
|              | Nuevo documento<br>Aprobar<br>Nuevo            | Solicitar aprobación | Precios y descuentos<br>Navegar              | Cliente<br>Acciones | Relacionado<br>Informes                        | Menos opciones                                                                  |          | o |
|              | Cliente - Etiquetas<br>Deuda pendiente cliente |                      | Cliente - Saldo por fechas <b>a</b> Extracto |                     | Extractos programados En Calificacion Clientes |                                                                                 |          | ÷ |
|              | Nº  01445544                                   |                      | Cód. zona servicio ······· X                 |                     | Imagen de cliente $\smallsmile$                |                                                                                 |          |   |
|              | Nombre  Progressive Home Furnishings           |                      | Perfil de envío de docu                      |                     |                                                |                                                                                 |          |   |
|              | Código socio IC ·········                      |                      | Total ventas                                 | 0,00                |                                                |                                                                                 |          |   |
|              | Saldo (DL)                                     | 0.00                 | Costes (DL)                                  | 0.00                |                                                |                                                                                 |          |   |
|              | Saldo vencido (DL)                             | 0.00                 | Bf <sup>o</sup> bruto (DL)                   | 0.00                |                                                |                                                                                 |          |   |
|              | Crédito máximo (DL) ····                       | 0.00                 | % Bf <sup>o</sup> bruto                      | 0.0                 |                                                |                                                                                 |          |   |
|              | Bloqueado                                      |                      | Fecha últ. modificación ··                   | 07/12/2021          |                                                |                                                                                 |          |   |
|              |                                                |                      | Deshabilitar la búsque                       | $\bullet$           |                                                | Historial de ventas del cliente d                                               |          |   |
|              | Cód. vendedor  DS                              |                      | No está en la AEAT ······ (                  |                     | N° cliente                                     |                                                                                 | 01445544 |   |
|              | Centro responsabilidad                         |                      |                                              |                     | $\Omega$                                       | $\Omega$                                                                        |          |   |
|              | Dirección y contacto                           |                      |                                              | Mostrar menos       | Ofertas de<br>venta en curso                   | <b>Pedidos</b><br>abiertos de<br>Pedidos de<br>venta actuales<br>venta en curso |          |   |
|              | Dirección                                      |                      | N.º teléfono móvil ······                    |                     |                                                |                                                                                 |          |   |

<span id="page-86-1"></span>**Figura 8: Acceso al módulo de Calificación del cliente**

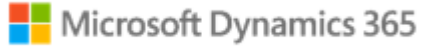

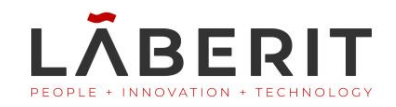

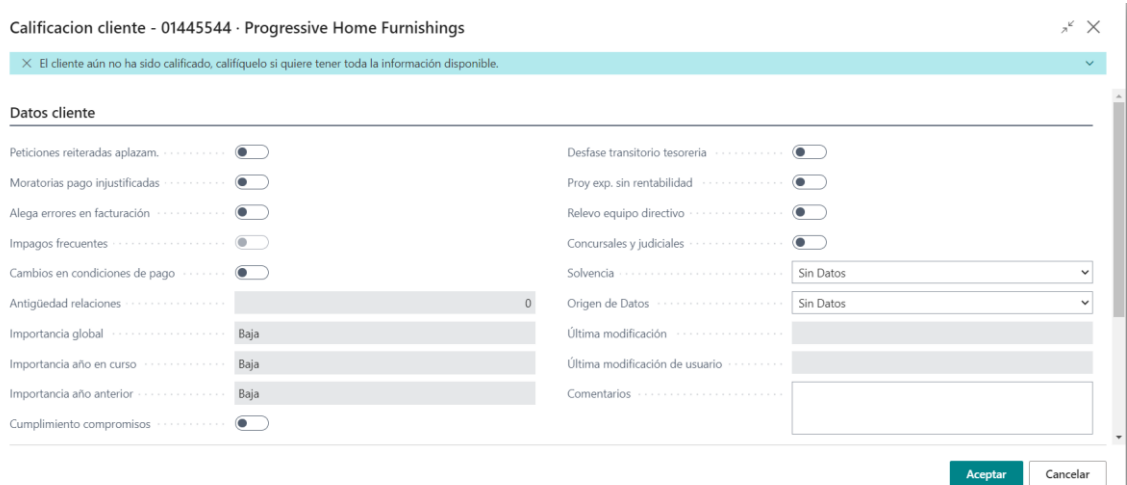

**Figura 9: Página de Calificación del Cliente**

<span id="page-87-0"></span>Una vez el cliente se ha calificado se regresa a la página clientes, con la lista de todos los clientes del sistema. En esta página, se puede acceder a la clasificación de los clientes, la otra página principal del módulo. Para ello, se selecciona Informes en las acciones de la página y el apartado Clasificación Clientes [\(Figura 10: Acceso a la clasificación de los clientes\)](#page-87-1). Una vez se sigue el enlace, surge una nueva página, la página de clientes clasificados [\(Figura 11: Página de Clientes Clasificados\)](#page-88-0). En la página de clasificación se muestran dos informes los cuales se pueden ampliar [\(Figura 12: Expandir Informe de Power BI\)](#page-88-1) y visualizar de forma expandida y más práctica [\(Figura 13: Primer Informe de Power BI Expandido](#page-89-0) [Figura](#page-89-1)  [14: Segundo Informe de Power BI Expandido\)](#page-89-1). Se ve en las imágenes el proceso explicado.

| <b>Dynamics 365 Business Central</b> |                                |                         |                   |                |                         |                                                | $\alpha$                         | $\Omega$              | Ò |  |
|--------------------------------------|--------------------------------|-------------------------|-------------------|----------------|-------------------------|------------------------------------------------|----------------------------------|-----------------------|---|--|
| CRONUS España S.A.                   | Ventas $\vee$                  | Compras $\vee$          | Inventario $\vee$ |                | Documentos históricos v | $\equiv$                                       |                                  |                       |   |  |
| Clientes: Todo $\vee$                | $+$ Nuevo<br>$O$ Buscar        | <b>自</b> Eliminar       | Proceso $\vee$    | Informe $\vee$ | Nuevo documento ~       | Navegar $\vee$<br>Cliente $\vee$<br>$\sim 100$ | $\triangledown$<br>岭<br>$\equiv$ | $\odot$<br>╱║         |   |  |
| N° 1                                 | Nombre                         | Centro<br>responsabilid | Cód, almacén      | Nº teléfono    | $\vee$ Contacto         | Precios y descuentos >                         | Saldo vencido<br>(DL)            | Ventas (DL)           |   |  |
| 01121212                             | Spotsmeyer's Furnishings       |                         | <b>GRIS</b>       |                | Mr. Mike Nash           | Acciones                                       | 0.00                             | 0.00                  |   |  |
| 01445544                             | Progressive Home Furnishings   |                         | <b>GRIS</b>       |                | Mr. Scott Mitchell      | $\rightarrow$<br>Relacionado                   | 0.00                             | 0,00                  |   |  |
| 01454545                             | New Concepts Furniture         |                         | <b>GRIS</b>       |                | Ms. Tammy L. McDona     | $\rightarrow$<br>Informes                      | Informes                         | $\mathcal{P}$<br>0.00 |   |  |
| 01905893                             | Candoxy Canada Inc.            |                         | <b>GRIS</b>       |                | Mr. Rob Young           | Menos opciones                                 | General                          | ⇒<br>0.00             |   |  |
| 01905899                             | <b>Elkhorn Airport</b>         |                         | <b>GRIS</b>       |                | Mr. Ryan Danner         | 0,00                                           | <b>B</b> Ventas                  | 0.00<br>$\mathcal{P}$ |   |  |
| 01905902                             | London Candoxy Storage Cam     |                         | <b>GRIS</b>       |                | Mr. John Kane           | 0.00                                           | Cliente - Cobros por vtos.       | 0.00                  |   |  |
| 10000                                | GDE Distribución S.A.          | <b>BARCELONA</b>        | <b>AZUL</b>       |                | Sr. Humberto Acevedo    | 239.467,81                                     | Clasificación de Clientes        | 2.86                  |   |  |
| 20000                                | Sellafrio S.L.                 |                         |                   |                | Sr. Mark McArthur       | 154,428.24                                     | 80.386,00                        | 10.009.43             |   |  |
| 20309920                             | Metatorad Malaysia Sdn Bhd     |                         | <b>GRIS</b>       |                | Mrs. Azleen Samat       | 0.00                                           | 0.00                             | 0.00                  |   |  |
| 20312912                             | Highlights Electronics Sdn Bhd |                         | <b>VERDE</b>      |                | Mr. Mark Darrell Boland | 0.00                                           | 0.00                             | 0,00                  |   |  |
| 20339921                             | TraxTonic Sdn Bhd              |                         | <b>GRIS</b>       |                | Mrs. Rubina Usman       | 0.00                                           | 0.00                             | 0.00                  |   |  |
| 21233572                             | <b>Somadis</b>                 |                         | <b>GRIS</b>       |                | M. Syed ABBAS           | 0.00                                           | 0.00                             | 0.00                  |   |  |
| 21245278                             | Maronegoce                     |                         | <b>AZUL</b>       |                | Mme. Fadoua AIT MOUSSA  | 0.00                                           | 0,00                             | 0.00                  |   |  |
| 21252947                             | ElectroMAROC                   |                         | <b>GRIS</b>       |                |                         | 0.00                                           | 0.00                             | 0,00                  |   |  |

<span id="page-87-1"></span>**Figura 10: Acceso a la clasificación de los clientes**

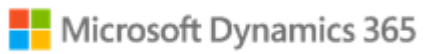

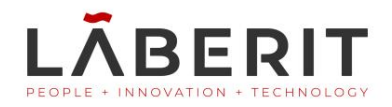

|                   |                                                 | <b>Clasificación de los clientes</b> $\Box$ $\Diamond$ $\lor$ <b>B</b> Editar lista $\cdots$ |                      |                                                                 |                      |                                | $\pi^{\mathbb{K}}$<br>$\times$                                                                                                    |
|-------------------|-------------------------------------------------|----------------------------------------------------------------------------------------------|----------------------|-----------------------------------------------------------------|----------------------|--------------------------------|----------------------------------------------------------------------------------------------------|
| Datos del cliente |                                                 |                                                                                              |                      |                                                                 |                      |                                | Imagen del cliente $\smallsmile$                                                                                                    |
| Nombre            | .                                               | Sellafrio S.L.                                                                               |                      | Dirección                                                       | Rambla de Teruel 153 |                                |                                                                                                    |
| Nº Identificador  | .                                               | 20000                                                                                        |                      | Importancia Global  Baja                                        |                      |                                |                                                                                                    |
| Tipo de Deuda     | .                                               | Deudor con Retraso                                                                           |                      |                                                                 |                      |                                |                                                                                                    |
|                   |                                                 | Clientes según su Importancia para la compañia                                               |                      |                                                                 |                      |                                |                                                                                                    |
|                   | Importanci<br>$\vee$ Global                     | Nombre                                                                                       | N°<br>Identificador  | Tipo de<br>Dirección<br>Deuda                                   |                      | Ventas                         | Estadísticas del cliente<br>74.042,24<br>10.009,43<br>80.38.                                                                                                    |
|                   | <b>Baja</b><br><b>Baja</b>                      | Candoxy Canada Inc.<br><b>Elkhorn Airport</b>                                                | 01905893<br>01905899 | Deuda Salda 18 Cumberland Street<br>Deuda Salda 105 Buffalo Dr. |                      | 0.00<br>$\overline{a}$<br>0,00 |                                                                                                    |
|                   | <b>Baja</b>                                     | London Candoxy Storage Campus                                                                | 01905902             | Deuda Salda 120 Wellington Rd.                                  |                      | ٠<br>0.00                      | Deuda<br><b>Ventas</b><br>involuntaria<br>Deuda vencida                                                                                                    |
|                   | Baja<br>÷.                                      | Sellafrio S.L.                                                                               | 20000                | Deudor con  Rambla de Teruel 153                                |                      | 10.009,43                      |                                                                                                    |
|                   | <b>Baja</b>                                     | Metatorad Malaysia Sdn Bhd                                                                   | 20309920             | Deuda Salda No 16M Jalan SS22                                   |                      | 0,00                           | Estadísticas del Cliente                                                                                                    |
|                   | <b>Baja</b>                                     | Highlights Electronics Sdn Bhd                                                               | 20312912             | Deuda Salda 28 Ground Floor, 1 Jalan 3/26                       |                      | 0,00                           | Nombre<br>Sellafrio S.L.<br>201 313 92<br>Saldo                                                                                                    |
|                   | Clasificación de clientes<br>Power BI Reports v |                                                                                              |                      | Power BI Reports V                                              |                      |                                | Cancelar<br><b>Aceptar</b><br>Deuda<br>Ventas<br>nvoluntaria<br>Deuda vencida                                                                                                    |
|                   |                                                 | Dealer Heroda por No y Nembro                                                                |                      |                                                                 |                      |                                |                                                                                                    |
|                   | to de Norskra aur Vroartiense Male              | Ξ<br>124 Dendor<br>23.0%20                                                                   |                      |                                                                 |                      |                                | Estadísticas del Cliente<br>Sellafrio S.L.<br>Nombre<br>Saldo<br>201.313.92<br>Ventas<br>10.009,43<br>Ventas año en cu<br>10,009.43<br>198,416.17<br>Pagos<br>Deuda de vencim<br>80.386,00<br>74,042.24<br>Deuda en Volunt<br>Calificación del Cliente<br>Cumplimiento de<br>No<br>Antigüedad de rela<br>$\circ$ |
|                   |                                                 |                                                                                              |                      |                                                                 |                      |                                | Impagos Frecuentes<br>No<br>Moratorias pago in<br>No.                                                                                                    |

**Figura 11: Página de Clientes Clasificados**

<span id="page-88-0"></span>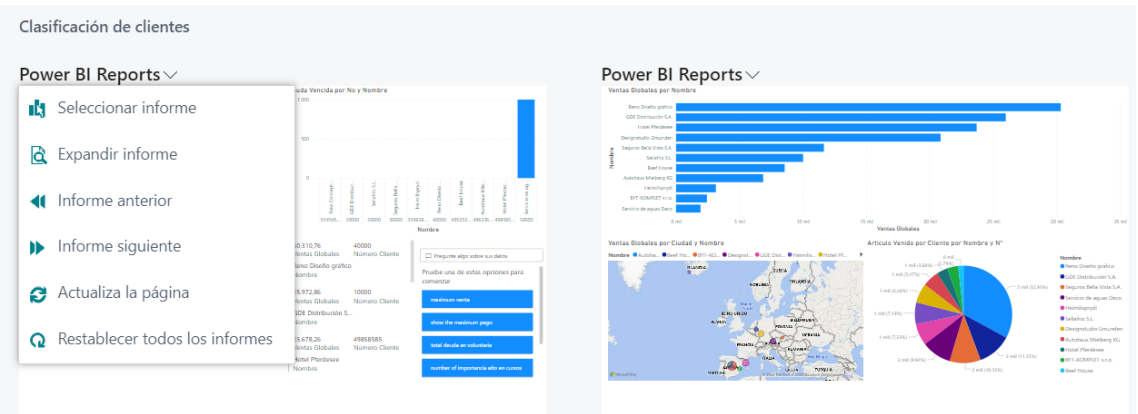

<span id="page-88-1"></span>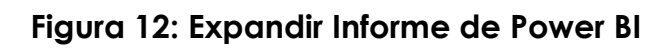

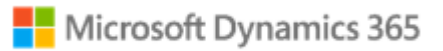

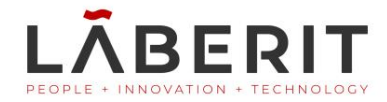

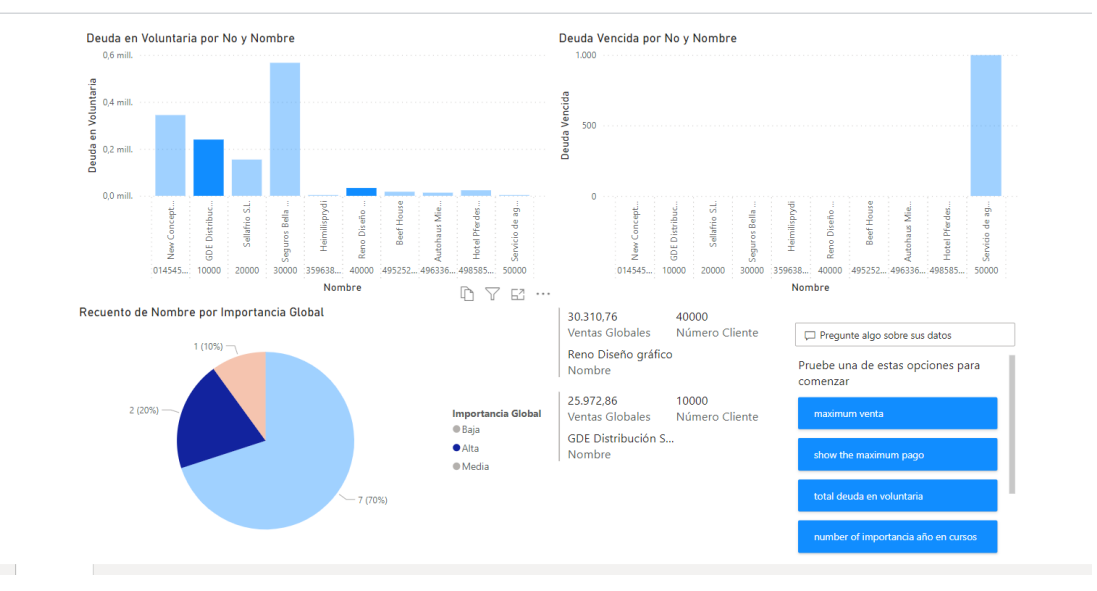

**Figura 13: Primer Informe de Power BI Expandido**

<span id="page-89-0"></span>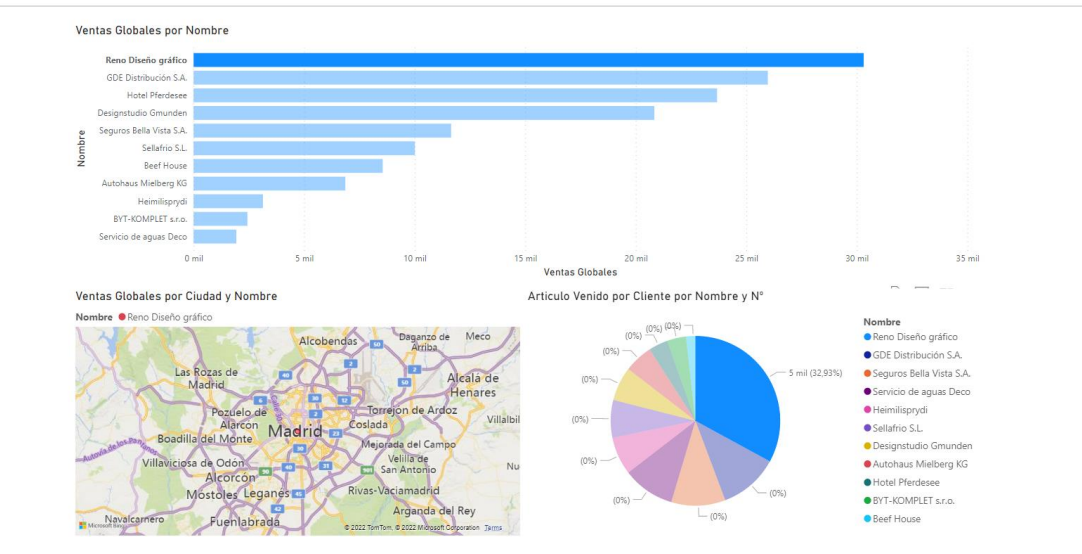

<span id="page-89-1"></span>**Figura 14: Segundo Informe de Power BI Expandido**

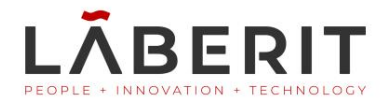

#### <span id="page-90-0"></span>**4. Escenarios**

En el documento, se ha mostrado la secuencia de pasos habitual que debe seguir la aplicación para su uso. Pese a ello, se pueden dar ciertos escenarios que salgan de esta secuencia de ejecución. Por ello, se muestran seguidamente, las diferentes casuísticas que se pueden dar con la utilización de la aplicación.

#### <span id="page-90-1"></span>**4.1 Cliente no calificado**

Como se ha visto en el circuito, existen dos tipos de clientes. Por un lado, los clientes que han sido calificados, y por otro, los que no. Al visualizar la información de los clientes dentro del módulo de clientes clasificados, se puede observar que, cuando los clientes no están calificados, no se muestra la información ya que esta no esta registrada en el sistema. Vemos en la "[Figura 15: No se muestra la información de la](#page-90-2) calificación [del cliente](#page-90-2)" como la información queda vacía ya que no está en el sistema.

Estadísticas del cliente

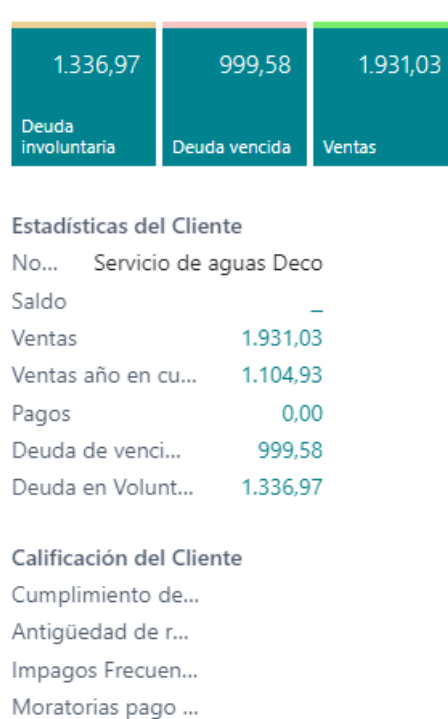

<span id="page-90-2"></span>**Figura 15: No se muestra la información de la calificación del cliente**

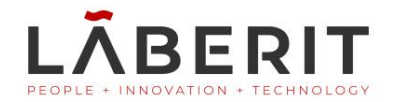

El aparatado mostrado, corresponde al FactBox situado en la página de clientes clasificados, más concretamente, la zona de *más información*, en la cual se visualiza información extra del cliente seleccionado en la tabla principal del módulo.

El sistema, permite, sin tener que hacer el recorrido mostrado anteriormente para calificar a un cliente, acceder a la calificación de este de forma directa a través de las acciones del módulo. Vemos en la "[Figura 16: Acción para calificar a un cliente](#page-91-0)" y "[Figura 17: Diálogo de](#page-91-1)  [pregunta al usuario](#page-91-1)" como se llega a la calificación del cliente seleccionado en la tabla de forma directa.

|                               | CRONUS Espana S.A. | Ventas $\vee$                          | Compras $\vee$<br>Inventario $\vee$ |                            | Documentos históricos $\vee$         | $=$                                      |              |  |
|-------------------------------|--------------------|----------------------------------------|-------------------------------------|----------------------------|--------------------------------------|------------------------------------------|--------------|--|
| Clasificación de los clientes |                    | $\sim$ Q $_{\odot}$<br>Ex Editar lista |                                     |                            |                                      |                                          |              |  |
| ☆ Importanci Global           |                    | Nombre                                 | Informes                            | > En Calificacion Clientes |                                      | Dirección                                | Ventas       |  |
| Alta                          |                    | BYT-KOMPLET s.r.o.                     | Menos opciones                      | 258                        | Deuda Saldada                        | V.Nezvala 5                              | $2.433.34 -$ |  |
| Alta                          |                    | Designstudio Gmunden                   |                                     | 129                        | Deuda Saldada                        | Seepromenade 1b                          | 20,839.66    |  |
| Alta                          |                    | <b>Beef House</b>                      | √ Mostrar como menú                 | 252                        | Deudor en Reala                      | Südermarkt 6                             | 8.552.85     |  |
| Alta                          |                    | Autohaus Mielberg KG                   | 49633663                            |                            | Deudor con Retraso Porschestraße 911 |                                          | 6.862,34     |  |
| Alta                          |                    | Hotel Pferdesee                        | 49858585                            |                            | Deudor en Regla                      | Plett Straße 187                         | 23,678,26    |  |
| $\rightarrow$<br>Alta         | ÷.                 | Servicio de aguas Deco                 | 50000                               |                            |                                      | Deudor con Retraso Avda, de la lluvia 25 | 1.931.03     |  |
| Baja                          |                    |                                        |                                     |                            |                                      |                                          | ۰            |  |
|                               |                    |                                        |                                     |                            |                                      |                                          |              |  |

**Figura 16: Acción para calificar a un cliente**

<span id="page-91-0"></span>Una vez se realiza la acción, el sistema pregunta al usuario si el cliente que esta seleccionado es el que se quiere calificar y pide su confirmación.

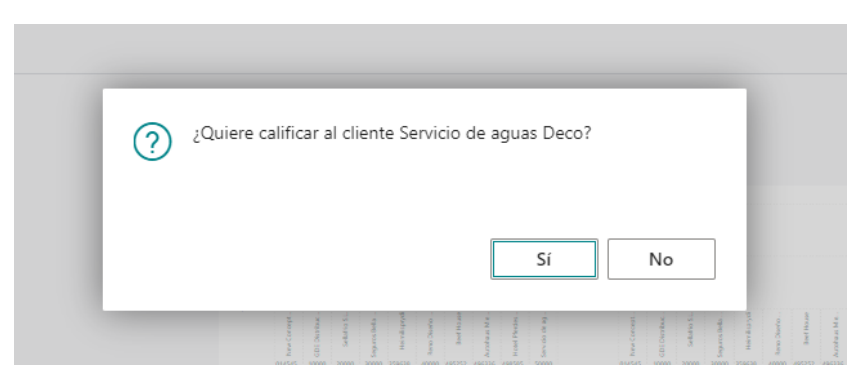

**Figura 17: Diálogo de pregunta al usuario**

<span id="page-91-1"></span>Después de que el usuario confirme, es decir indique "Si" a la pregunta del sistema, se mostrará la página de calificación del cliente en cuestión. Debido que no había sido calificado previamente, el sistema lo indicará en la página de calificación. Vemos esto en la Figura [Figura 18:](#page-92-0)  [Calificación Cliente.](#page-92-0)

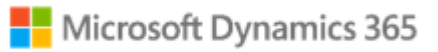

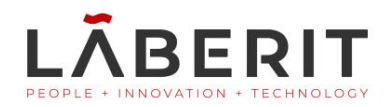

| X El cliente aún no ha sido calificado, califíquelo si quiere tener toda la información disponible. |          |                                                                                                    |                    |          |
|----------------------------------------------------------------------------------------------------|----------|----------------------------------------------------------------------------------------------------|--------------------|----------|
| Datos cliente                                                                                       |          |                                                                                                    |                    |          |
| $\bullet$                                                                                           |          | Desfase transitorio tesoreria                                                                                                    | $\bullet$          |          |
| Moratorias pago injustificadas<br>$\bullet$                                                         |          | Proy exp. sin rentabilidad                                                                                                    | $\bullet$          |          |
| Alega errores en facturación<br>$\bullet$                                                           |          |                                                                                                    | $\bullet$          |          |
|                                                                                                    |          | Concursales y judiciales                                                                                                    | $\bullet$          |          |
| Cambios en condiciones de pago<br>$\bullet$                                                         |          |                                                                                                    | Sin Datos          |          |
| Antiquedad relaciones                                                                               | 2022     |                                                                                                    | Sin Datos          |          |
| Importancia global (1999) Alta                                                                      |          | Última modificación en conservado en conservado en la conservado en la conservado en la conservado en la conservado en la conservado en la conservado en la conservado en la conservado en la conservado en la conservado en l |                    |          |
| Importancia año en curso e contra contra contra con contra a con-<br>Alta                           |          | Última modificación de usuario                                                                                                    |                    |          |
| Alta                                                                                                |          | Comentarios                                                                                                    |                    |          |
| Cumplimiento compromisos<br>$\bullet$                                                               |          |                                                                                                    |                    |          |
|                                                                                                    |          |                                                                                                    |                    |          |
| Deudas y Ventas                                                                                     |          |                                                                                                    |                    |          |
| Deuda vencimiento (DL)                                                                              | 999.58   | Ventas año en curso (DL)                                                                                                    |                    | 1,104.93 |
| Deuda involuntaria (DL)                                                                             | 1.336.97 | Ventas año anterior (DL)                                                                                                    |                    | 826.10   |
| Ventas globales (DL)                                                                                | 1.931.03 | Tipo de deuda                                                                                                    | Deudor con Retraso |          |

**Figura 18: Calificación Cliente**

<span id="page-92-0"></span>Una vez se haya calificado al cliente, al regresar a la página de clientes clasificados, se mostrará la información respectiva a dicha calificación. Véase en la [Figura 19: Datos completos del cliente seleccionado.](#page-92-1)

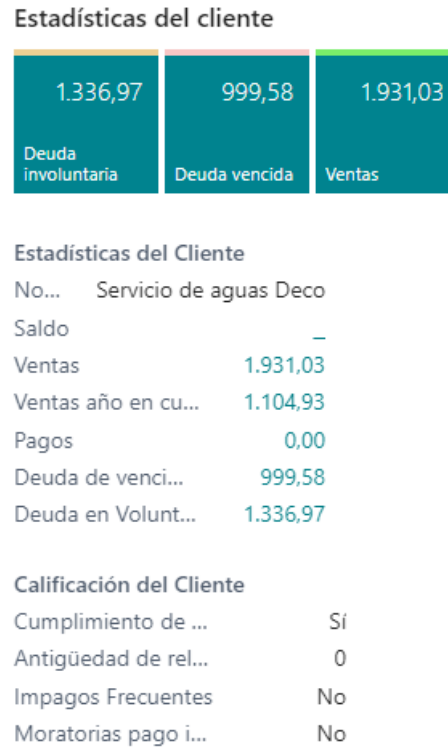

#### <span id="page-92-1"></span>**Figura 19: Datos completos del cliente seleccionado**

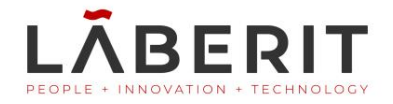

#### <span id="page-93-0"></span>**4.2 No se ha configurado el módulo antes de su utilización**

En la documentación del circuito de la aplicación, se explica, que previamente al uso del módulo, tanto de la calificación de los clientes, como de su clasificación, se debía configurar este. Sin embargo, se podría dar la ocasión en la cual, el usuario no configure previamente el módulo. Se ve así, el escenario en el cual el módulo no se haya configurado previamente.

Esta situación, se daría al intentar acceder a la calificación de uno de los clientes, o bien a la clasificación, es decir, a cualquiera de las páginas principales del módulo.

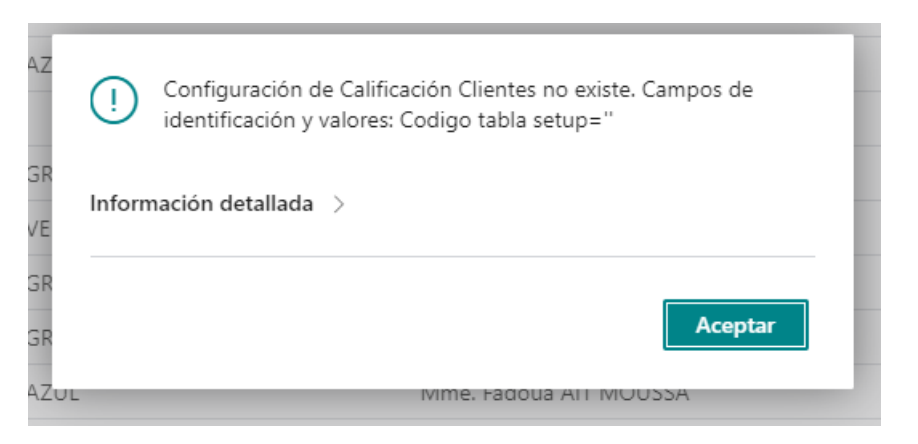

**Figura 20: Error al no configurar el módulo**

<span id="page-93-1"></span>Para solucionar el error, o bien, evitarlo, se debe únicamente, seguir la secuencia de pasos indicada por el manual de la aplicación o bien, por el [Circuito del Sistema.](#page-82-0) Una vez se ha configurado el módulo des de la página de configuración, el problema estará resuelto y se podrá ejecutar tanto la calificación como la clasificación de los clientes.

Anexo B

Manual de usuario

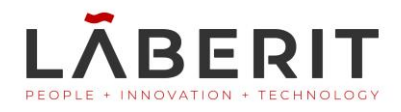

# **Clasificación Clientes**

Manual de usuario Versión 1

Microsoft Dynamics 365 Business Central

Lãberit Sistemas, S.L.

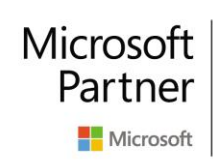

**Gold Data Analytics Gold Enterprise Resource Planning** Silver Cloud Platform Silver Small and Midmarket Cloud Solutions

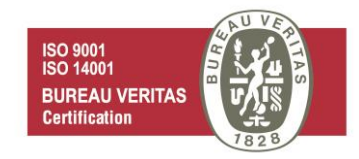

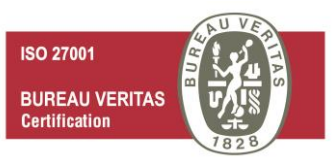

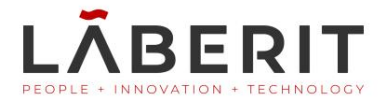

#### Tabla de contenido

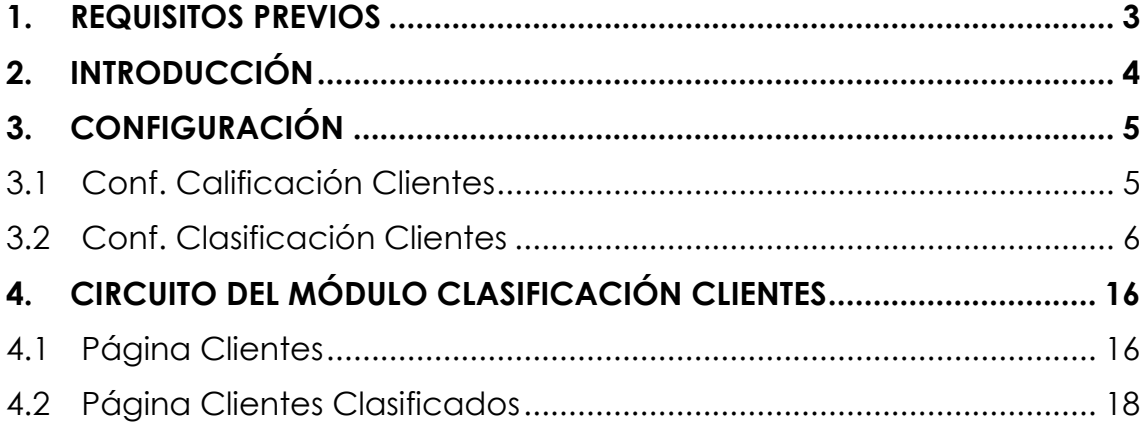

No se puede realizar ninguna revisión, copia, distribución, otro uso, u otra acción basada en ella, sin el permiso explícito por escrito del propietario de este documento.

Copyright © 2020 Lãberit Sistemas, S.L. Todos los derechos reservados.

Avd. Cataluña, 9 entlo. A 46020, Valencia

[https://laberit.com](https://laberit.com/) - [info@laberit.com](mailto:info@laberit.com)

+34 965 049 137 / +34 961 059 748

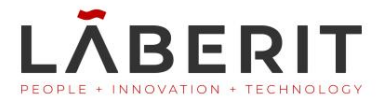

## <span id="page-98-0"></span>**1. Requisitos previos**

Este software requiere disponer de la aplicación Microsoft Dynamics 365 Business Central correctamente desplegada y la extensión Clasificación Clientes instalada en un entorno donde pueda revisar la funcionalidad del módulo y ejemplos propuestos en el presente documento.

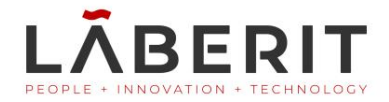

## <span id="page-99-0"></span>**2. Introducción**

La toma de decisiones en las organizaciones es un proceso de alto nivel en el cual se tiene en cuenta gran cantidad de información y datos para así decidir correctamente el camino para alcanzar los objetivos que la empresa pretende alcanzar.

El módulo "Clasificación clientes", desarrollado por r Lãberit Sistemas S.L. pretende, de una forma sencilla y rápida, ofrecer una visión acerca de cómo los clientes están clasificados para la organización según una serie de indicadores. Para ello, se utilizarán gráficos que permitan la visualización de cómo están organizados los clientes, así como diferentes indicadores relevantes de dichos clientes.

El módulo "Clasificación clientes", está integrado en el área de clientes de la aplicación y utiliza información del módulo "calificación clientes", también desarrollado por Lãberit Sistemas S.L. Además, dicho módulo utiliza aplicaciones externas propias de Microsoft como Power BI.

Power BI es una aplicación relacionada con la inteligencia empresarial. La aplicación permite, mediante diferentes fuentes de datos, analizar la información mediante la creación de potentes informes y paneles interactivos. El ERP Business Central Dynamics 365, permite la integración de dicha herramienta, pudiéndose visualizar e interactuar con los informes des del propio Business Central.

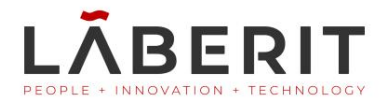

## <span id="page-100-0"></span>**3. Configuración**

#### <span id="page-100-1"></span>**3.1 Conf. Calificación Clientes**

La configuración general del módulo se encuentra en la página **Calificación Clientes Set Up.** Página accesible desde el buscador de Business Central.

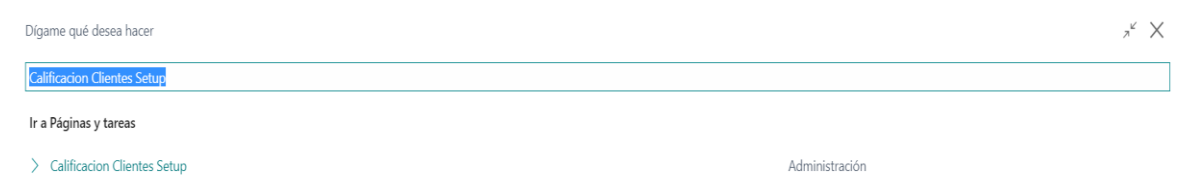

#### **Figure 1: Búsqueda página de configuración**

Una vez en la página de configuración, se deben indicar los parámetros requeridos para que así el módulo pueda ser utilizado. Se muestra así la página de configuración de Calificación y Clasificación Clientes.

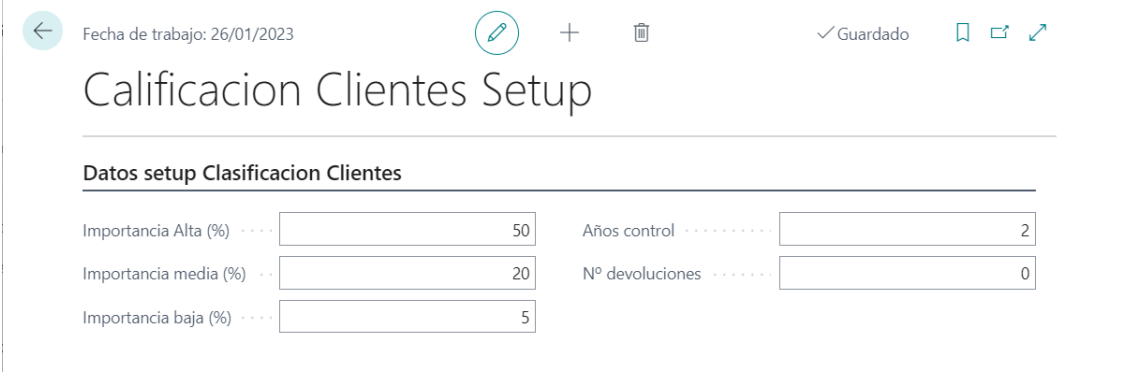

 **Figure 2: Página de configuración del módulo**

En la página de configuración, al pulsar sobre los nombres de los campos o bien, dejar el cursor sobre estos se mostrará información adicional acerca de la funcionalidad de cada uno de los campos. A continuación, se describen los campos de la página de configuración del módulo.

**<sup>3</sup> Importancia alta (%):** Indica el umbral que permite identificar si un cliente es de gran relevancia para la empresa.

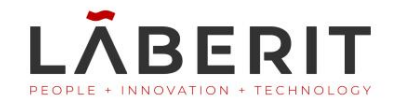

- **Importancia media (%)**: Indica el umbral que permite identificar si un cliente es de relevancia media para la empresa.
- **Importancia baja (%):** Especifica el umbral en porcentaje (%) para el cliente que tendrá una importancia baja.
- **Años control**: Especifica los años de control de los que queremos analizar información del cliente.
- **Nº devoluciones**: Indica el umbral de devoluciones que debe superar el cliente para que se detecte como un problema para la empresa.

Los campos de importancia (importancia alta, importancia media e importancia baja) se calculan mediante el llamado principio de Pareto. Este principio se basa en las proporciones, en este caso, de las ventas (facturación) de los clientes de la organización.

Para el cálculo se ordenan los clientes de mayor a menor según sus ventas. Los que posean el umbral entre 0 y el indicado en importancia alta, tendrán una importancia **alta**. Los clientes que se encuentren entre la suma del umbral de importancia alta y el umbral de importancia media serán calificados como **media**. El resto serán calificados con importancia **baja**.

#### <span id="page-101-0"></span>**3.2 Conf. Clasificación Clientes**

La página de Clasificación Clientes se accede des de la página de clientes del sistema. En las acciones de la página, en el apartado Informes. Posteriormente en el circuito del sistema se verá como acceder a las diferentes páginas del sistema y funcionalidades. En la página de Clasificación Clientes del módulo, aparecen dos apartados de Power BI, donde se visualizarán los clientes clasificados según sus ventas en uno de los informes, y en el otro, según su importancia y deudas.

Los informes de Power BI en Business Central deben ser previamente configurados para ser utilizados por el usuario del ERP, por ello, se muestra cómo se debe configurar Power BI para ser integrado en Business Central.

En primer lugar, los requisitos previos para conectar Power BI y Business central son:

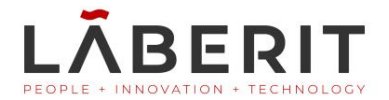

- **C** Licencia del ERP Business Central Dynamics 365.
- **C** Licencia de Power BI (de acceso gratuito o Profesional, dependiendo de las necesidades del sistema).
- Cuenta de Microsoft para acceder al servicio de Power BI.
- Disponer de Power BI instalado en las aplicaciones del Azure Active Directory.
- Autorizar servicios de Azure en Business Central.

Al acceder a cualquier apartado de Power BI en Business Central, previamente a ser configurado, aparecerá la página introductoria de Power BI:

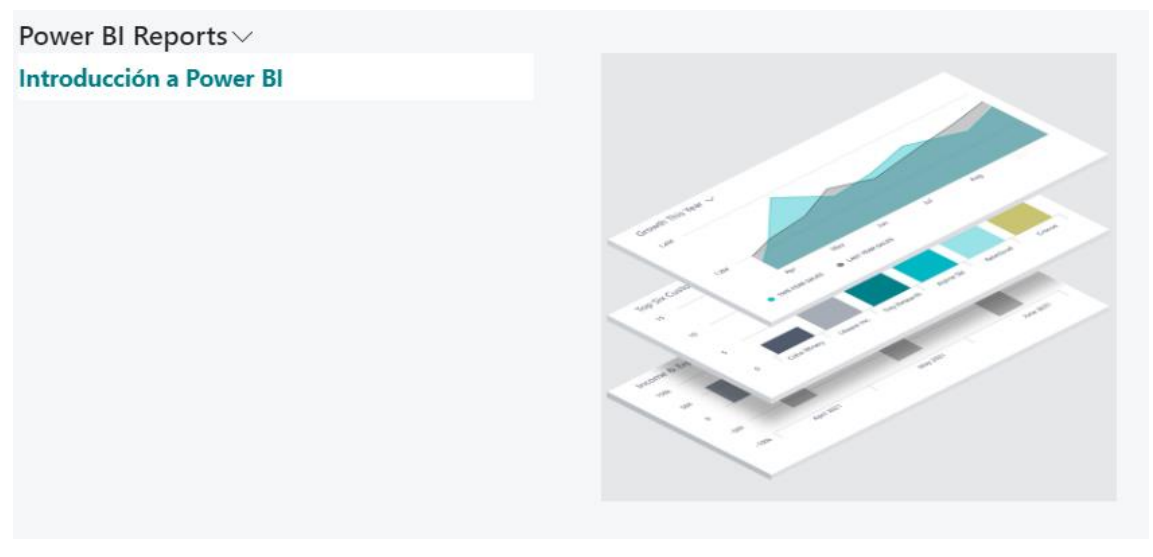

**Figure 3: Introducción a Power BI en BC**

Al seleccionar el enlace "introducción a Power BI" aparecerá una pestaña de información que explicará qué es Power BI y como se debe configurar. Posteriormente, al seleccionar el botón de "Siguiente" se informa que para continuar se debe tener una cuenta de Power BI para poder ser utilizado.

En las siguientes imágenes se muestra el proceso citado.

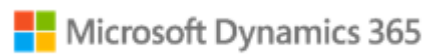

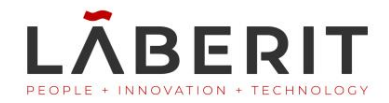

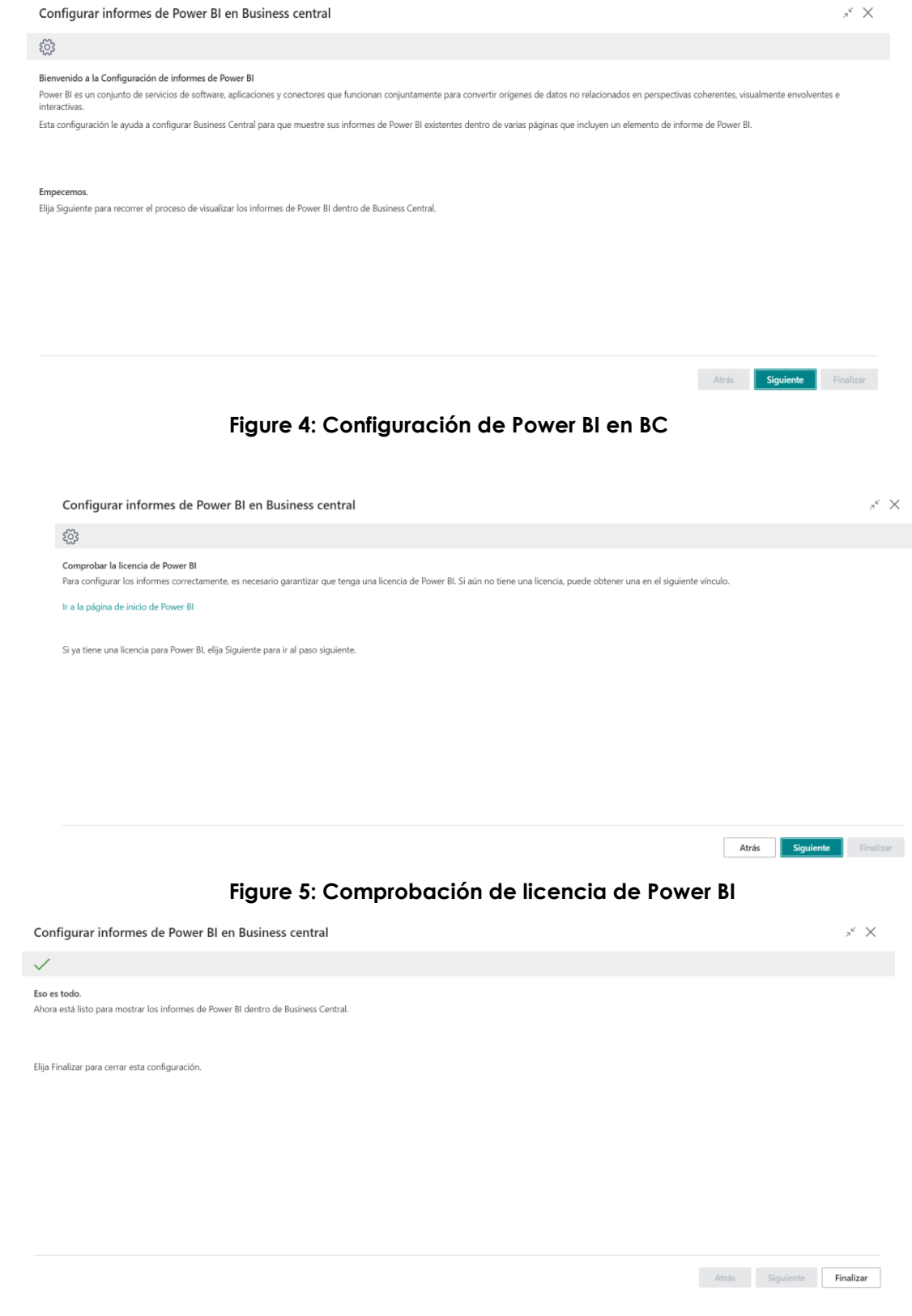

 **Figure 6: Power BI Configurado en BC**

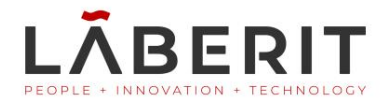

Una vez se haya finalizado la configuración, el apartado de Power BI integrado en Business Central se encontrará conectado con la cuenta de Power BI proporcionada en dicha configuración. Por consiguiente, se podrán seleccionar los informes creados en Power BI para ser visualizados en Business Central.

Para seleccionar los informes se debe seguir los pasos siguientes:

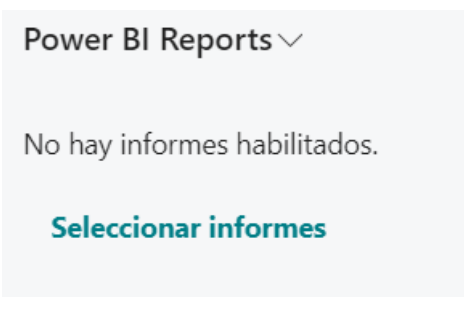

**Figure 7: Selección de Informes de Power BI**

Al seleccionar el enlace "Seleccionar informes" se muestra la página siguiente:

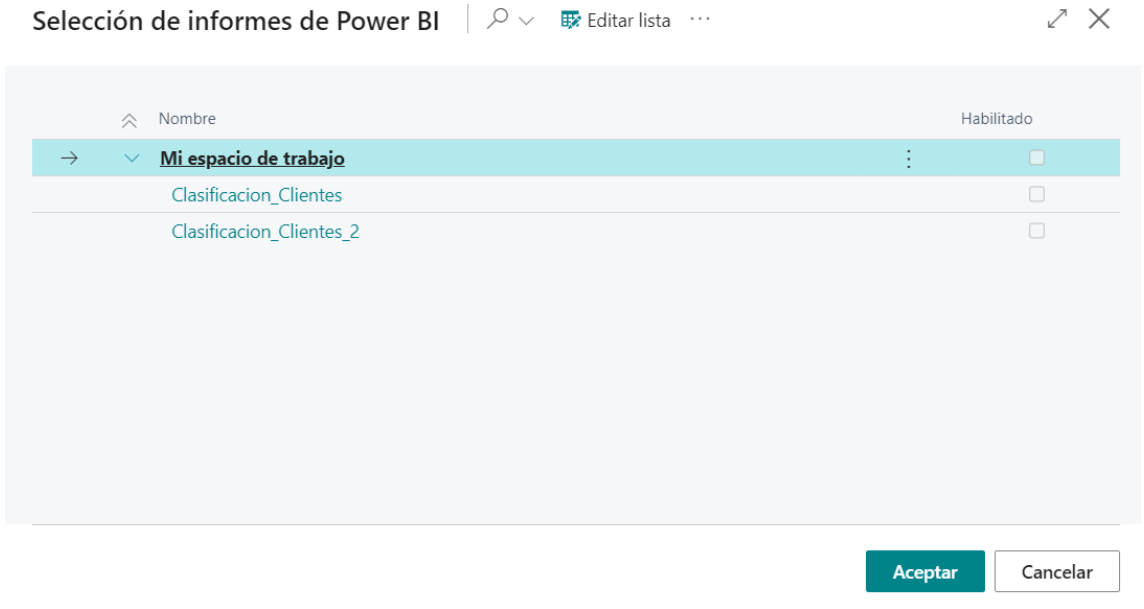

 **Figure 8:Informes de Power BI del espacio de trabajo**

La página muestra los posibles informes de Power BI a seleccionar para ser visualizados. Debido a estar ligado a una cuenta, se muestran los informes creados en el espacio (o los espacios si es cuenta Pro) de trabajo de dicha cuenta.

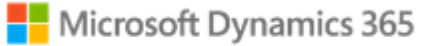

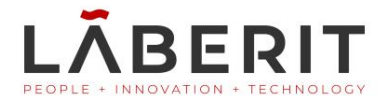

Al seleccionar uno de los informes este es visualizado en la página de Business Central proporcionando un resultado como el siguiente:

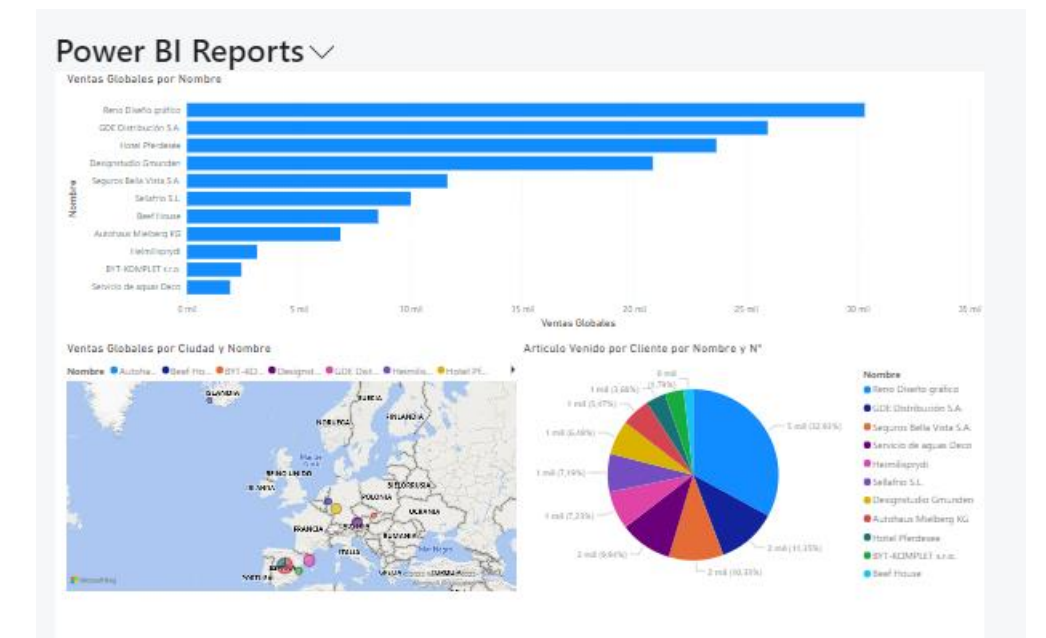

 **Figure 9: Ejemplo de Power Bi en BC**

En la sección de circuito del sistema, se mostrarán las funcionalidades de los informes, así como diferentes acciones que se pueden realizar con estos.

La utilización de Power Bi integrado en Business Central requiere de la aceptación de los servicios de Azure en el ERP de Microsoft. Como consecuencia, se debe tener una cuenta de Azure y también la aceptación y configuración de los servicios que esta proporciona para Business Central.

Los servicios de Azure no son exclusivos para Power BI, son utilizados por otros productos de Microsoft como Power Application o Power Automate entre otros. La configuración en Business Central es similar ya que se busca obtener los servicios alojados en el llamado Azure Active Directory. Vemos a continuación como configurar los servicios de Azure en Business Central Dynamics 365.

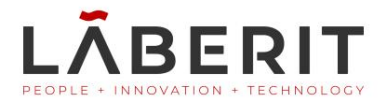

En primer lugar, se debe buscar la "configuración asistida". Para ello se puede buscar directamente en el buscador integrado de Business Central, o bien, mediante el icono de ajustes, buscando dicha configuración manualmente.

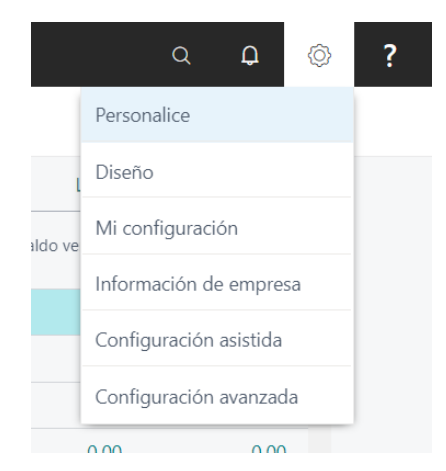

**Figure 10:Búsqueda de Configuración Asistida**

Después de acceder a la configuración asistida del sistema, debemos buscar la Configuración de los servicios de Azure. Para ello, la página muestra una lista de servicios disponibles para configurar. Utilizando el buscador, filtraremos por nombre dichos servicios, facilitando así la búsqueda y obteniendo el servicio deseado. En este caso es "Configuración de cuentas de Azure Active Directory".

| Assisted Setup   Fecha de trabajo: 26/01/2023     |                      |            |                                               | пt.<br>-s <sup>k</sup>                              |
|---------------------------------------------------|----------------------|------------|-----------------------------------------------|-----------------------------------------------------|
| $\n  D Buscar\n$<br>Acciones                      |                      |            |                                               | $\vec{P}$<br>7                                      |
| $\hat{\frown}$<br>Title                           | Completed            | Learn more | <b>Translated Name</b>                        | Description                                         |
| Configurar tu empresa                             | $\Box$               |            |                                               |                                                     |
| Configurar servicio de tipo de cambio             | $\Box$               | Read       | Configurar servicio de tipo de cambio         | Vea o actualice divisas y tipos de cambio si com    |
| Especifique los detalles de la empresa            | $\Box$               | Read       | Especifique los detalles de la empresa        | Proporcione el nombre, la dirección, el logotipo    |
| Configurar impuesto sobre valor añadido (IVA)     | $\Box$               | Read       | Configurar impuesto sobre valor añadido (IVA) | Configure el IVA para especificar los tipos que s   |
| Set up VAT Group Management                       | $\Box$               | Read       | Set up VAT Group Management                   | VAT Group Management allows independent co          |
| Configurar datos de informes para los informes pr | $\qquad \qquad \Box$ |            |                                               | Cree conjuntos de datos que puede usar para cr      |
| Capturar usuarios desde Microsoft 365             | $\Box$               |            | Capturar usuarios desde Microsoft 365         | Obtenga la información más reciente sobre usu       |
| Prepárese para la primera factura                 | $\Box$               |            | $\overline{\phantom{a}}$                      |                                                     |
| Configurar correo electrónico                     | $\Box$               | Read       | Configurar correo electrónico                 | Elija las cuentas de correo electrónico que utiliza |
| Personalizar diseños de documentos                | $\Box$               | Read       | Personalizar diseños de documentos            | Haga que las facturas y los documentos tengan       |
| Informe sobre el estado financiero                | $\Box$               |            |                                               |                                                     |
| Procesar consolidaciones                          | $\Box$               |            | Procesar consolidaciones                      | Consolide los movimientos de contabilidad de d      |
| Prepararse para el negocio                        | $\Box$               |            |                                               |                                                     |
| Conectarse a un servicio de pago                  | $\Box$               | Read       | Conectarse a un servicio de pago              | Conéctese a un servicio de pago para que sus cl     |
| Migrar datos empresariales                        | $\Box$               | Read       | Migrar datos empresariales                    | Importe los datos existentes a Business Central     |
|                                                   |                      |            |                                               |                                                     |

**Figure 11: Lista de Servicios en Configuración Asistida**

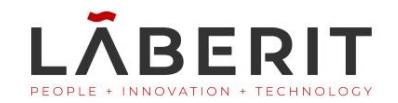

| Assisted Setup   Fecha de trabajo: 26/01/2023         |   |            |            |                                                  | ∏ ⊏' ⊼້                                                                                                   |
|-------------------------------------------------------|---|------------|------------|--------------------------------------------------|----------------------------------------------------------------------------------------------------|
| $Q$ Azure<br>×<br>Acciones                            |   |            |            |                                                  | $\triangledown$<br>ピ                                                                                      |
| $\hat{\curvearrowright}$ Title                        |   | Completed  | Learn more | <b>Translated Name</b>                           | Description                                                                                               |
| Configurar las cuentas de Azure Active Directory      | ÷ | $\sqrt{2}$ |            | Configurar las cuentas de Azure Active Directory | Registre una aplicación de Azure Active Directory                                                         |
| Configurar el gráfico de previsión de flujo de efecti |   | $\Box$     | Read       |                                                  | Configurar el gráfico de previsión de flujo de efectivo Especifique las cuentas que se usarán para el grá |
|                                                       |   |            |            |                                                  |                                                                                                    |

**Figure 12: Búsqueda de los Servicios de Azure en Configuración Asistida**

Una vez seleccionada la "Configuración de cuentas de Azure Active Directory" se visualizará una página de configuración. Esta mostrará información acerca de los servicios que se pueden utilizar mediante el Azure Active Directory en Business Central.

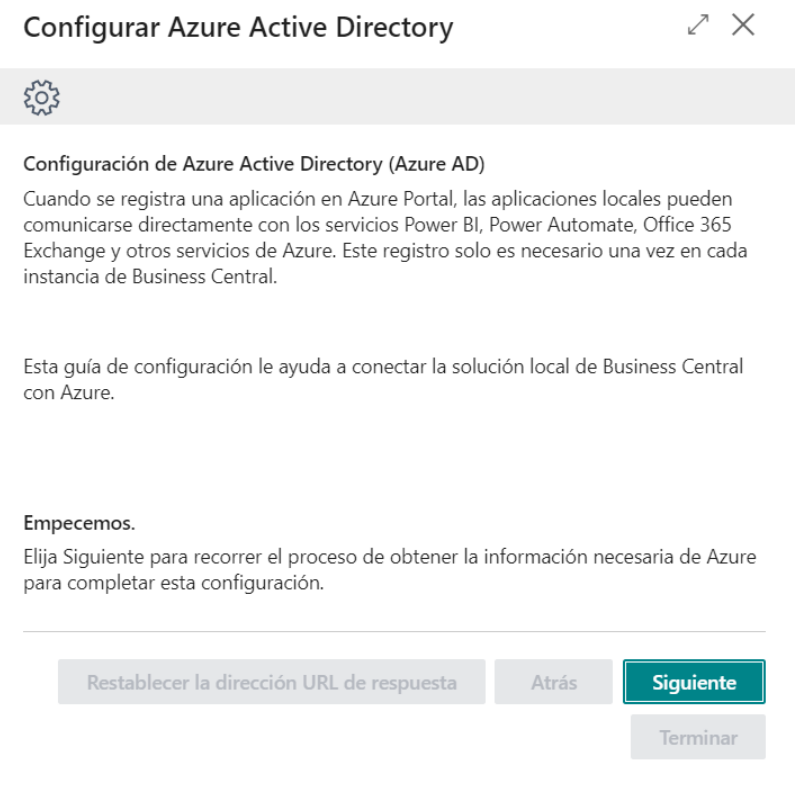

**Figure 13: Configuración cuentas de Azure en Business Central**

Presionando el botón siguiente, después de haber leído las indicaciones e información proporcionada por la página anterior, se prosigue con la configuración de las cuentas de Azure en Business Central.
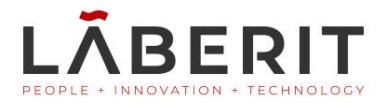

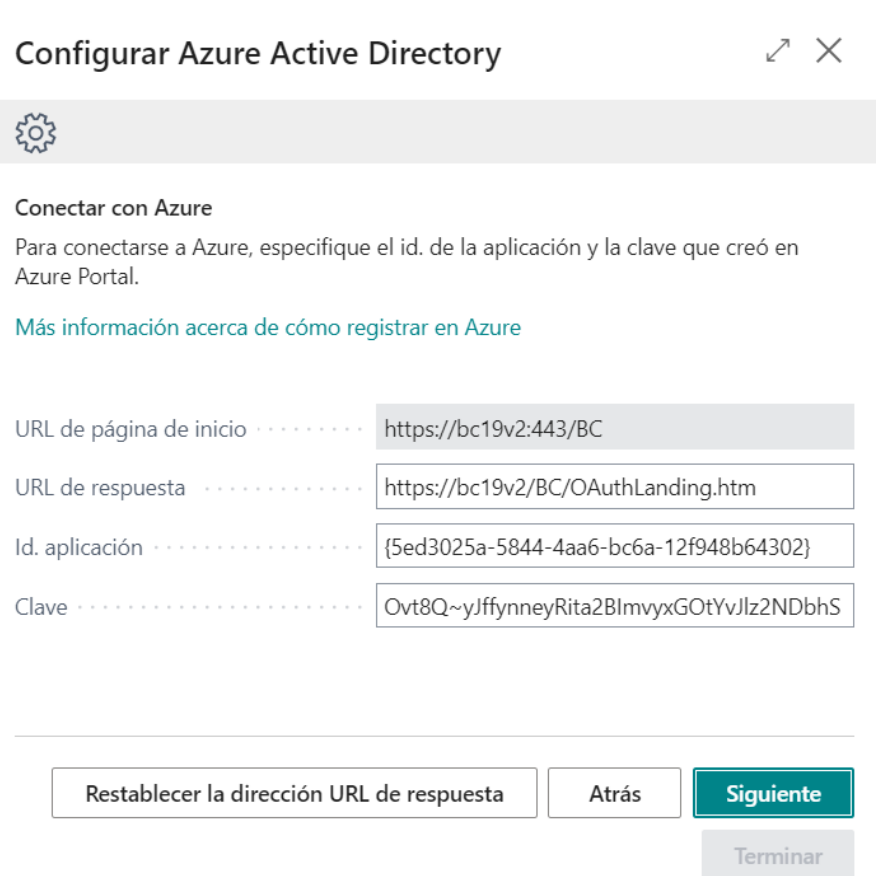

**Figure 14:Parámetros de configuración de las cuentas de Azure en Business Central**

Para la configuración de las cuentas de Azure en Business Central, se requiere conocer cierta información proporcionada por el Azure Active Directory. Mediante dicha información se realizará la conexión entre el ERP y los servicios registrados en el directorio de Azure de la cuenta asociada.

La información requerida es:

**URL de respuesta**: Url registrada en el Azure Active Directory. Esta url es la que se utiliza para la comunicación entre el ERP y los servicios de Azure. Es proporcionada por el ERP y debe ser añadida al servicio correspondiente que vaya a ser utilizado en el Azure Active **Directory** 

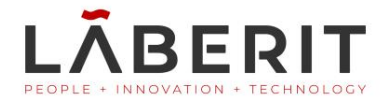

- **Id. Aplicación**: Es el identificador de la aplicación registrada en el Azure Active Directory. Para su obtención, hay que seguir los pasos siguientes:
	- 1. Iniciar sesión en Azure Active Directory.
	- 2. En el menú, seleccionar registro de aplicaciones.
	- 3. Buscar la aplicación correspondiente de la cual se quiere conocer el id de aplicación.
	- 4. Seleccionar la aplicación correspondiente dentro del registro de aplicaciones.
	- 5. Se visualizará la información requerida de dicho servicio. En este caso, se desea obtener el llamado "id. aplicación (cliente)".
- **Clave**: Especifica la clave secreta (o secreto del cliente) que se usa con el Id. de la aplicación para la autenticación en Azure AD. Esta clave es única y solo podrá visualizarse en el momento de su creación, no siendo accesible posteriormente. Por ello, debe ser guardada y utilizada solamente en el momento de la configuración de la cuenta de Azure en Business Central. Para obtenerla, se debe crear un nuevo secreto del cliente en el Azure Active Directory, dentro de la aplicación requerida, en el apartado "Certificados y Secretos".

Una vez obtenidos los datos pertinentes y añadidos a la configuración, se selecciona el botón "Siguiente" de la página de configuración y se muestra, en caso de realizarse con éxito, que se ha efectuado la configuración.

Presionando el botón "Terminar", se habrá configurado la cuenta de Azure en Business Central, pudiendo así utilizar los servicios correspondientes. Se debe tener en cuenta que la configuración de los servicios de Azure solo debe realizarse la primera vez que se instala la instancia de Business Central (o en caso de problemas de configuración y que esta deba ser revisada). También es importante conocer, que la guía de configuración utilizada es correspondiente a Business Central local, no online.

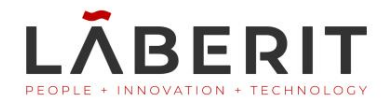

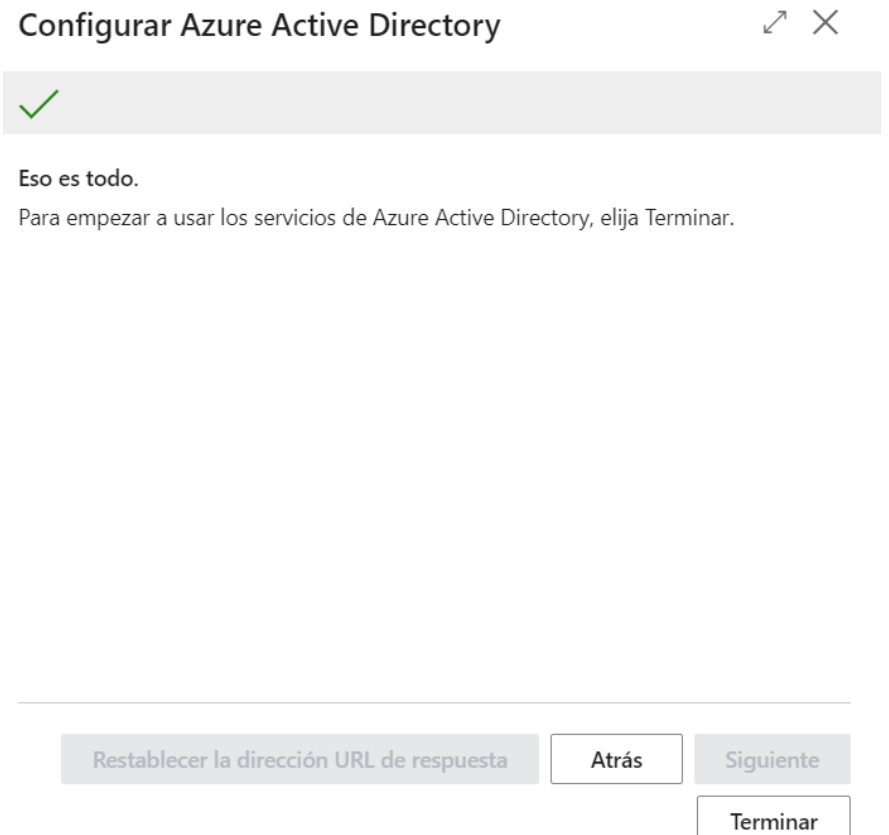

**Figure 15: Configuración de las cuentas de Azure realizada**

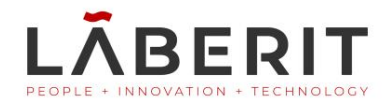

# **4. Circuito del módulo Clasificación Clientes**

El módulo de clasificación clientes, ayuda a la toma de decisiones mediante la clasificación de los clientes según indicadores de deuda, importancia o situación fiscal entre otros. Para su utilización, se debe seguir la secuencia explicada a continuación.

Después de haber configurado correctamente el módulo de calificación clientes, así como también los servicios de Azure y Power BI en Business Central. El módulo puede comenzar a ser utilizado.

# **4.1 Página Clientes**

Bien en el buscador de Business Central, o mediante la búsqueda en el menú de la página, se debe acceder a la página de "Clientes". Esta página muestra información en forma de lista de los clientes de la organización. Se ve en las siguientes imágenes, la búsqueda de dicha página y la propia página.

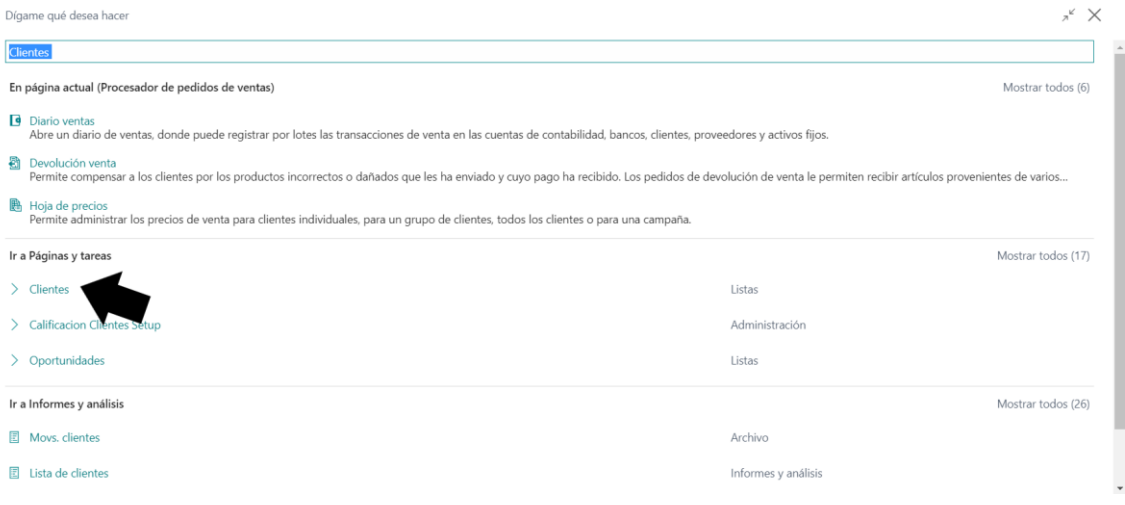

#### **Figure 16: Búsqueda de la página Clientes en el buscador integrado en Business Central**

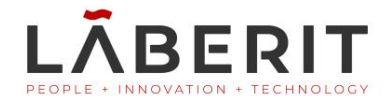

Siguiendo el enlace, al presionar sobre este con el ratón, se mostrará la página siguiente:

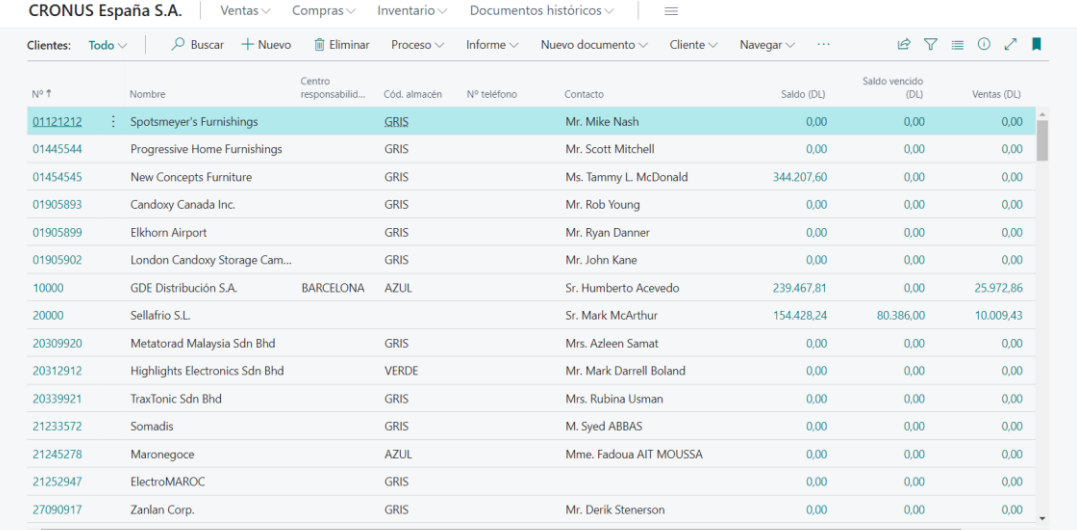

#### **Figure 17: Página Clientes de Business Central**

En dicha página, para acceder a la clasificación de los clientes, se debe, en las acciones, buscar la sección de "Informes", una vez encontrada, dentro de los informes, aparece el enlace al módulo de "Clasificación Clientes" sobre el cual se debe presionar con el ratón y aparecerá la página del módulo.

Vemos seguidamente la secuencia explicada.

| CRONUS España S.A. |             | Ventas $\vee$                | Compras $\vee$  | Inventario $\vee$ |                | Documentos históricos $\vee$<br>$=$<br>- |                                  |          |                         |                  |
|--------------------|-------------|------------------------------|-----------------|-------------------|----------------|------------------------------------------|----------------------------------|----------|-------------------------|------------------|
| Clientes:          | Todo $\vee$ | Buscar<br>$+$ Nuevo<br>ω     | <b>Eliminar</b> | Proceso V         | Informe $\vee$ | Nuevo documento v                        | Cliente $\vee$<br>Navegar $\vee$ | $\cdots$ | $\mathbb{R}$<br>三<br>57 | ノー<br>$^{\circ}$ |
|                    |             |                              | Centro          |                   |                |                                          | Precios y descuentos             |          | Saldo vencido           |                  |
| N°1                |             | Nombre                       | responsabilid   | Cód, almacén      | Nº teléfono    | Contacto                                 | Acciones                         |          | (DL)                    | Ventas (DL)      |
| 01121212           |             | Spotsmeyer's Furnishings     |                 | <b>GRIS</b>       |                | Mr. Mike Nash                            |                                  |          | 0.00                    | 0.00             |
| 01445544           |             | Progressive Home Furnishings |                 | <b>GRIS</b>       |                | Mr. Scott Mitche                         | Relacionado                      |          | 0,00                    | 0,00             |
| 01454545           |             | New Concepts Furniture       |                 | <b>GRIS</b>       |                | Ms. Tammy L. McDo                        | Informes                         |          | 0.00                    | 0.00             |
| 01905893           |             | Candoxy Canada Inc.          |                 | <b>GRIS</b>       |                | Mr. Rob Young                            | Menos opciones                   |          | 0,00                    | 0,00             |
| 01905899           |             | Elkhorn Airport              |                 | <b>GRIS</b>       |                | Mr. Ryan Danner                          |                                  | 0.00     | 0.00                    | 0.00             |

**Figure 18: Búsqueda de Informes en las acciones de la página de clientes**

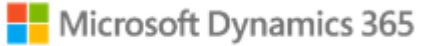

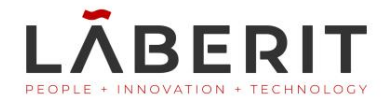

| CRONUS España S.A. |             | Ventas $\vee$                | Compras $\vee$          | Inventario $\vee$ |                | Documentos históricos v<br>$\equiv$ |                                              |                                 |                            |  |
|--------------------|-------------|------------------------------|-------------------------|-------------------|----------------|-------------------------------------|----------------------------------------------|---------------------------------|----------------------------|--|
| Clientes:          | Todo $\vee$ | $O$ Buscar<br>$+$ Nuevo      | <b>■ Eliminar</b>       | Proceso $\vee$    | Informe $\vee$ | Nuevo documento v                   | Cliente $\vee$<br>Navegar $\vee$<br>$\cdots$ | $\beta$<br>$\triangledown$<br>票 | $\mathcal{L}$ .<br>$\odot$ |  |
| N° T               |             | Nombre                       | Centro<br>responsabilid | Cód, almacén      | Nº teléfono    | Contacto                            | Precios y descuentos<br>$\geq$               | Saldo vencido<br>(DL)           | Ventas (DL)                |  |
| 01121212           |             | Spotsmeyer's Furnishings     |                         | <b>GRIS</b>       |                | Mr. Mike Nash                       | Acciones                                     | 0.00                            | 0,00                       |  |
| 01445544           |             | Progressive Home Furnishings |                         | <b>GRIS</b>       |                | Mr. Scott Mitchell                  | Relacionado                                  | 0.00                            | 0,00                       |  |
| 01454545           |             | New Concepts Furniture       |                         | GRIS              |                | Ms. Tammy L. McDona                 | Informes                                     | Informes                        | 0.00                       |  |
| 01905893           |             | Candoxy Canada Inc.          |                         | <b>GRIS</b>       |                | Mr. Rob Young                       | Menos opciones                               | General                         | 0.00                       |  |
| 01905899           |             | Elkhorn Airport              |                         | GRIS              |                | Mr. Ryan Danner                     | 0,00                                         | <b>ILE</b> Ventas               | 0.00                       |  |
| 01905902           |             | London Candoxy Storage Cam   |                         | GRIS              |                | Mr. John Kane                       |                                              | Cliente - Cobros por vtos.      | 0.001                      |  |
| 10000              |             | GDE Distribución S.A.        | <b>BARCELONA</b>        | AZUL              |                | Sr. Humberto Acevedo                | 239.407,01                                   | Clasificación de Clientes       | 2.86                       |  |
| 20000              |             | Sellafrio S.L.               |                         |                   |                | Sr. Mark McArthur                   | 154.428.24                                   | 80.386,00                       | 10.009,43                  |  |
| 20309920           |             | Metatorad Malaysia Sdn Bhd   |                         | GRIS              |                | Mrs. Azleen Samat                   | 0,00                                         | 0,00                            | 0,00                       |  |

**Figure 19: Búsqueda de Clasificación Clientes en las acciones de la página de clientes**

Una vez se ha encontrado el acceso al módulo, se debe únicamente presionar con el ratón el enlace indicado en la imagen anterior y se desplegará la ventana correspondiente a la clasificación de clientes.

# **4.2 Página Clientes Clasificados**

Una vez seguidos los pasos explicados anteriormente, se despliega la página del módulo, donde se visualizan los clientes clasificados en base a una tabla en forma de árbol.

Se explica a continuación, la información mostrada en la página, así como las acciones posibles a realizar dentro de los informes de Power BI visualizados.

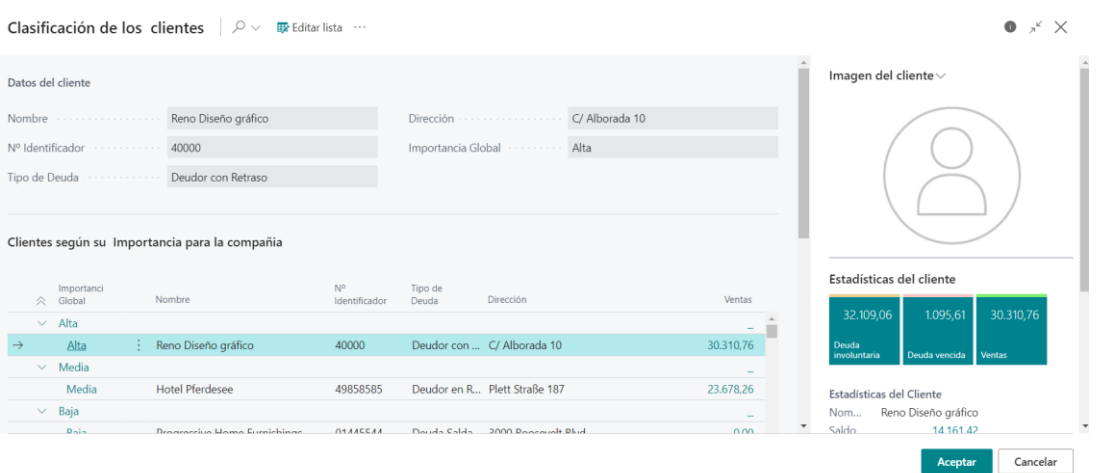

#### <span id="page-113-0"></span>**Figure 20: Página inicial de Clasificación Clientes**

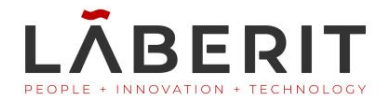

Como se observa en la Figure 20: Página inicial de Clasificación [Clientes](#page-113-0), la página está basada en una tabla en forma de árbol que clasifica a los clientes según la importancia de estos para la organización. En dicha tabla, los clientes se encuentran clasificados en importancia ALTA, MEDIA o BAJA, según las ventas de estos. La tabla en forma de árbol permite a los clientes ser clasificados de forma visualmente sencilla para el usuario que utiliza el módulo, pudiendo contraer los registros de menos relevancia y visualizando solo aquellos que son útiles para él/ella en dicho momento.

Vemos en la figura 21 los clientes con importancia MEDIA para la organización, contrayendo así los que poseen importancia ALTA y BAJA.

|               |              |                      |   | Clientes según su Importancia para la compañia |                     |                  |                                |           |
|---------------|--------------|----------------------|---|------------------------------------------------|---------------------|------------------|--------------------------------|-----------|
|               | ×.           | Importanci<br>Global |   | Nombre                                         | N°<br>Identificador | Tipo de<br>Deuda | Dirección                      | Ventas    |
|               |              | Alta                 |   |                                                |                     |                  |                                |           |
|               | $\checkmark$ | Media                |   |                                                |                     |                  |                                | -         |
| $\rightarrow$ |              | Media                | ÷ | Hotel Pferdesee                                | 49858585            |                  | Deudor en R., Plett Straße 187 | 23.678,26 |
|               |              | Baja                 |   |                                                |                     |                  |                                |           |

**Figure 21: Tabla de clientes en Clasificación Clientes**

Se podría también contraer toda la tabla, mostrándose únicamente las cabeceras o bien, expandir toda, visualizando todos los clientes del sistema clasificados según su importancia.

Por otro lado, al seleccionar uno de los registros (filas) de la tabla, en la parte superior de la página, se muestra información acerca del cliente seleccionado. Vemos así por ejemplo como al seleccionar un registro de la tabla, dicha información se visualiza en la parte superior de la página.

La información visualizada corresponde, por lo tanto, al cliente seleccionado en la tabla y por ello, al seleccionar un cliente diferente, la información mostrada en el panel superior de la página cambiará, haciendo referencia al nuevo cliente seleccionado. Esta información es únicamente, información básica acerca del cliente: Nombre, Identificador, Tipo de Deuda, Importancia, y Dirección.

En la [Figure 22: Información del cliente seleccionado en la tabla](#page-115-0), en la siguiente página, vemos lo explicado anteriormente.

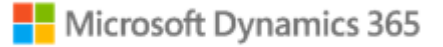

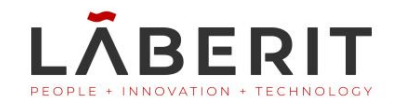

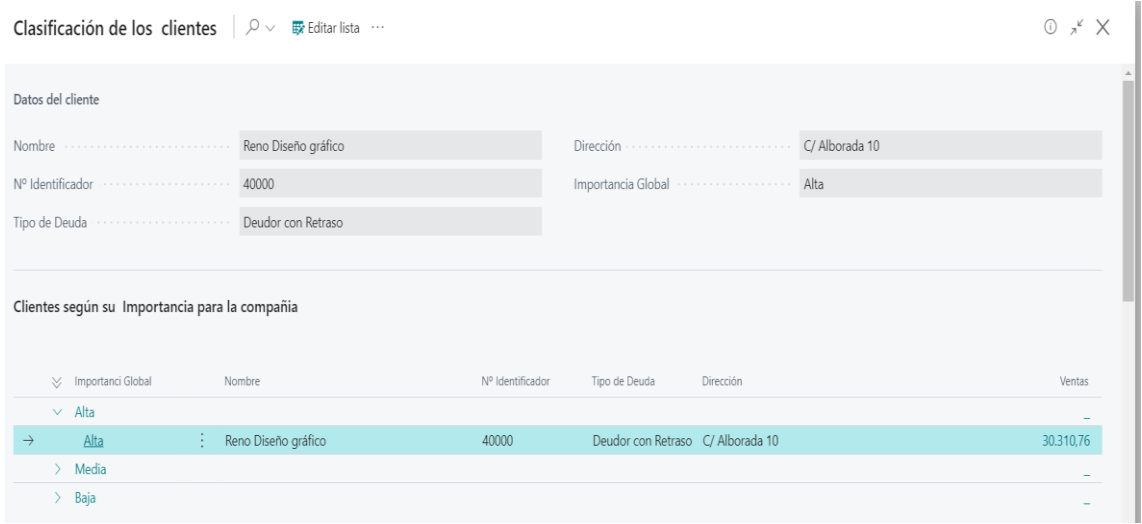

<span id="page-115-0"></span>**Figure 22: Información del cliente seleccionado en la tabla**

Por otro lado, si el usuario del sistema requiere conocer más información acerca del cliente seleccionado, el módulo ofrece una ventana desplegable, la cual muestra información más detallada acerca del cliente seleccionado en la tabla. Para desplegar dicha venta se debe seleccionar el botón información situado en la parte superior derecha de la página, al lado del botón de cierre.

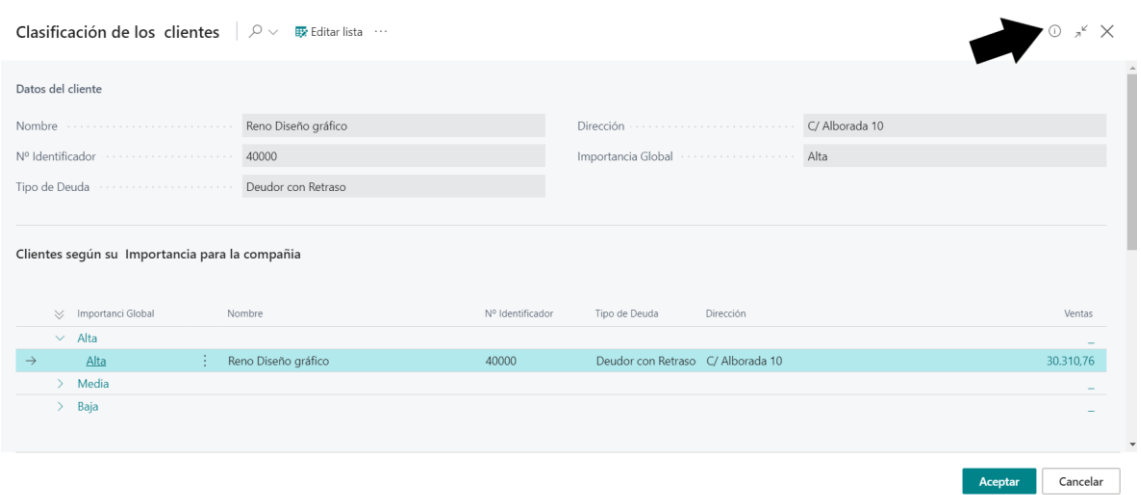

<span id="page-115-1"></span>**Figure 23: Botón de la ventana desplegable con información adicional del cliente**

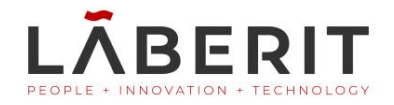

Después de presionar sobre el botón indicado en la [Figure 23: Botón de la](#page-115-1)  [ventana desplegable con información adicional del cliente](#page-115-1), se despliega la siguiente ventana, dentro de la página de Clasificación Clientes.

|                   | Clasificación de los clientes |   | $\mathcal{Q} \vee$<br>Editar lista             |                     |                  |                                       |           |                                    | $\bullet$<br>$x^k$ X    |
|-------------------|-------------------------------|---|------------------------------------------------|---------------------|------------------|---------------------------------------|-----------|------------------------------------|-------------------------|
| Datos del cliente |                               |   |                                                |                     |                  |                                       |           | Imagen del cliente $\smallsmile$   |                         |
| Nombre            | .                             |   | Sellafrio S.L.                                 |                     |                  | Rambla de Teruel 153<br>Dirección     |           |                                    |                         |
| Nº Identificador  |                               | . | 20000                                          |                     |                  | Importancia Global ············· Baja |           |                                    |                         |
| Tipo de Deuda     |                               | . | Deudor con Retraso                             |                     |                  |                                       |           |                                    |                         |
|                   |                               |   |                                                |                     |                  |                                       |           |                                    |                         |
|                   |                               |   |                                                |                     |                  |                                       |           |                                    |                         |
|                   |                               |   |                                                |                     |                  |                                       |           |                                    |                         |
|                   |                               |   | Clientes según su Importancia para la compañia |                     |                  |                                       |           |                                    |                         |
| ×.                | Importanci<br>Global          |   | Nombre                                         | N°<br>Identificador | Tipo de<br>Deuda | Dirección                             | Ventas    | Estadísticas del cliente           |                         |
|                   | Baja                          |   | Candoxy Canada Inc.                            | 01905893            |                  | Deuda Salda 18 Cumberland Street      | $0.00 -$  | 74.042,24                          | 80.386,00<br>10.009,43  |
|                   | Baja                          |   | <b>Elkhorn Airport</b>                         | 01905899            |                  | Deuda Salda 105 Buffalo Dr.           | 0,00      | Deuda                              |                         |
|                   | Baja                          |   | London Candoxy Storage Campus                  | 01905902            |                  | Deuda Salda 120 Wellington Rd.        | 0.00      | involuntaria                       | Deuda vencida<br>Ventas |
|                   | Baja                          |   | Sellafrio S.L.                                 | 20000               |                  | Deudor con  Rambla de Teruel 153      | 10.009.43 |                                    |                         |
|                   | Baja                          |   | Metatorad Malaysia Sdn Bhd                     | 20309920            |                  | Deuda Salda No 16M Jalan SS22         | 0.00      | Estadísticas del Cliente<br>Nombre | Sellafrio S.L.          |

<span id="page-116-0"></span>**Figure 24: Ventana con información adicional del cliente en el módulo**

Como se observa en la [Figure 24: Ventana con información adicional del cliente en](#page-116-0)  [el módulo](#page-116-0), se despliega una nueva ventana lateral, que contiene información más detallada del cliente.

La información desplegada de la ventana auxiliar se divide en dos zonas principales. En primer lugar, la información propia del cliente:

- **<sup>3</sup>** Imagen del cliente
- **8** Deuda en voluntaria
- <sup>3</sup> Deuda vencida
- **<sup>3</sup>** Ventas
- <sup>0</sup> Nombre
- **3** Saldo
- **<sup>3</sup>** Ventas
- <sup>3</sup> Ventas año en curso
- <sup>3</sup> Pagos

En segundo lugar, la información de calificación de la cliente proporcionada por el módulo calificación clientes. Esta información es únicamente mostrada si el cliente ha sido calificado previamente, si no, no se muestra ya que no está registrada en el sistema.

**<sup>3</sup>** Cumplimiento de Compromisos

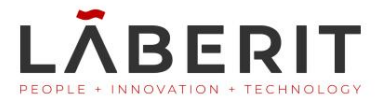

- <sup>0</sup> Impagos Frecuentes
- **<sup>3</sup>** Antigüedad de Relaciones
- **3** Moratorias de Pago Injustificadas

Vemos en la [Figure 25: Información adicional del cliente](#page-118-0), la ventana auxiliar y la información que esta muestra y se ha explicado anteriormente.

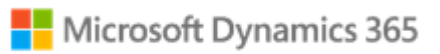

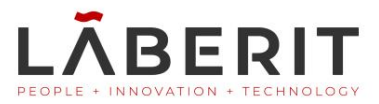

### Imagen del cliente $\vee$

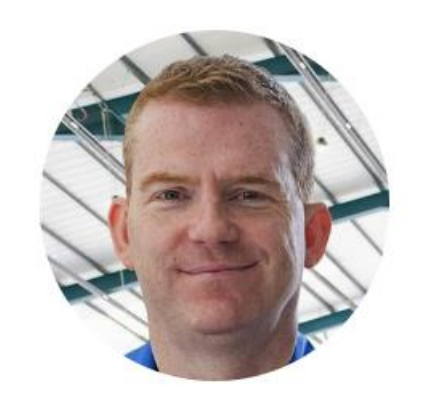

### Estadísticas del cliente

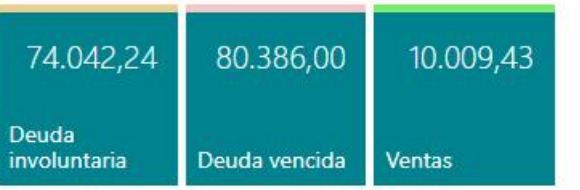

### Estadísticas del Cliente

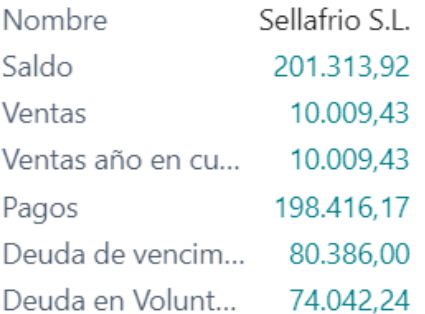

#### Calificación del Cliente

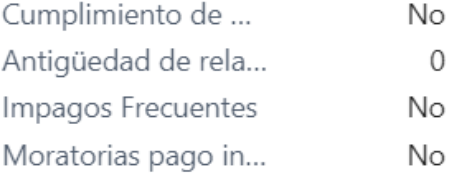

### <span id="page-118-0"></span> **Figure 25: Información adicional del cliente**

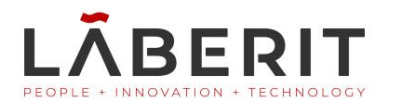

Como se ha podido observar en la imagen anterior (figura 25), en este caso en concreto, el cliente sí que había sido calificado ya que se puede visualizar tanto la información propia del cliente, como la calificación que la organización ha realizado sobre dicho cliente seleccionado.

Por último, la página muestra en la parte inferior, dos informes de Power BI. Se explica seguidamente, los diferentes gráficos de cada informe, así como también como se utilizan estos. En la figura 26, vemos los informes de Power BI integrados en la página del módulo.

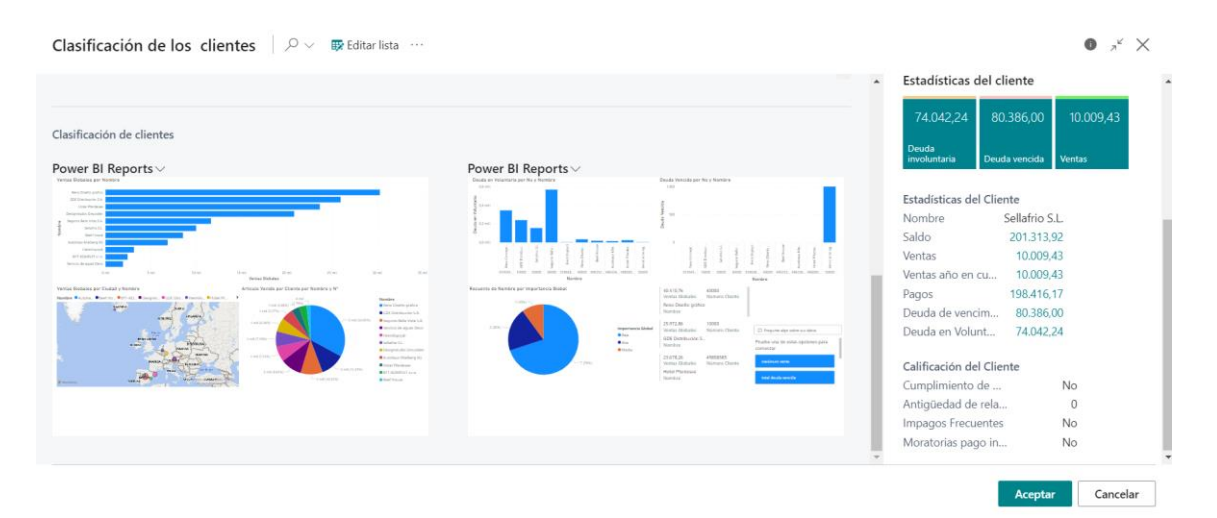

**Figure 26: Informes de Power BI en Clasificación Clientes**

Los informes, para ser visualizados a un tamaño que permita observar mejor los detalles, pueden ser expandidos. Para ello se selecciona en el propio informe la flecha hacia abajo y surge un desplegable con diferentes opciones, en este se selecciona la opción de "expandir informe".

Se ofrecen también otras opciones dentro de este desplegable, las cuales serán explicadas posteriormente.

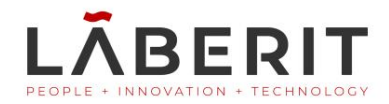

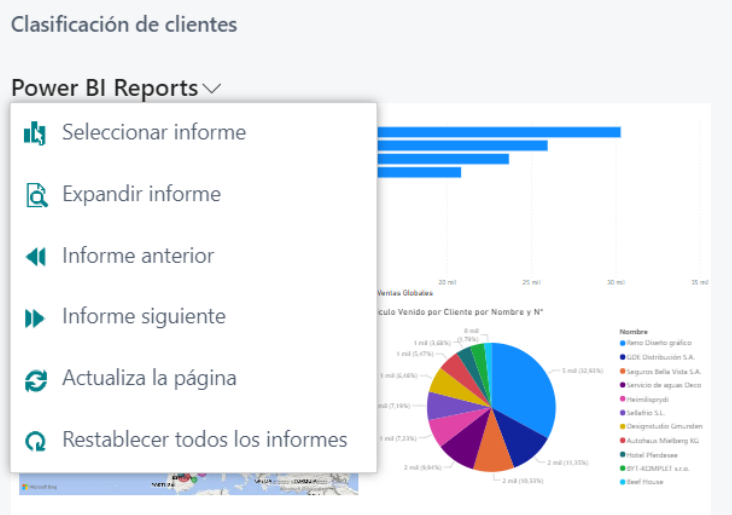

#### **Figure 27F: Acciones de los informes de Power BI en BC local**

Vemos detalladamente las acciones disponibles para los informes de Power BI del sistema:

**Seleccionar informe**: Se despliega información acerca de los informes disponibles para visualizar. Véase la [Figure 28: Seleccionar](#page-120-0)  [informe de Power BI](#page-120-0).

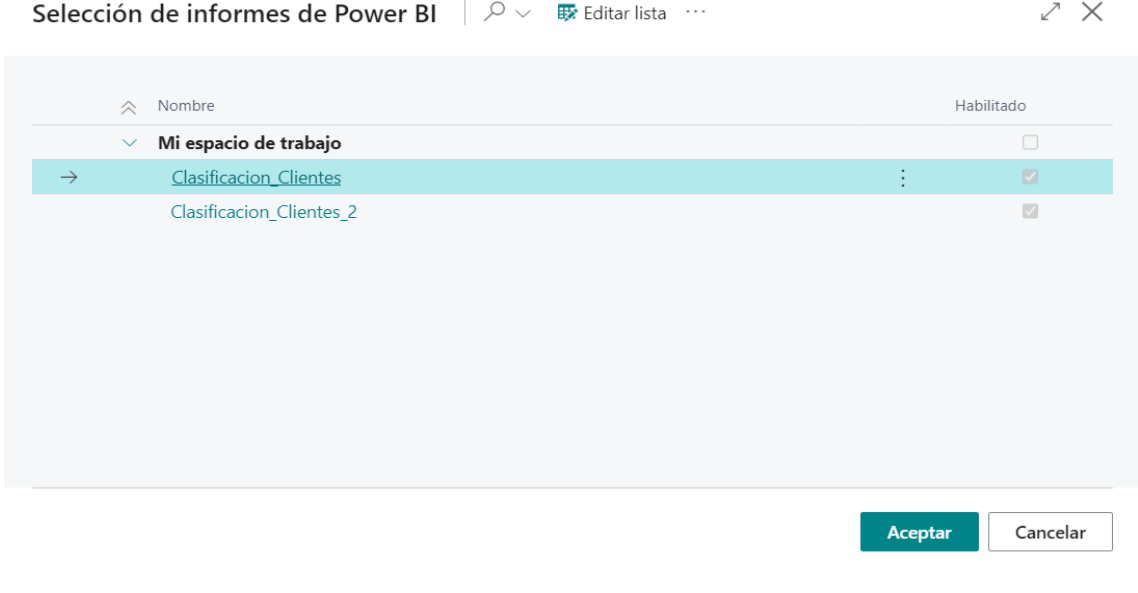

<span id="page-120-0"></span>**Figure 28: Seleccionar informe de Power BI**

**Expandir informe:** Se visualiza el informe de forma expandida. Sirve para aumentar el tamaño y poder ver más claramente los elementos del informe seleccionado. Véase la [Figure 29: Informe de](#page-121-0)  [Power BI expandido](#page-121-0).

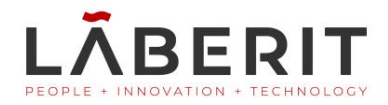

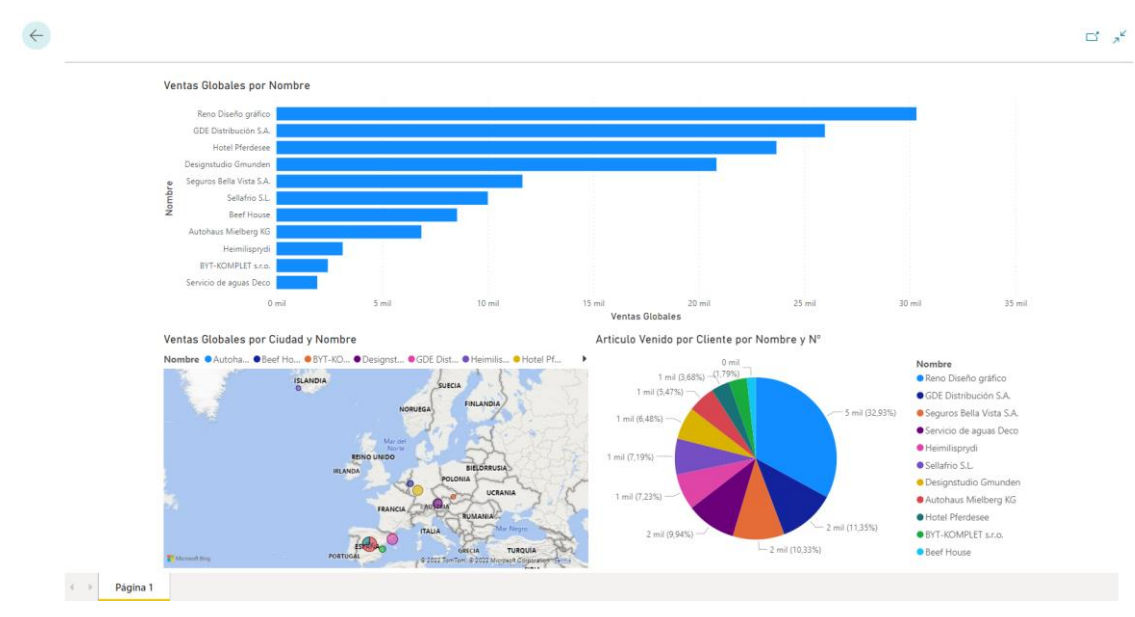

<span id="page-121-0"></span>**Figure 29: Informe de Power BI expandido**

- **Informe anterior/siguiente:** Permite cambiar de informe, dentro de los informes de un mismo espacio de trabajo, entre los informes disponibles, sin tener que acceder al menú de selección de informes.
- **Actualizar página:** Actualiza el apartado de Power BI integrado en Business Central des de donde se visualizan los informes.
- **Restablecer todos los informes:** Permite restablecer los parámetros de configuración de los informes de Power BI en Business Central o bien, borrar la selección de informes para los diferentes apartados donde se visualizan en la página de Business Central. Para ello se despliega la pantalla visualizada en la [Figure 30: Restablecer Informes de](#page-121-1)  [Power BI en Business Central](#page-121-1).

<span id="page-121-1"></span>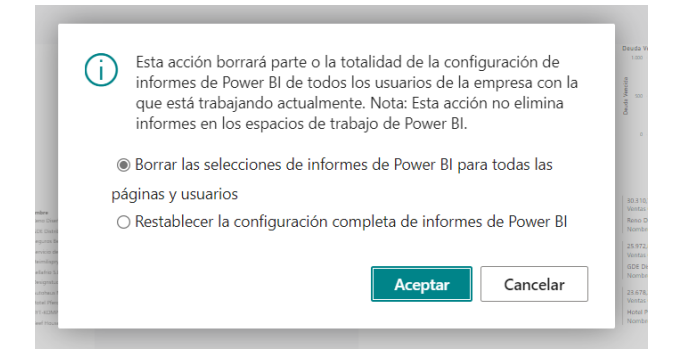

**Figure 30: Restablecer Informes de Power BI en Business Central**

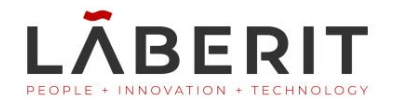

En el módulo de clasificación clientes, se visualizan dos informes de Power BI. EL primer informe clasifica a los clientes según las ventas realizadas por estos. Por consiguiente, se pueden ver tres gráficos:

- Gráfico nº1: Gráfico de barras el cual muestra las ventas de aquellos clientes cuyas ventas son superiores a 0, es decir, no muestra clientes que no tienen ventas. Clasifica los clientes según sus ventas.
- Gráfico nº2: Mapa que muestra la sede del cliente según la dirección que la organización posee para el cliente seleccionado.
- Ge Gráfico nº3: Gráfico de sectores que indica la cantidad de artículos vendidos por los clientes.

Al seleccionar uno de los clientes en concreto dentro del informe, este ajusta los datos correspondientes en cada gráfico, resaltando así la información del cliente seleccionado. Vemos así en las figuras 31 y 32 el informe de Power BI y el informe con un cliente seleccionado respectivamente.

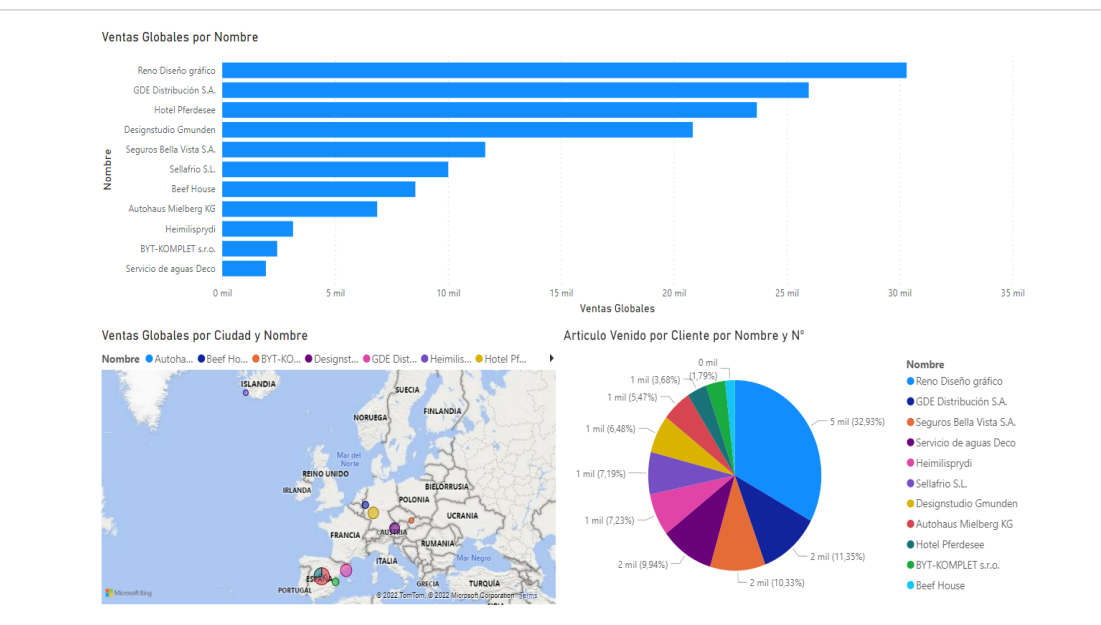

**Figure 31: Informe nº1 Clasificación Clientes**

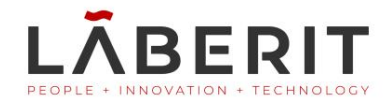

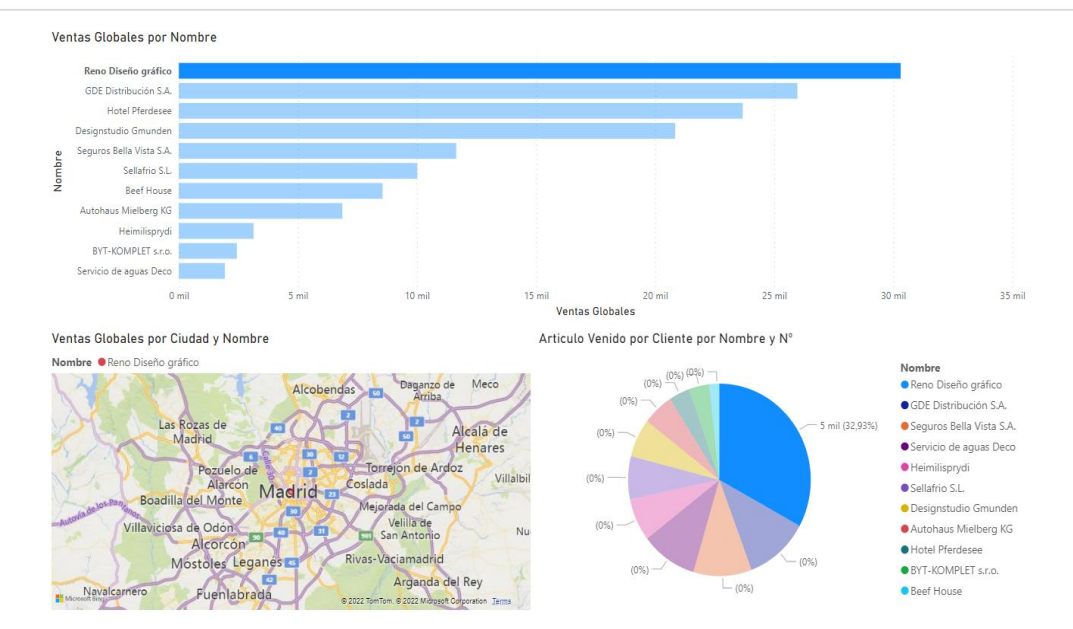

**Figure 32: Informe nº1 Clasificación Clientes con cliente seleccionado**

Por otro lado, el segundo informe mostrado en el módulo de clasificación clientes, clasifica los clientes según deuda (en voluntaria o vencida) así como también según la importancia de estos. Vemos el segundo informe en la [Figure 33: Informe nº2 Clasificación Clientes](#page-123-0).

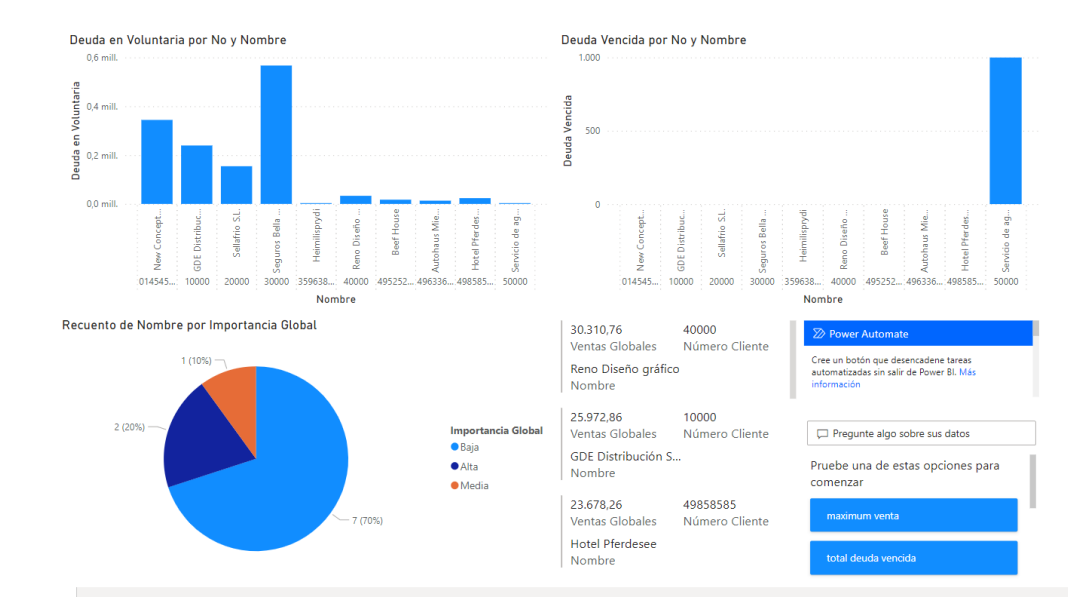

<span id="page-123-0"></span> **Figure 33: Informe nº2 Clasificación Clientes**

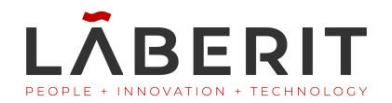

Como se observa en la figura anterior, se muestra una tabla que contiene indicadores para los diferentes clientes, para visualizar de forma rápida, según la importancia seleccionada, las ventas de los clientes que tienen dicha importancia seleccionada. Vemos así al seleccionar los clientes con importancia alta, por ejemplo, como actúa el informe. Véase la [Figure](#page-124-0)  [34: Informe nº2, selección clientes con importancia alta](#page-124-0).

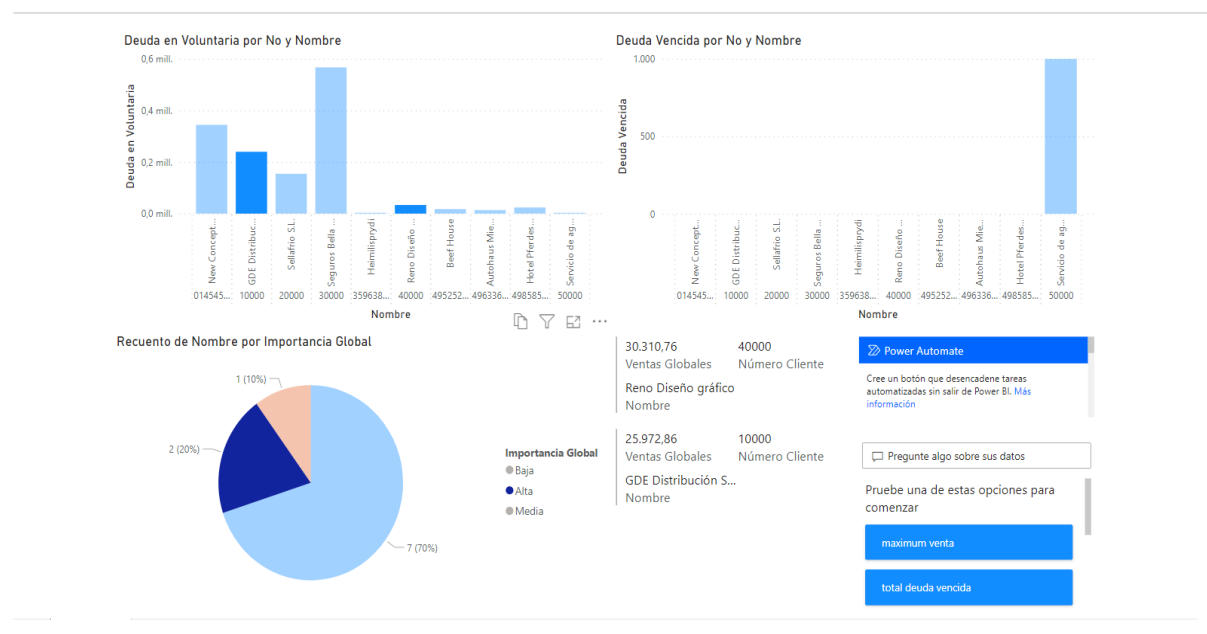

**Figure 34: Informe nº2, selección clientes con importancia alta**

<span id="page-124-0"></span>Como se observa, al seleccionar los clientes con importancia alta en el gráfico de barras, se muestra la deuda que estos poseen. En el caso de la deuda en voluntaria vemos como se resaltan los datos correspondientes a los clientes seleccionados. En el caso de la deuda vencida, como no poseen, no se selecciona ninguno de los clientes mostrados.

En la parte inferior derecha, se visualiza información respectiva de dichos clientes seleccionados (nombre, número identificador y ventas globales). Por otro lado, se da un apartado de "preguntas", en el cual, mediante consultas escritas, se pueden obtener ciertos datos del informe, como por ejemplo el promedio de ventas para los clientes seleccionados en dicho momento. Vemos un ejemplo con la figura 35, en la siguiente página.

Finalmente, el apartado de Power Automate, permitiría genera flujos de datos con otras aplicaciones de Microsoft 365 como Teams, en caso de tener licencias que permitieran su uso.

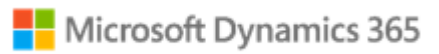

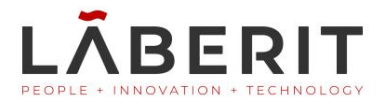

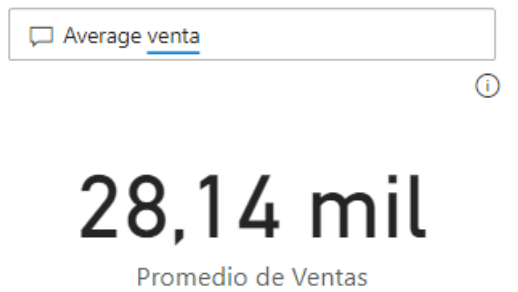

**Figure 35: Informe nº2, apartado consultas en el informe**